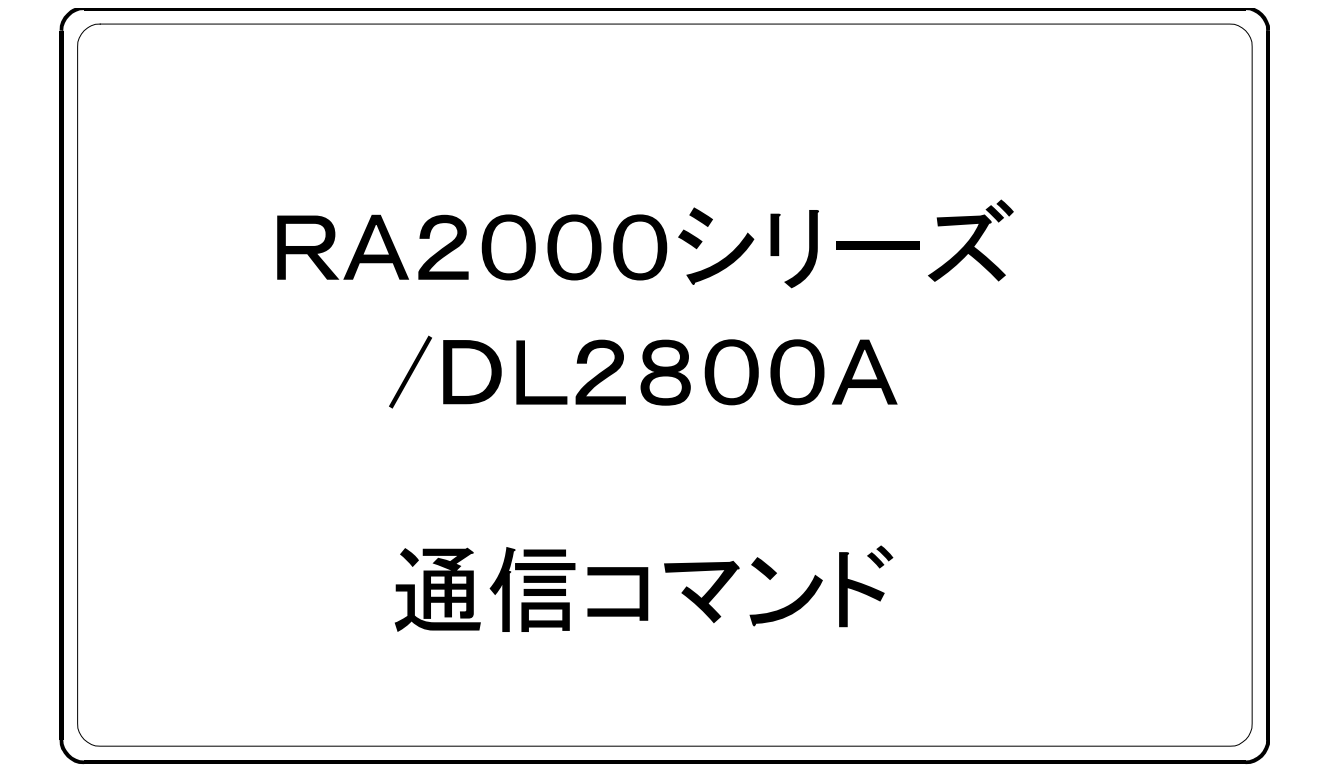

# 取扱説明書

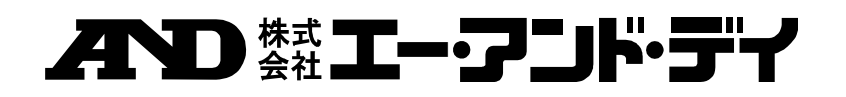

# RA2000シリーズ/DL2800A

# 通信コマンド

取扱説明書

注意 ・製品を使用する前に必ず本書をお読みください。 ・本書は製品と共に保管してください。

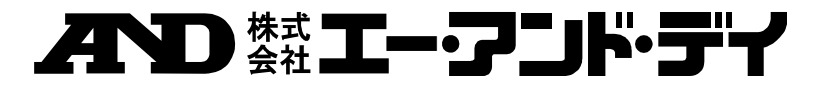

はじめに

<span id="page-2-0"></span>このたびは、オムニエース RA2000シリーズ(RA2300MKⅡ,RA2800A)、ロガーステーションⅡ DL2800A (以降 本製品と記します)をお買い上げいただき、誠にありがとうございます。ご使用の際には、取扱説明書 をよく読んでいただき、正しくお取扱いくださるようお願い申しあげます。本取扱説明書は、本製品に標準装備 のLANインタフェース、オプションのRS-232Cインタフェース(RA23-142)をご使用になられるときにご覧い ただき、本製品を正しく動作させ、安全にご使用いただくために、必要な知識を提供するためのものです。いつ も本製品と一緒に置いて使用してください。

本体の基本動作に関しては、製品の本体取扱説明書を参照してください。 またパーソナルコンピュータやモ デムと接続されて使用する場合は、ご使用前に接続するパーソナルコンピュータやモデムの取扱説明書をよく お読みいただき、お使いください。取扱説明書の内容について不明な点がございましたら、弊社セールスマン までお問い合わせください。

本取扱説明書は、RA2000シリーズ/DL2800Aの通信インタフェースの取扱上の注意,基本的なコマン ド操作方法等について説明したものです。本体の基本的な機能・操作方法等に関しましては、別冊の取扱説 明書をあわせてお読みください。

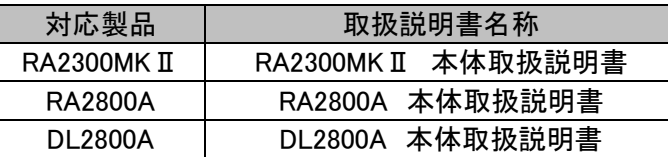

# <span id="page-2-1"></span>■ ご使用になる前に

#### ◆ 開梱の際には

冬期の寒い時期などに急に暖かい部屋で開梱いたしますと、本製品の表面に露を生じ、動作に異常をき たす恐れがありますので、室温に馴染ませてから開梱するようお願いいたします。

#### ▶ 棚包内容の確認

本製品は十分な検査を経てお客様へお届けいたしておりますが、ご受領後開梱しましたら、外観に損傷が ないかご確認ください。また、アンプユニットの仕様、付属品等についてもご確認をお願いいたします。万 一、損傷・欠品等がございましたら、ご購入先にご連絡ください。

- ご使用中に異常が起きた場合は、直ちに本体の電源を切ってください。
- 原因がどうしてもわからないときは、ご購入先または巻末に記載の支店・営業所にご連絡ください(その 際、異常現象・状況等を明記してFAXにてお問い合わせください)。
- ▶ 本書の内容は、将来予告なしに変更することがあります。
- 本書の内容の全部または一部を無断で転載、複製することは禁止されています。
- 本書の内容に関しては万全を期しておりますが、万一ご不審な点や誤り、記載漏れ、ご意見などお気づき の点がございましたら、お手数ですがご連絡ください。

# <span id="page-3-0"></span>■ 安全上の対策―警告・注意

#### 本製品を安全にご使用いただく為に

本製品は、IEC規格安全クラスⅠの製品です。

本製品は、安全に配慮して製造しておりますが、お客様の取扱いや操作上のミスが大きな事故につなが る可能性があります。そのような危険を回避するために、必ず取扱説明書を熟読の上、内容を十分にご理 解いただいた上で使用してください。また、本製品及び取扱説明書では、本製品を安全に使用していただく ために、以下のような表示をしており、それぞれ次のような意味があります。

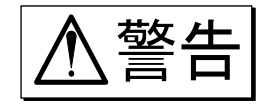

 定される事項、及び、軽傷または物的損害が発生する頻度が高い事項が書かれ この内容を無視して取扱いを誤った場合、人が死亡または重傷を負う可能性が想 ています。

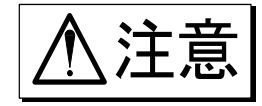

注意 この内容を無視して取扱いを誤った場合、人が傷害を負う危険が想定される事 項、及び、物的損害のみの発生が想定される事項が書かれています。

本製品のご使用にあたって、以下の事項を必ずお守りください。なお、取扱注意に反した行為による 障害については保証できません。

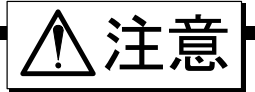

 本体にRS-232C組込み時は、本製品の本体取扱説明書「オプションの取扱い」を参照し てくだい。

#### ▶ 本体にLAN/RS−232Cケーブルを接続するとき

以下の事項を必ず守ってください。守らなかった場合には本体及び接続された機器を 破損させるおそれがあります。

● ケーブルが弊社指定の物か必ず確認してください LANケーブルは、シールドタイプをご使用ください。

● ケーブルは電源を切って接続してください RA2000シリーズ/DL2800Aと他の機器を接続するとき、それぞれの機器アース間に電位差がな いことを確認してください。電位差がある場合は原因の調査が必要です。電位差がある状態で接続す ると本体の故障の原因となります。

● コネクタは無理に押し込まないでください コネクタは正しい向き・角度で差し込んでください。無理に押し込むとコネクタ破損の原因となります。

# <span id="page-4-0"></span>保証要項

弊社の製品は設計から製造工程にわたって、充分な品質管理を経て出荷されていますが、ご使用中に万一故 障だと思われた場合、弊社に修理の依頼をされる前に装置の操作、電源電圧の異常、ケーブル類の接続など をお調べください。修理のご要求や定期校正は最寄りの営業所、または販売店へご相談ください。その場合に は、機器の形式、製造番号、及び故障状況の詳細をお知らせください。 なお、弊社の保証期間及び保証規程を以下に示します。

# <span id="page-4-1"></span>保証規程

- 1. 保証期間 : 製品の保証期間は、納入日より1年です。
- 2.保証内容 : 保証期間内の故障については、必要な修理を無償で請け負いますが、次の場合は、弊社規 程によって修理費を申し受けます。
	- ① 不正な取り扱いによる損傷、または故障。
	- ② 火災、地震、交通事故、その他の天災地変により生じた損傷、または故障。
	- ③ 弊社もしくは弊社が委嘱した者以外による修理、または改造によって生じた損傷、ま たは故障。
	- ④ 機器の使用条件を越えた環境下での使用、または保管による故障。
	- ⑤ 定期校正。
	- ⑥ 納入後の輸送、または移転中に生じた損傷、または故障。
- 3.保証責任 : 弊社製品以外の機器については、その責任を負いません。

# <span id="page-5-0"></span>■ 本取扱説明書中の表記について

本取扱説明書中で使用している表記及び記号には、以下のような意味があります。

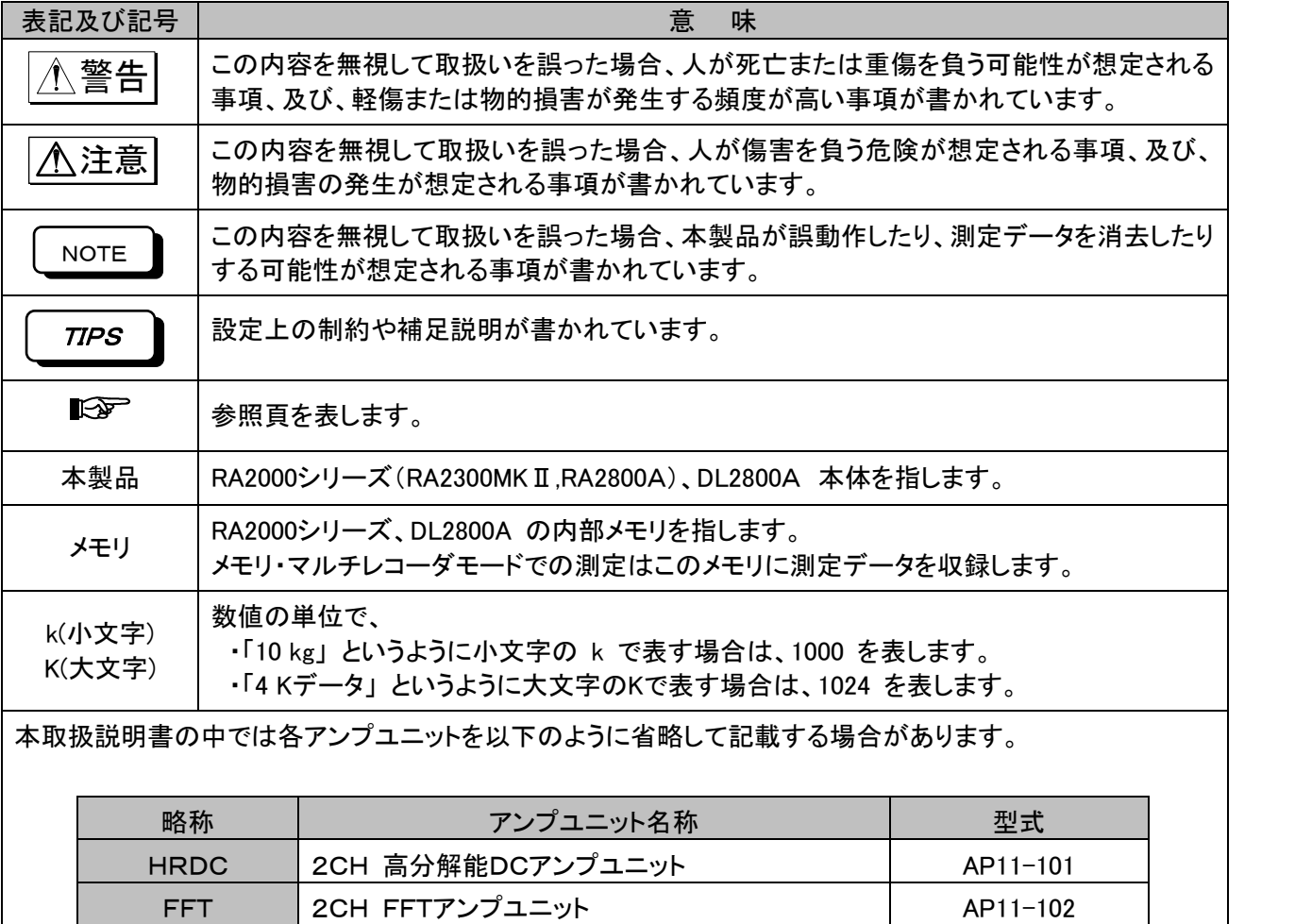

HSDC 2CH 高速DCアンプユニット インプリング AP11-103 ACST 2CH ACストレンアンプユニット AP11-104A  $E$ V  $\left\{ \left. \begin{array}{cc} \sqrt{1-\frac{1}{2}} & \sqrt{1-\frac{1}{2}} \\ \sqrt{1-\frac{1}{2}} & \sqrt{1-\frac{1}{2}} \end{array} \right\}$   $\left\{ \begin{array}{cc} \sqrt{1-\frac{1}{2}} & \sqrt{1-\frac{1}{2}} \\ \sqrt{1-\frac{1}{2}} & \sqrt{1-\frac{1}{2}} \end{array} \right\}$ TCDC 2CH TC・DCアンプユニット AP11-106A TDC TC・DCアンプユニット | AP11-107 FV F/Vコンバータユニット AP11-108 RMS 2CH 振動・RMSアンプユニット インプリング AP11-109 DCST 2CH DCストレンアンプユニット AP11-110 HRZS 2CH ゼロサプレッションアンプユニット | AP11-111

# 目次

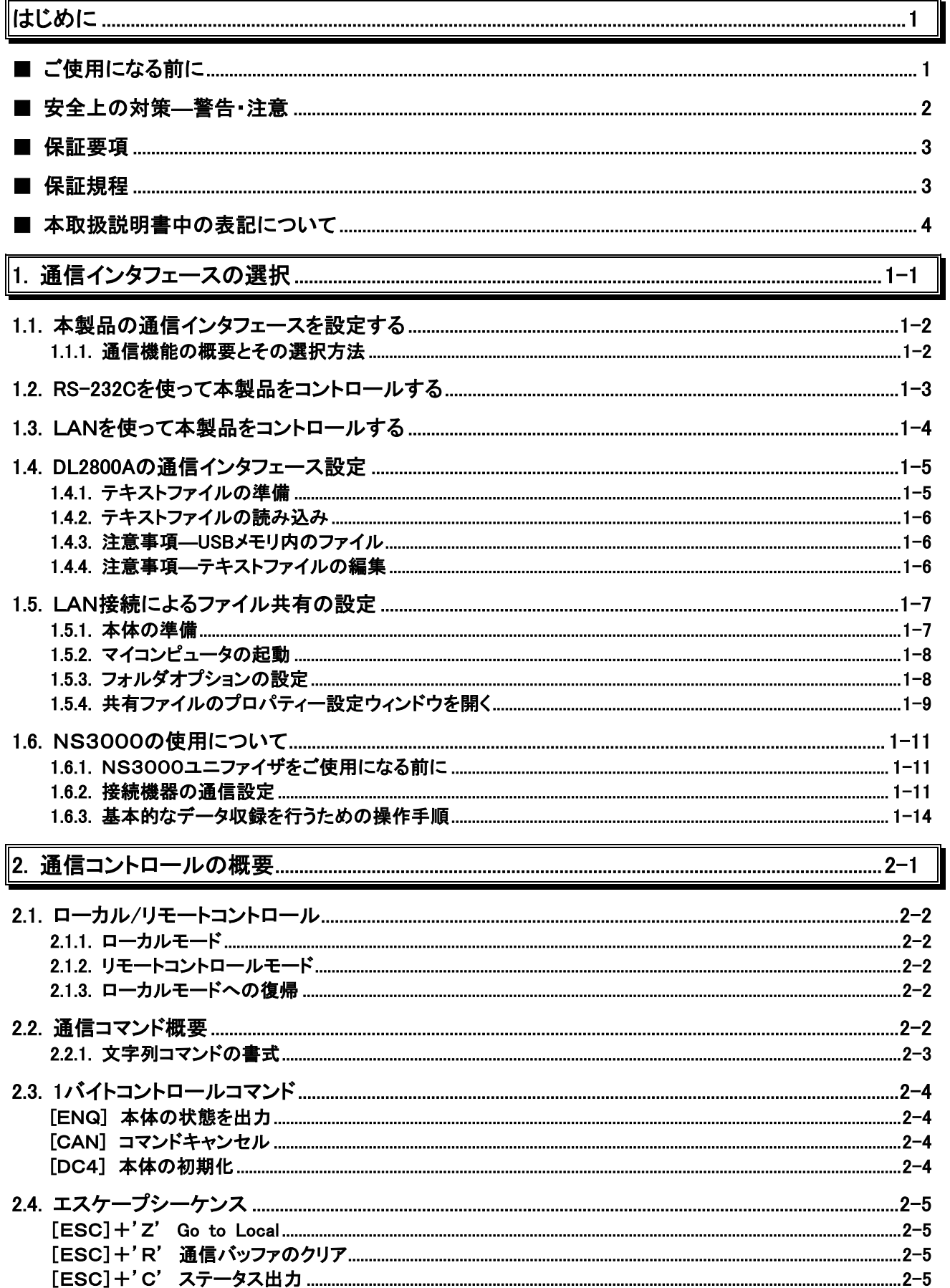

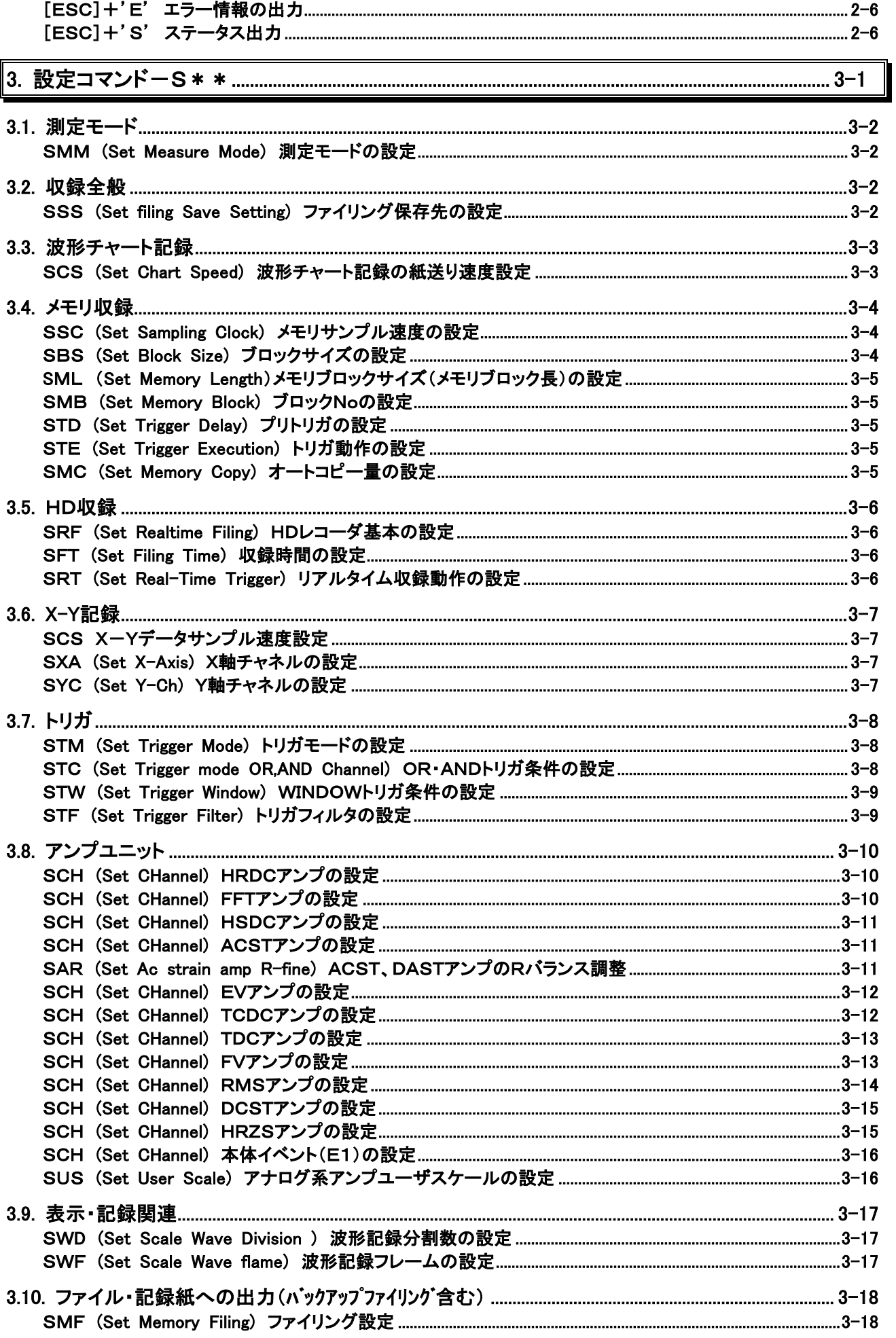

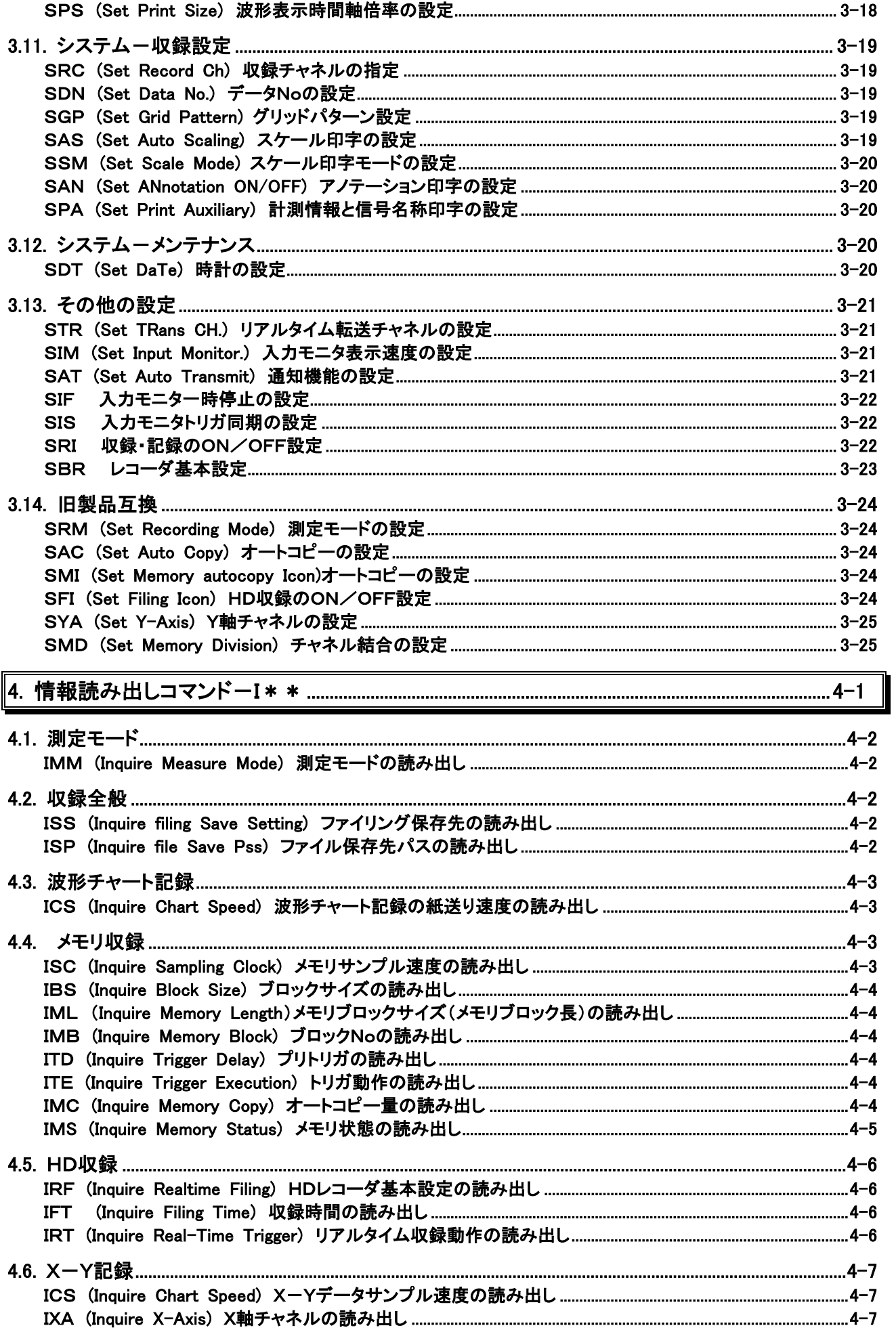

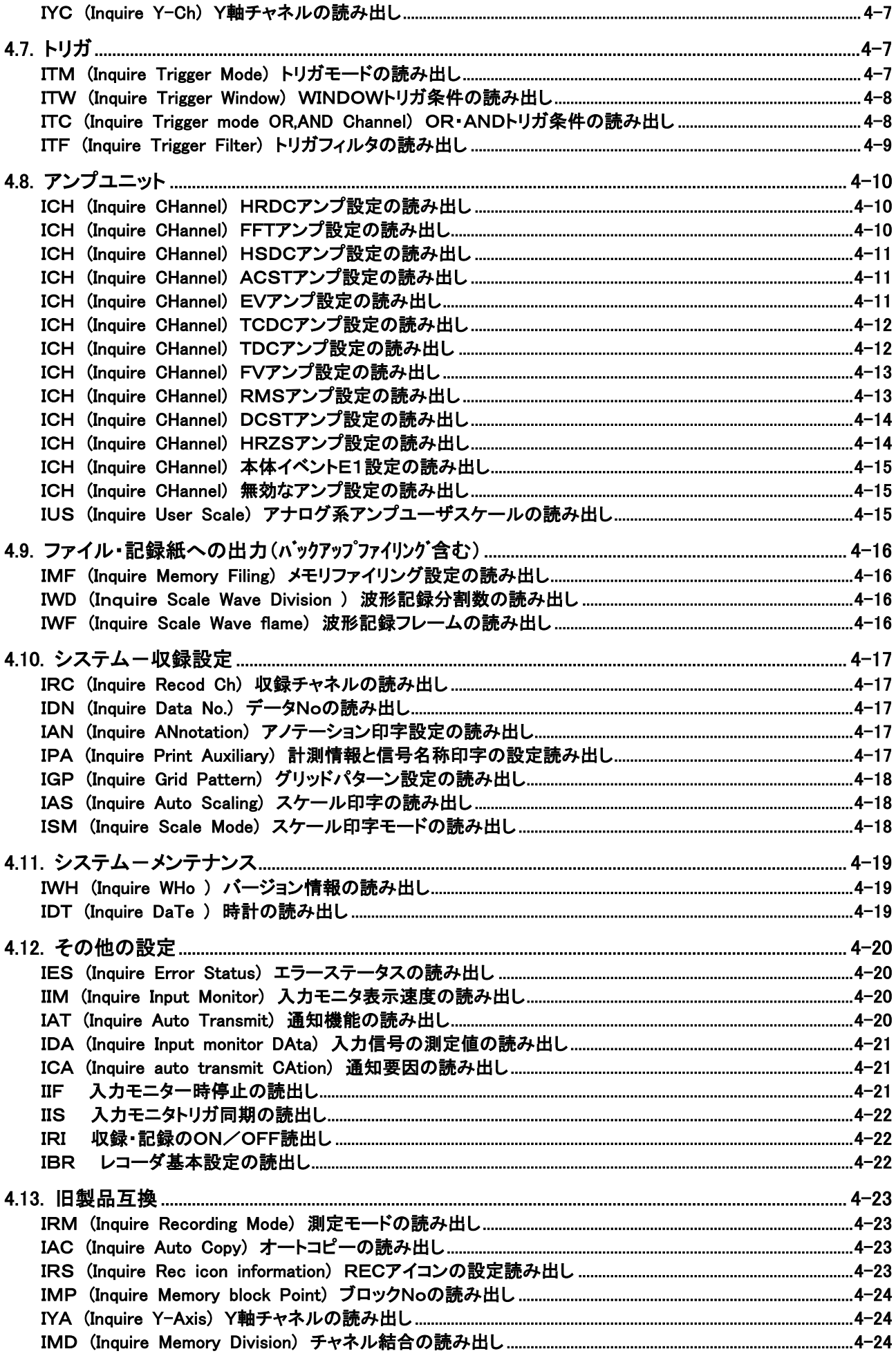

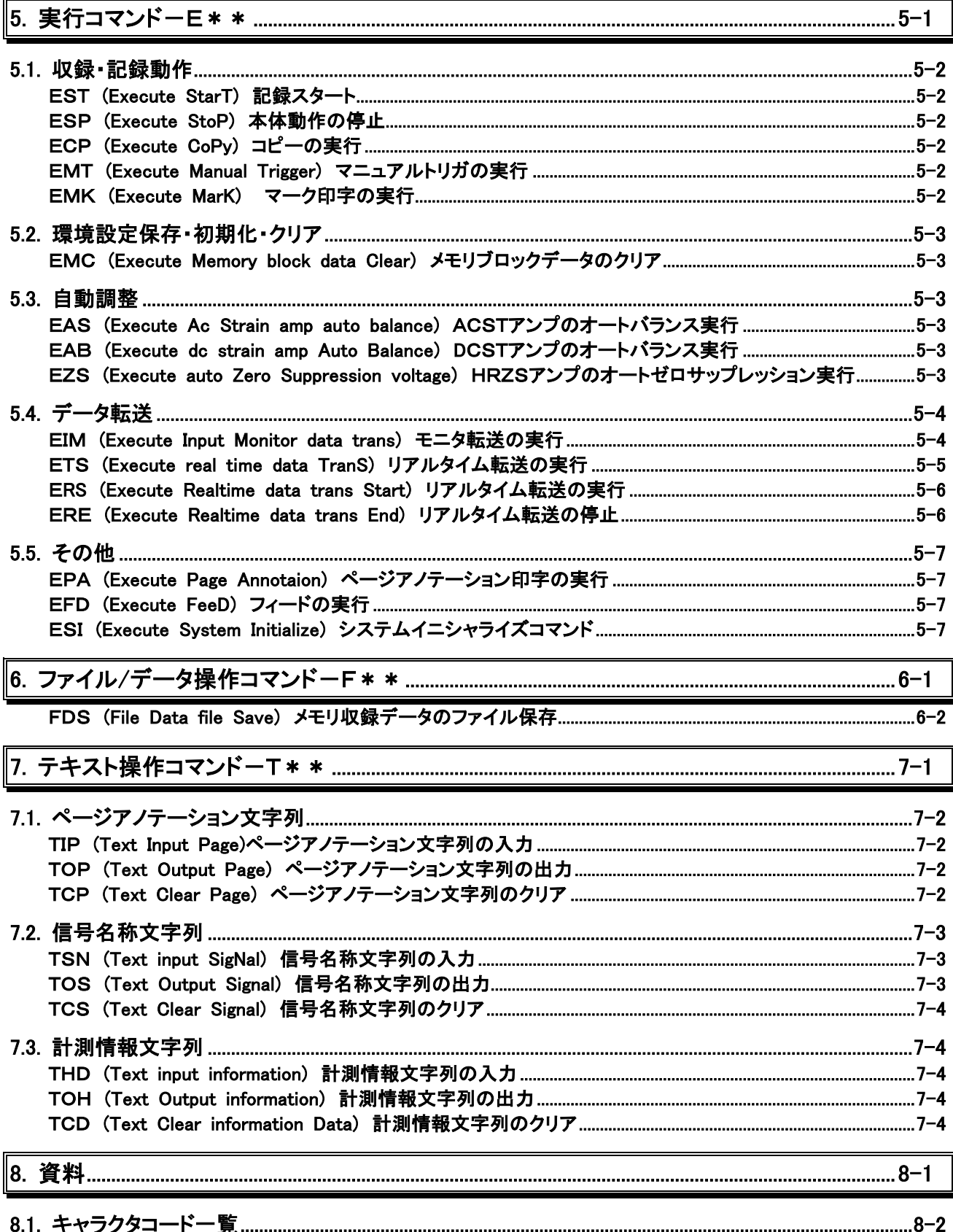

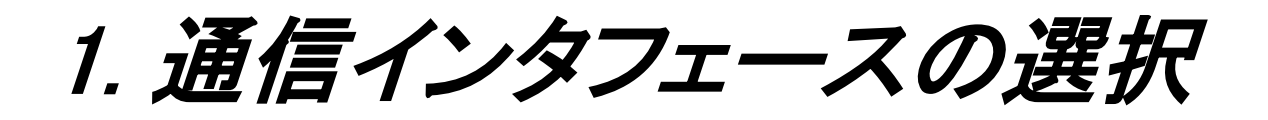

# 1.1. 本製品の通信インタフェースを設定する

◆ 通信インタフェースを使用して、本製品をパソコン等からコントロールするには使用する通信インタフェース にあわせて、あらかじめ本体を設定しておく必要があります。

※DL2800Aで操作する場合、ディスプレイ及びUSBマウスが必要です。

ディスプレイ、USBマウスが無い場合は「1.4 DL2800Aの通信インタフェース設定」を参照して通信インタ フェースを設定してください。

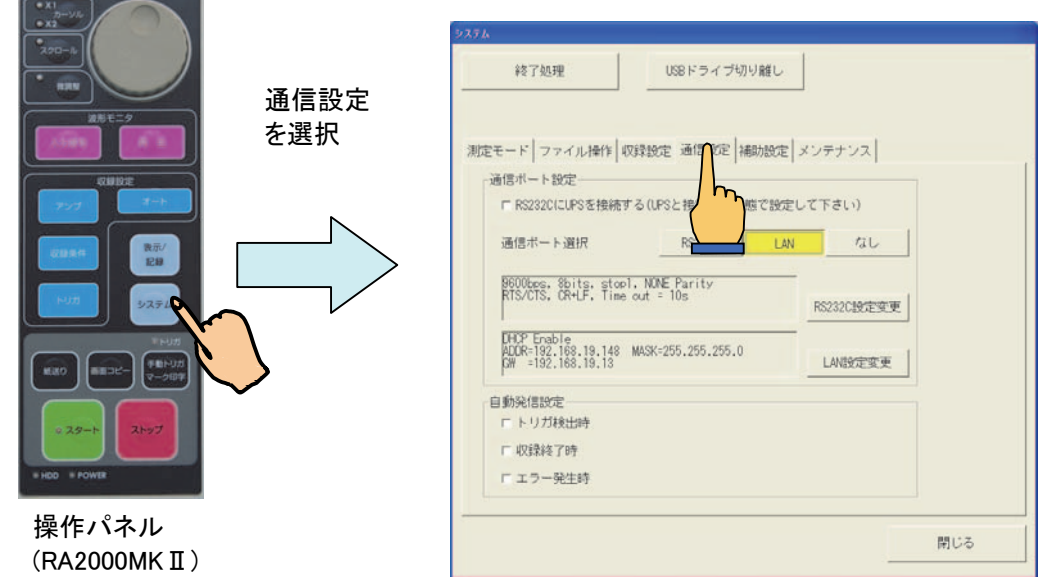

## 1.1.1. 通信機能の概要とその選択方法

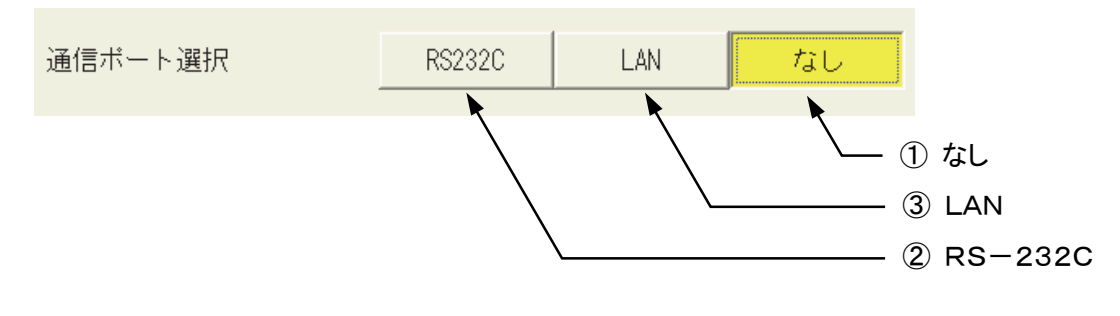

① なし

RS-232C、LANインタフェースの受信を無視し、コマンドを受け付けません。

② RS-232C

RS-232Cインタフェースを使用

③ LAN

LANインタフェースを使用

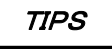

通信ポート選択の設定を有効にするには、本体の再起動が必要です。 再起動しないと、選択したポートでの通信ができない場合があります。

1.2. RS-232Cを使って本製品をコントロールする

◆ RS-232Cインタフェースにより本製品を直接ホストコンピュータでコントロールできます。

RS-232Cを選択し、RS-232C設定変更を選択しRS-232Cの設定を行います。

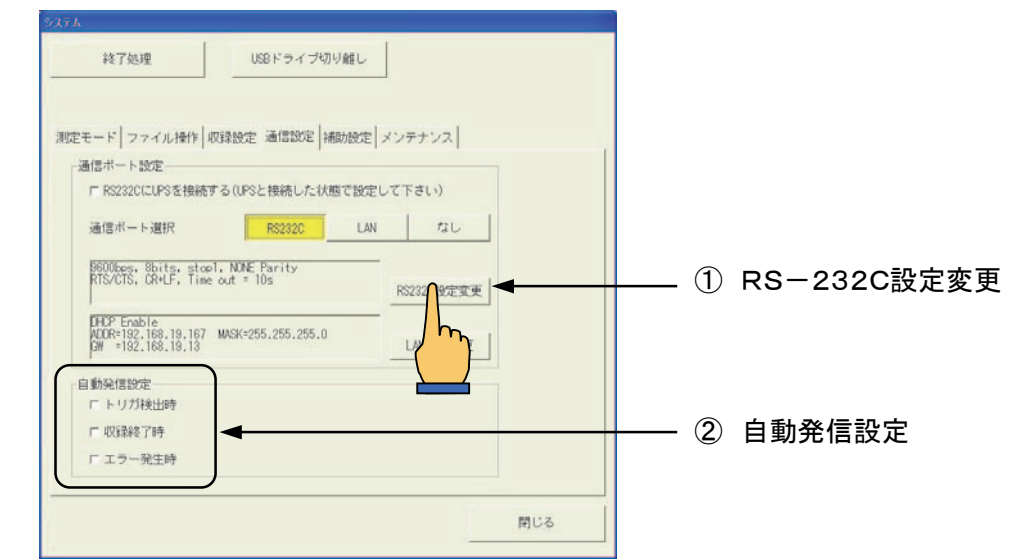

#### ① RS-232Cの設定

RS-232Cの通信プロトコルを設定します。 **RS-232C** 通信速度 2400 4800 9600  $19200$ 38400 データビット  $\overline{7}$  $\frac{8}{3}$ 通信速度、データビット、ストップビ ストップビット  $^{-1}$  $\overline{2}$ ット、パリティ、フロー制御、デリミタ バリティー  $\mid$   $\hbar$ 奇数 偶数 を設定します。 フロー制御 RTS/CTS XON/XOFF デリミタ  $CR+LF$  $CR$  $\mathsf{LF}$ タイムアウト  $\overline{10s}$  $b$ キーを押すと設定ウィンドウが開きます。  $0K$ キャンセル

TIPS

通信プロトコルの設定を有効にするには、本体の再起動が必要です。 再起動しないと、設定したプロトコルでの通信ができない場合があります。

② 自動発信設定

自動発信の要因を設定します。 指定した要因が発生したとき、RS-232Cインタフェースより "!" を送信します。

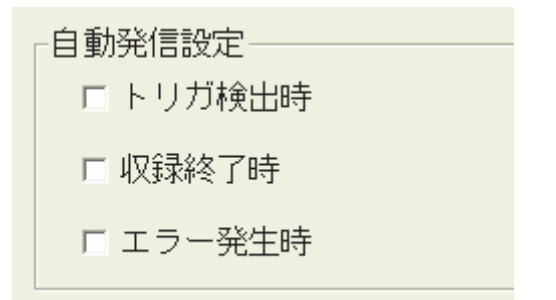

# 1.3. LANを使って本製品をコントロールする

◆ LANインタフェースにより本製品を直接ホストコンピュータでコントロールできます。 LANを選択し、LAN設定変更を選択しLANの設定を行います。

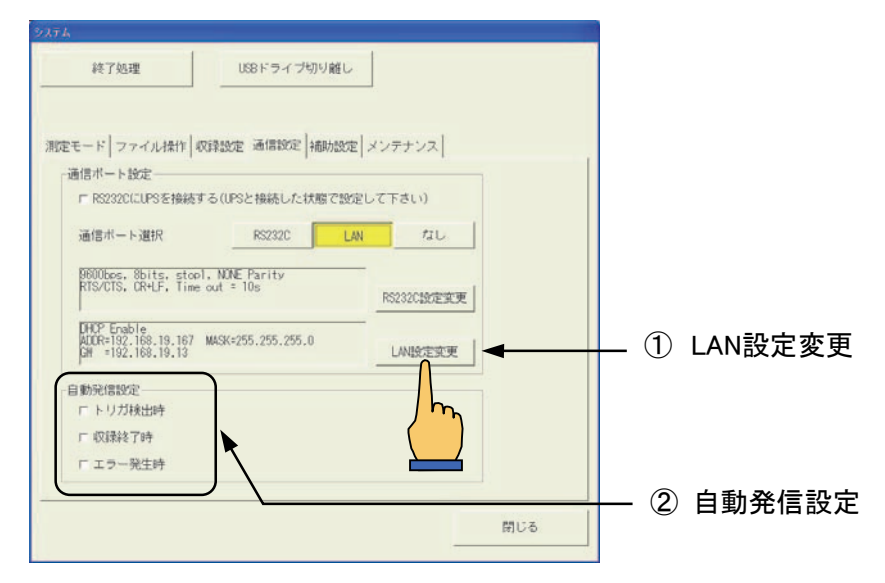

#### ① LANの設定

LANの通信プロトコルを設定します。

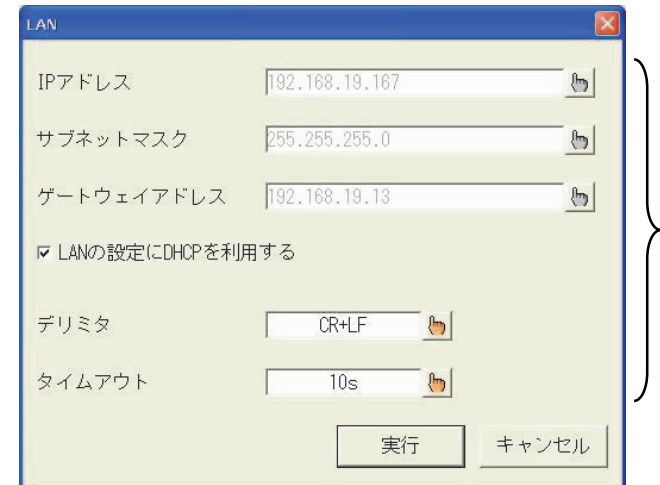

IPアドレス、サブネットマスク、ゲー トウェイアドレス、デリミタ、タイムア ウトを設定します。キーを押すと設 定ウィンドウが開きます。

TIPS

・通信プロトコルの設定を有効にするには、本体の再起動が必要です。 再起動しないと、設定したプロトコルでの通信ができない場合があります。 ・本器のTCPポート番号は"2300"となります。(ホストPC側でポート番号を指定する場合、こ の値を指定してください)

#### ② 自動発信設定

自動発信の要因を設定します。

指定した要因が発生したとき、LANインタフェースより "!" を送信します。

・TCPの通信コネクションが成立している場合に 有効です。クライアント側のPCが本製品との 接続を維持しているとき接続先に対して"!"を 送信します。 TIPS

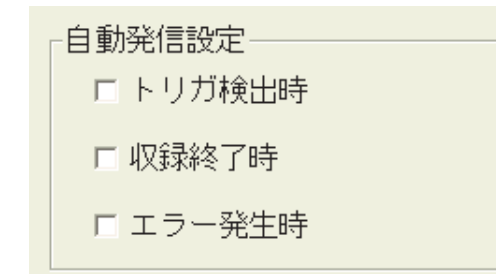

# 1.4.DL2800Aの通信インタフェース設定

DL2800Aにはディスプレイ、タッチパネルが標準装備されておりません。上述の説明は外部ディスプレイを接 続し画面表示可能にした上、USBマウスを接続して制御可能とした場合にのみ可能となっております。 本項ではディスプレイ、マウスを使用せずに通信インタフェース設定を可能にする方法を説明します。 ※ 本説明はDL2800Aのみ該当します。

※ 操作にはUSBメモリが必要です。

#### 概要

1.PCにて設定内容を記したテキストファイル(DL2800.txt)作成し、USBメモリの直下に登録します。

2.USBメモリのテキストファイルをDL2800Aで読み込みます。(操作パネル「USB 読出し」ボタンを押す)

## 1.4.1.テキストファイルの準備

DL2800.txtファイルを作成し、USBメモリの直下に登録します。 以下にテキストファイルの内容を記します。 下記内容は必要な設定用の文字列のみ記し、コメント行は省略してあります。

### **● LAN設定用テキストファイル**

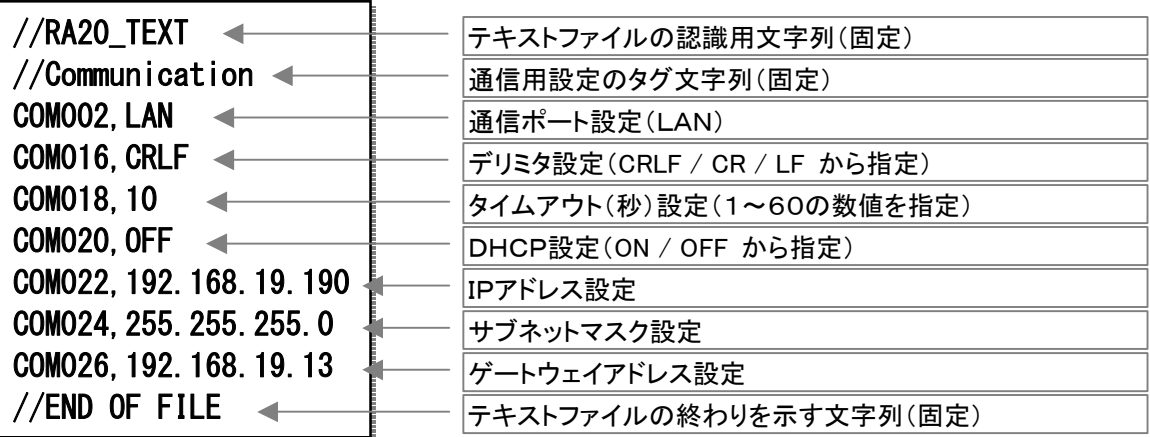

**● RS-232C設定用テキストファイル** 

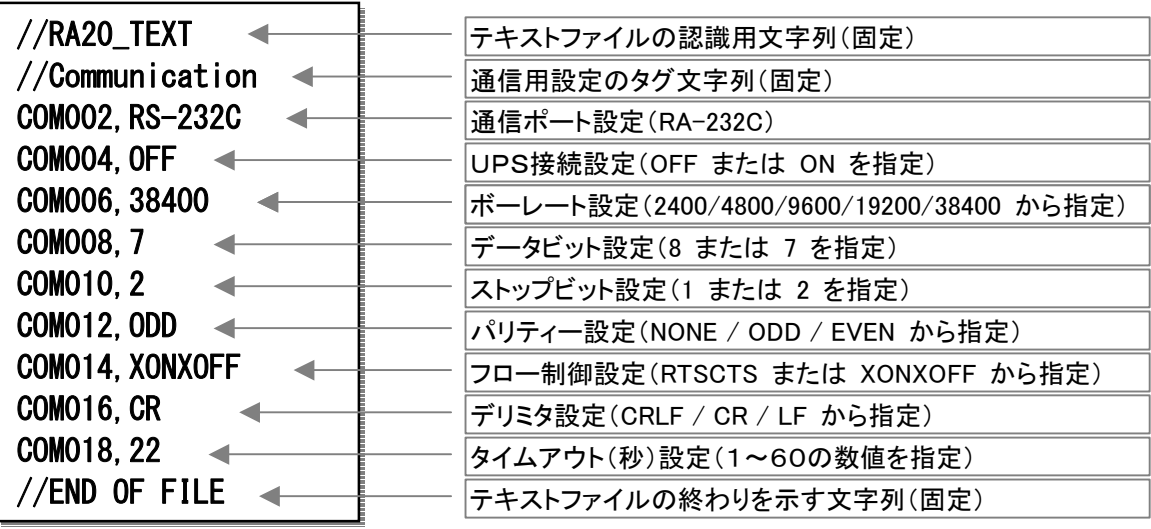

テキストファイルの詳細についてはDL2800A本体取扱説明書の「4.2.通信による制御方法」及び「13.4.5.環 境保存」を参照してください。

## 1.4.2.テキストファイルの読み込み

次の操作によりテキストファイルを読み込むことができます。

- 1.USBメモリをDL2800Aに装着します。
- 2.操作パネル「USB 読出し」ボタンを押すと、テキストファイルの読み込みが実施されます。
- 3.操作パネル「USB 取外し」ボタンを押し、USBメモリを取り外せる状態にします。
- 4.USBメモリの取り外しが認識されたことを確認(USBメモリのLEDなど)し、USBメモリを取り外します。

## 1.4.3.注意事項―USBメモリ内のファイル

### USBメモリの直下に「DL2800.ENV」ファイル(DL2800環境保存ファイル)がある場合、環境保存ファイルの 読み込みが優先されるため、テキストファイルの読み込みは実行されません。

## 1.4.4.注意事項―テキストファイルの編集

テキストファイルで次の編集をした場合、不正な設定となります。

#### ・通信ポート選択にRS-232C、RS-232CによるUPS接続をONにした場合

COM001,Communication Port : NONE / LAN / RS-232C COM002,RS-232C COM003,Connect UPS to RS232C : ON / OFF COMOO4, ON

RS-232Cが通信ポートとUPSの両方に使用される設定となり、不正な設定と判断されます。 この設定ファイルを読み込んだ場合、UPS接続がON、通信ポート選択とNONEとなります。

### ・RS-232Cオプションが装着されていないときRS-232Cを指定した場合

COM001,Communication Port : NONE / LAN / RS-232C COM001,Communication Port : NONE / LAN / RS-232C COM002,RS-232C COM002,RS-232C COM003,Connect UPS to RS232C : ON / OFF COM003,Connect UPS to RS232C : ON / OFF COM004, OFF

通信ポート選択はRS-232Cとならず、現在の設定を保持します。

COM001,Communication Port : NONE / LAN / RS-232C COMOO2, NONE COM003,Connect UPS to RS232C : ON / OFF COMOO4, ON

UPSの設定はONとならず、OFFとなります。

#### ・DHCPが有効の場合

COM019,Use DHCP : ON / OFF COM020, ON COM021,IP address COM022,192.168.19.190 COM023,Sub net mask COM024,255.255.255.0 COM025,Gateway address COM026,192.168.19.13

IP、サブネット、ゲートウェイの指定は無視されます。IPアドレス、サブネット、ゲートウェイはサーバー より与えられた値に書き換えられます。

また、ネット接続していないと、DHCPサーバーによる割り当てができないためエラーとなります。

# 1.5. LAN接続によるファイル共有の設定

RA2000シリーズでは、出荷時ファイル共有禁止の状態となっています。以下の手順で内蔵HDをファイル共有 状態にすることで、LAN接続されたPCからRA2000内蔵HDのフォルダを参照することができます。 またDL2800AはDドライブ(内蔵HD)の"LOGFILE"フォルダを共有した状態で出荷していますが、HDのフォーマ ットを行った場合にはこの操作が必要となります。

## 1.5.1.本体の準備

以下の手順で本製品本体のシステムを変更可能な状態にします。 (DL2800Aの場合、本体を操作するため外部ディスプレイ、USBマウスが必要となります。)

1) 本製品本体から LAN ケーブルを外してください。 作業はメンテナンスモードで、OSが格納されているドライブを書き換え可能な状態にして行います。 LANケーブルを接続した状態でライトフィルタを解除するとウィルス等の攻撃に対し無防備となります ので、必ず、LANケーブルを外してください。

また、メンテナンスモードでの操作はシステムに影響を与える項目がありますので特に必要な場合以 外は行わないようにしてください。

2) [システム]画面-[メンテナンス]画面にて「次回メンテナンスモードで起動する」にチェックしてください。

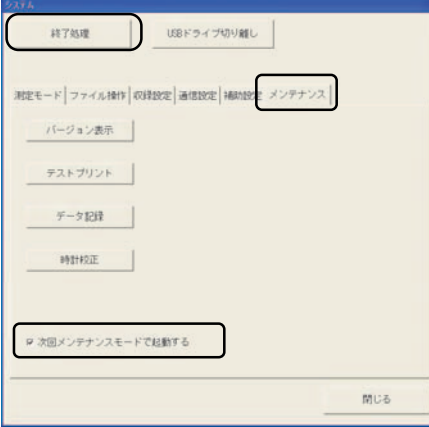

3) 終了処理を実行してください。

Windowsロゴと終了メッセージ(It is now safe to turn off your computer)が表示されたら電源を切 ってください。

4) 本製品再起動

電源をONにして本製品を再起動してください。

5) メンテナンスプログラムが起動します。 再起動すると右図のメンテナンスプログラムが起動します。

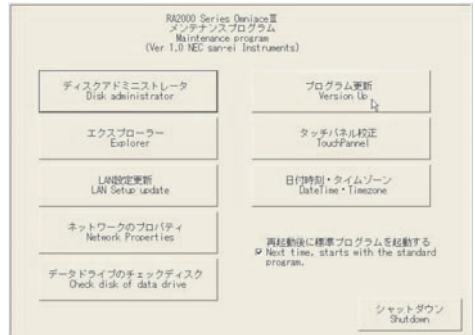

# 1.5.2.マイコンピュータの起動

1) 「Start」メニューからマイコンピュータを起動し、ファイル共有するフォルダを表示してください。

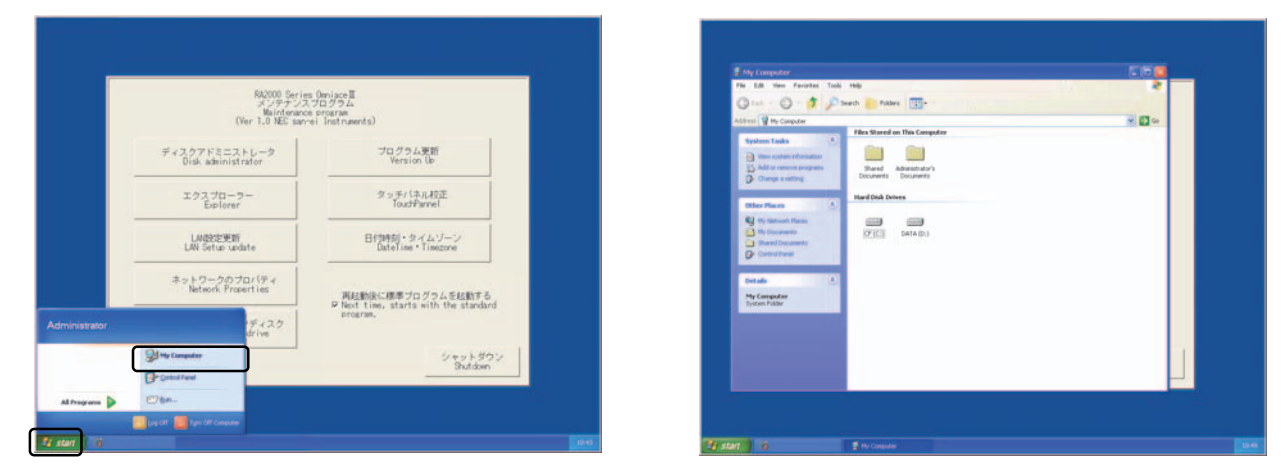

2) 共有するフォルダを選択

RA2000シリーズ/DL2800Aでは、DドライブのLOGFILE, XY, HARDCOPYをデータ保存用のフォル ダとしています。共有するフォルダを指定してください。 (ドライブ全体をファイル共有に設定することはできません)

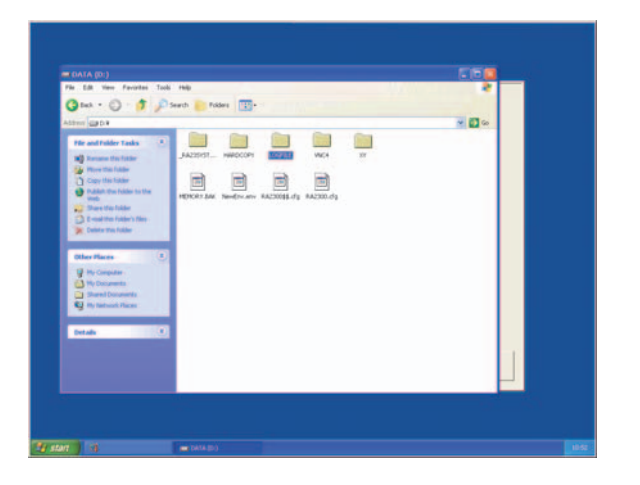

# 1.5.3.フォルダオプションの設定

1) Folder Options のウィンドウを開きます。 エクスプローラのメニューより「Tool」-「Folder Options」を実行します。

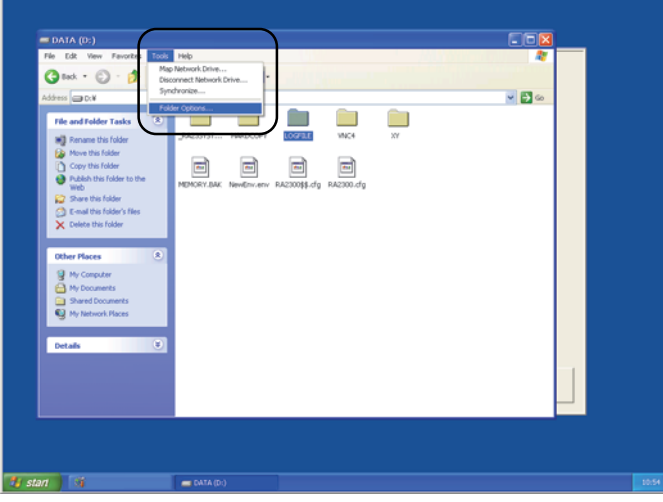

- 2) View タブを表示します。
- 3) Simple file sharing を ON にします。 Advanced settings リストの一番下にあります。 チェックボックスにチェックを入れてください。
- 4) [OK]を選択し、Folder Options のウィンドウを 終了します。

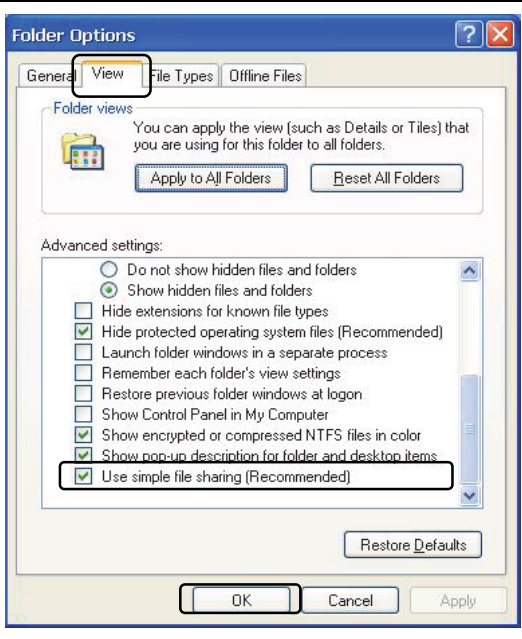

## 1.5.4.共有ファイルのプロパティー設定ウィンドウを開く

- 1) 共有するフォルダを選択 RA2000シリーズ/DL2800Aでは、Dドライブをデータ保存用のドライブとしています。フォルダ毎に共有 する設定を行ってください。 ※注意:Cドライブは、OSやプログラムが格納されているため共有設定はしないでください。
- 2) エクスプローラで共有するフォルダを選択状態にした後、ウィンドウ右側にある「Share this folder」をク リックします。(フォルダの階層が表示している場合はウィンドウメニュー下の「Folders」アイコンをクリッ クして表示を切り替えてください。)

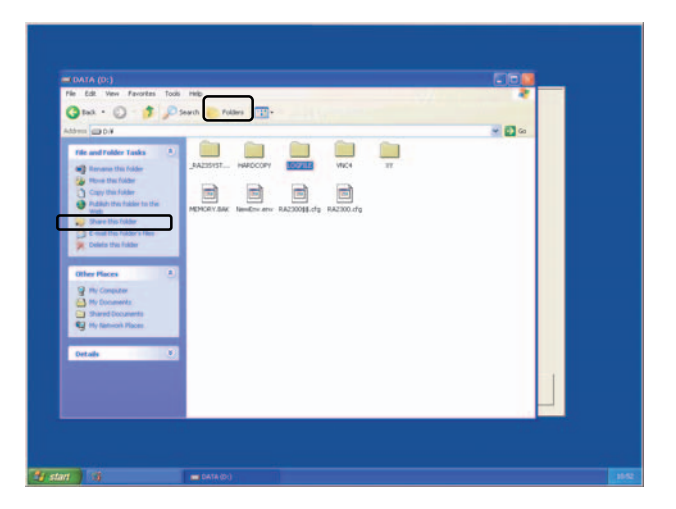

#### 1.通信インタフェースの選択

3) ファイル共有の登録 フォルダのプロパティウィンドウより「Sharing」のタブを表示 します。Network sharing and security の設定部分の のチェックボックスにチェックをつける。

(Allow network users to change my file は操作により収録ファイルを壊す

危険性が あるためチェックしないで使用してください)

4) [OK]を選択し、Folder Options のウィンドウを終了します。

以上で設定は終了です。

- 5) メンテナンスプログラムにて「再起動後に標準プログラムを 起動する」にチェックがあることを確認して、シャットダウンしてください。
- 6) 電源のOFF

Windowsロゴと終了メッセージ(It is now safe to turn off your computer)が表示されたら電源を切ってください。

7) 本製品の再起動 電源をONにして起動してください。 ネット上のPCから本製品本体の フォルダが参照可能になっています。

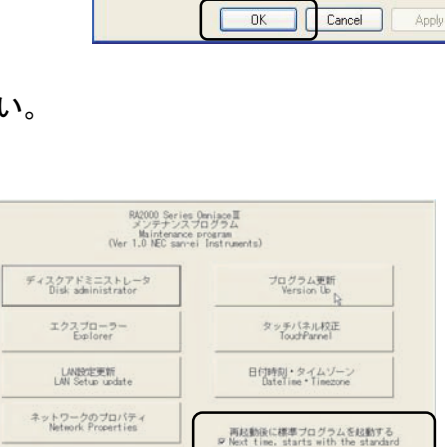

 $\frac{1}{2} \frac{1}{2} \frac{$ 

データドライブのチェックディスク<br>Oheck disk of data drive

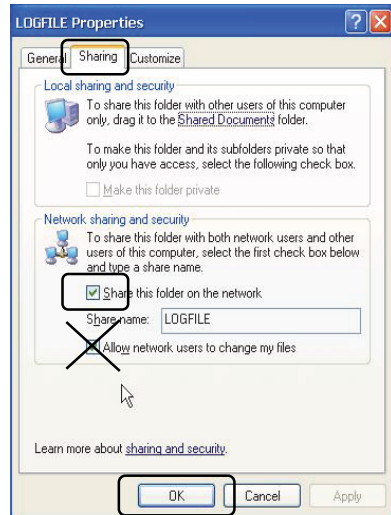

# 1.6. NS3000の使用について

NS3000は、Windows 2000またはWindows XP上で動作可能な計測用ソフトウェアです。

パーソナルコンピュータ(以後PCと称す)からLANで接続された計測器に対し入力レンジや動作モードなどの各 種設定が行えます。また複数台の機器のデータをリアルタイムでモニタでき、PCのHDへデータを収録すること ができます。収録したデータファイルは、容易に再生表示やCSV変換・演算・印刷などを行うことができます。

## 1.6.1.NS3000ユニファイザをご使用になる前に

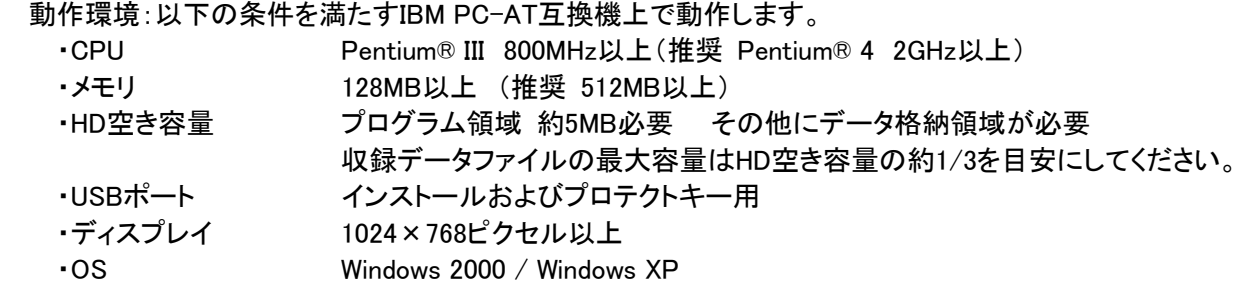

※NEC製のPC9801,PC9821シリーズでは使用できません(NXシリーズ以降は使用可能)。 Windows 2000 / Windows XPは米国マイクロソフト社の登録商標です Pentium® は米国インテル社の登録商標です

## 1.6.2.接続機器の通信設定

※注意:PCと本製品をピアtoピア接続(HUBを介さず接続)する場合は、クロスLANケーブルを使用します。 1)本製品の「システム-通信設定」画面を表示し接続する通信デバイスを指定します。

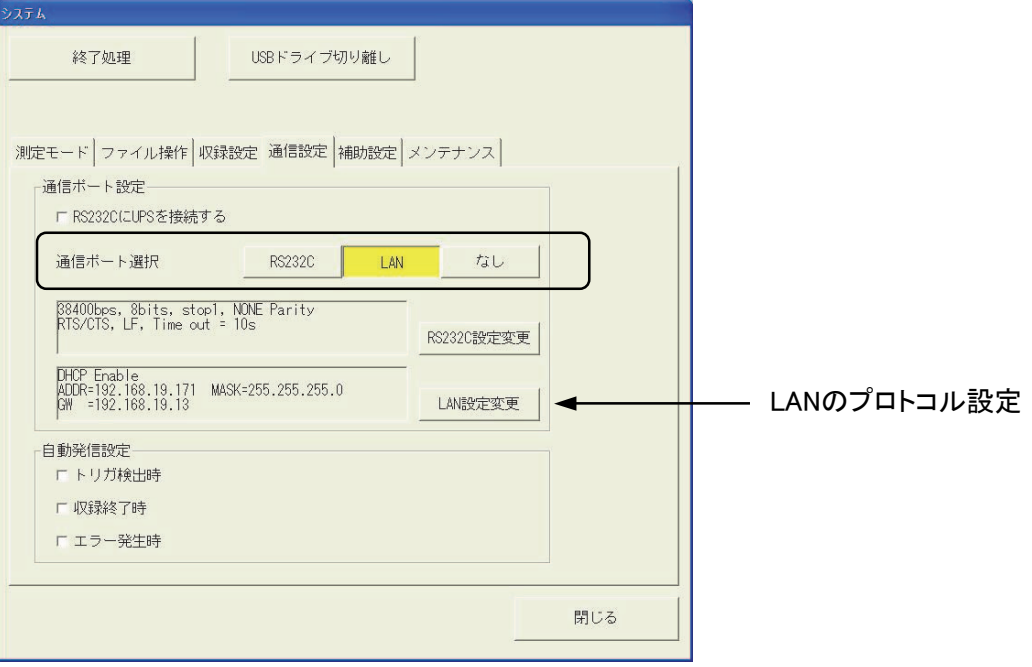

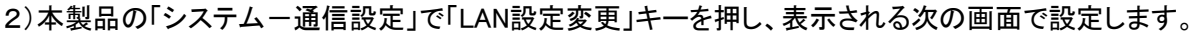

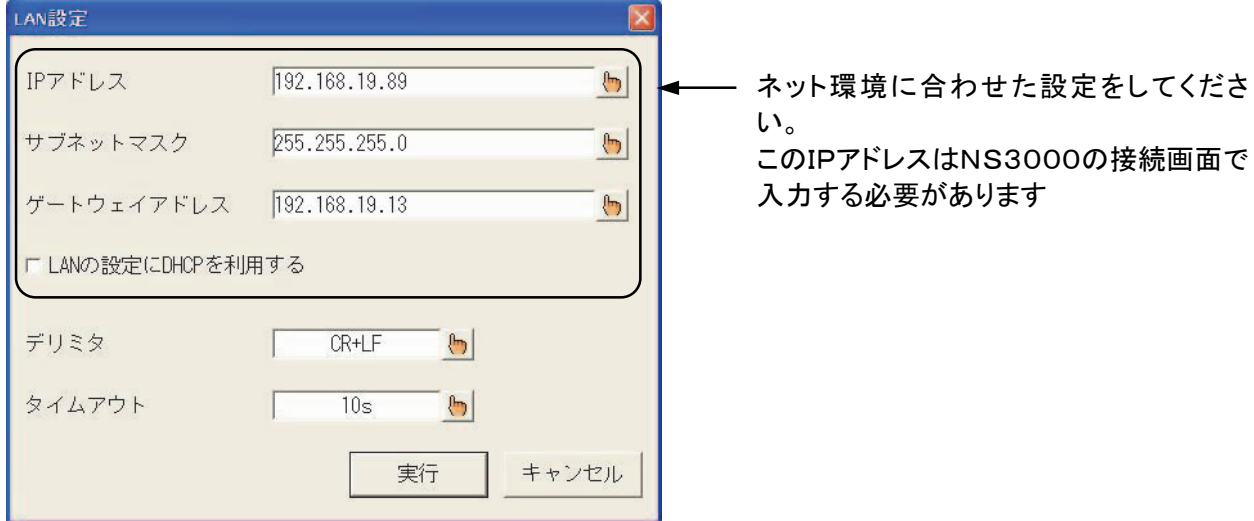

注意: PCと直接ピアtoピアで接続する場合にはDHCPは使用できません。

また、DHCPによるLAN設定の自動取得では接続のたびに値が変わる場合がありますので、DHCPを 使用せずに接続することをお勧めします。

3)NS3000の起動

PCのデスクトップ上にあるUnifizer.exeのショートカットアイコンをダブルクリックして、プログラムを起動させま す。正常に起動が完了すると、以下の初期画面が表示されます。 ※注意:NS3000を取扱説明書に従ってインストールしてください。

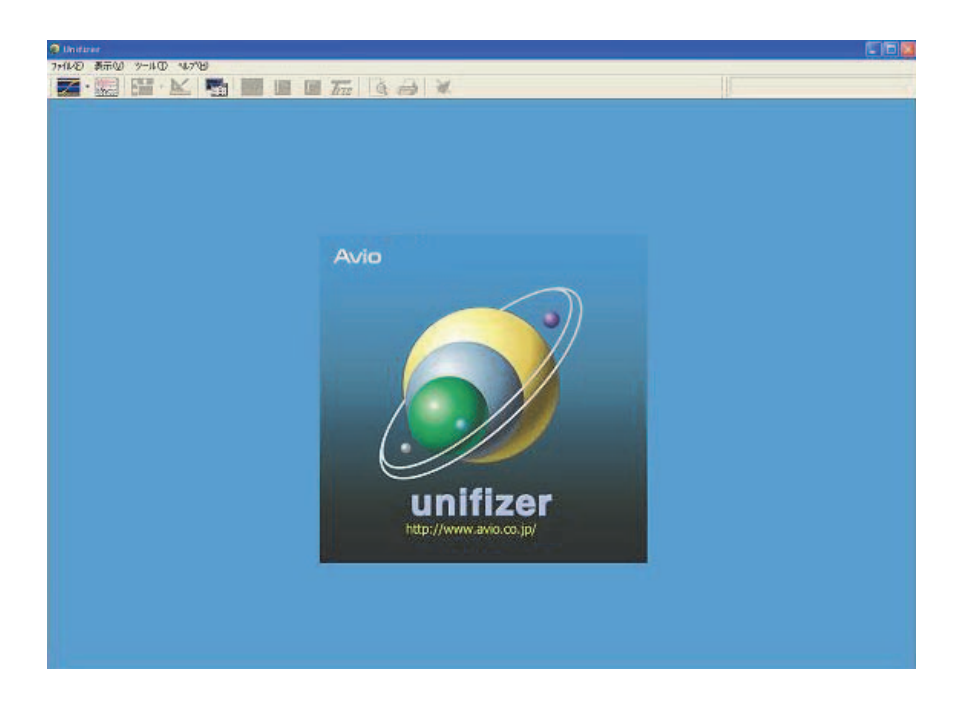

#### 4)機器との接続

ツリー画面の[機器]アイコンをクリックすると、詳細設定ウィンドウに機器の追加設定が表示されます。 ここで接続する機器のIPアドレスを設定し、機器との接続を行います。 以下RA2300MKⅡを例として説明します。

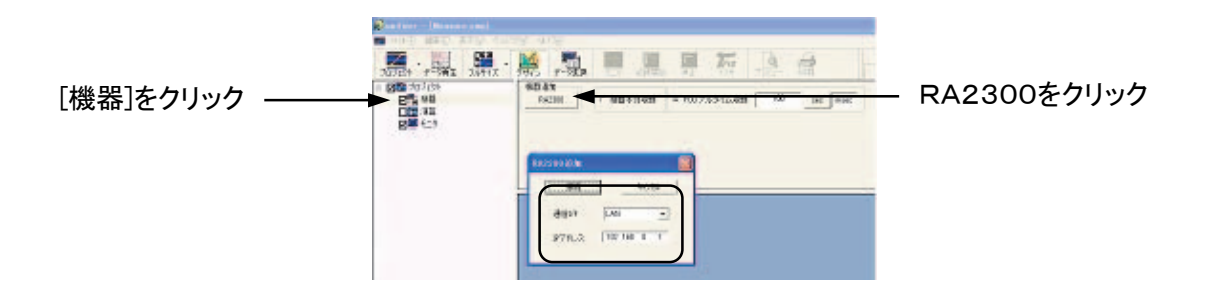

### 接続が完了すると、下の図のようにツリー上に機器が表示されます。

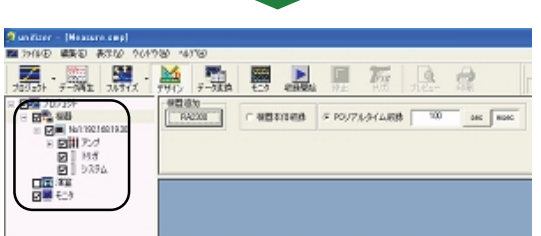

÷.

#### 5)RA2000の設定

ツリー上の任意機器のアイコンをクリックすると、詳細設定ウィンドウに機器の詳細設定項目が表示されます。 ここでは機器本体の収録モードやサンプリングに関する詳細設定を行います。

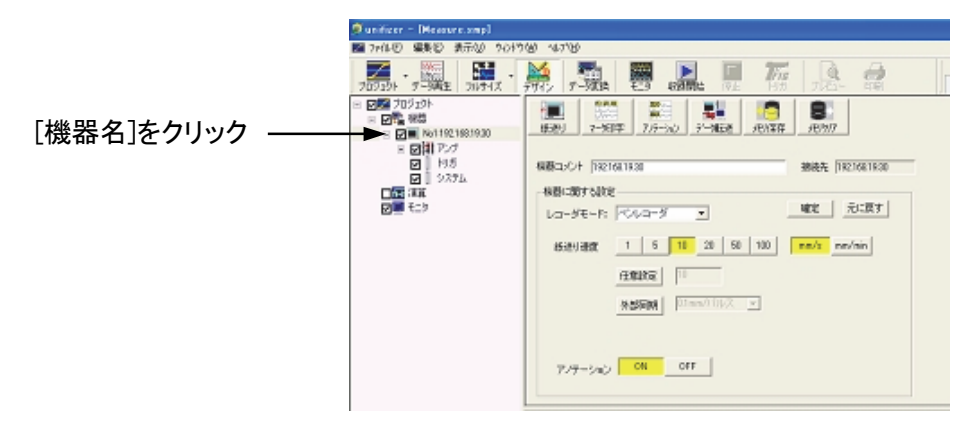

設定した内容は「確定]ボタンをクリックした時点で有効となり本体へ反映されます。 確定前に[元に戻す]をクリックすると変更前の表示内容に戻ります。確定後は戻りません。

## 1.6.3.基本的なデータ収録を行うための操作手順

以下に操作の流れを示します。詳細はユニファイザの取扱説明書を参照ください。

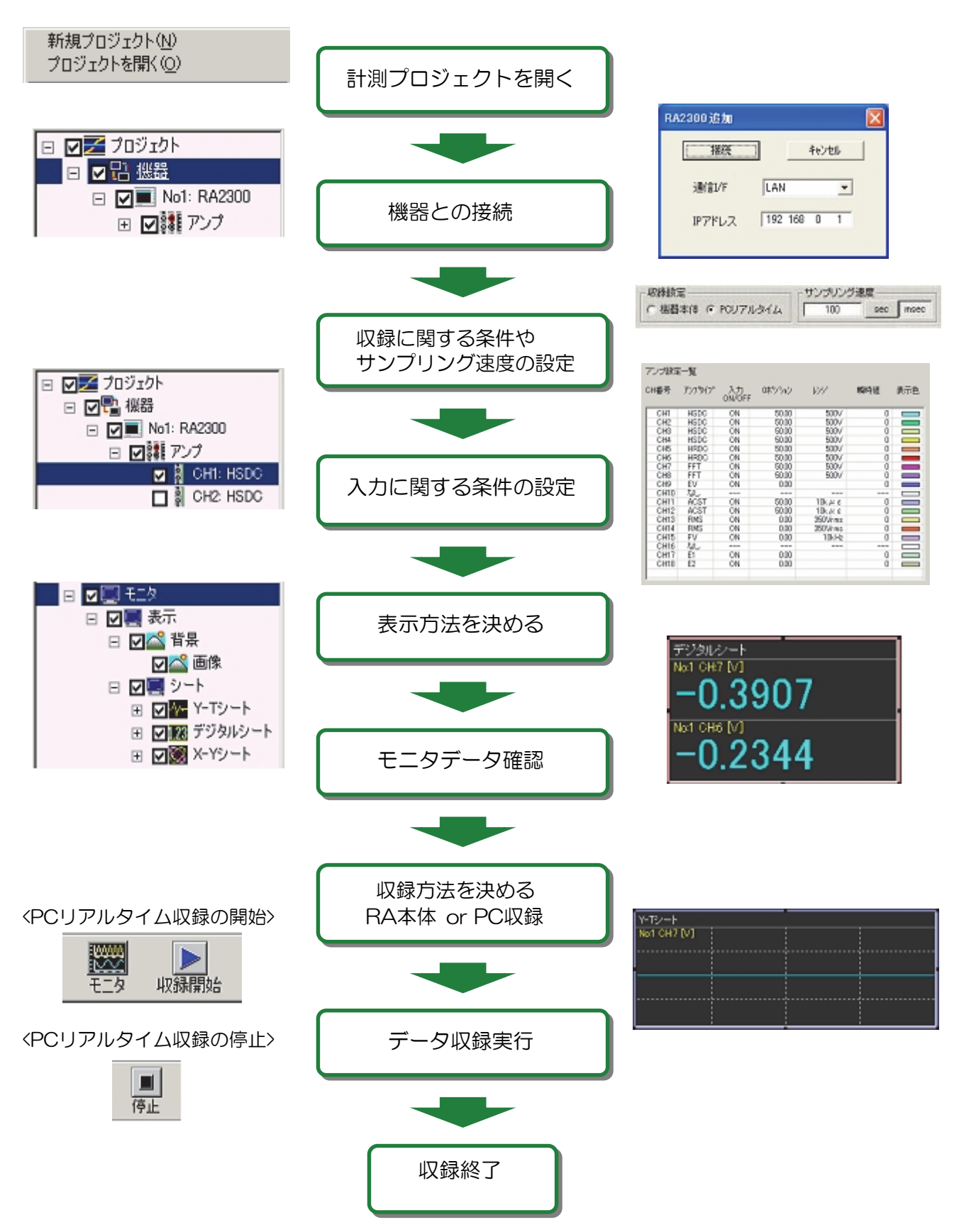

# 2. 通信コントロールの概要

# 2.1. ローカル/リモートコントロール

◆ 本製品は操作パネルやタッチパネル(DL2800Aの場合は外部モニタとUSBマウス)の操作が可能なローカ ルモードと、通信ポートからのコントロールのみ有効なリモートコントロールモードの2つのコントロールモード を持っています。

## 2.1.1 ローカルモード

電源投入後の通常状態です。操作パネルとタッチパネル(DL2800Aの場合USBマウス)による操作と、リモート 端子入力によるコントロールが可能です。

## 2.1.2 リモートコントロールモード

本製品は通信機能を選択された状態で何らかのデータを受信すると、リモートコントロールモードになります。 また設定された自動発信要因が発生した場合もリモートコントロールモードになります。この時通信インタフェー スから本製品のコントロールが可能となります。

リモートコントロールモードに遷移した場合、収録/記録動作はそのまま継続し、リモートコントロールモード画 面(画面右上の「キーロック」アイコンがリモート用となる)を表示します。リモートコントロールモード中は操作/ タッチパネルによる全てのコントロールが無効となります。

**KEYLOCK 又は KEY LOCK** 

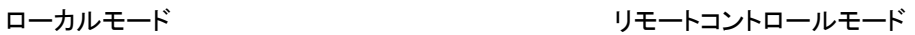

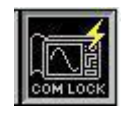

DL2800A は外部ディスプレイを接続することで確認することが出来ます。

## 2.1.3 ローカルモードへの復帰

エスケープシーケンスコマンド [ESC]-Z の受信によりローカルモードへ復帰します。 また、上記の「キーロック」アイコンをタッチすることで、手動でローカルモードに復帰させることが出来ます。 DL2800A の場合、手動でローカルモードに復帰させるには外部ディスプレイ、USB マウスが必要です。

# 2.2. 通信コマンド概要

◆ 本製品をリモートコントロールするための通信コマンドは、大きく3つに分類されます。

### ○文字列コマンド

設定や収録などのコントロールは基本的にこの文字列コマンドで行います。文字列コマンドは3文字のコマ ンドとそれに続くパラメータの文字列で構成されます。

### ○エスケープシーケンスコマンド

[ESC]+1文字でコマンドとして使用します。本製品の動作/エラー情報を取得したりすることが出来ます。こ のコマンドでは本体の設定や動作に関するコントロールは出来ません。

### ○1バイトコントロールコマンド

1バイトのコントロールコードを送るだけで実行できますが、機能が限定されています。上記の文字列コマン ドやエスケープシーケンスコマンドで同等以上の機能が用意されています。

## 2.2.1 文字列コマンドの書式

文字列コマンドは3文字のコマンドとそれに続くパラメータの文字列で構成されます。コマンド最初の文字が コマンド種別を、続く2文字がコマンド内容を表しています。収録/記録を開始するESTコマンドは Execute StarTの略称となります。

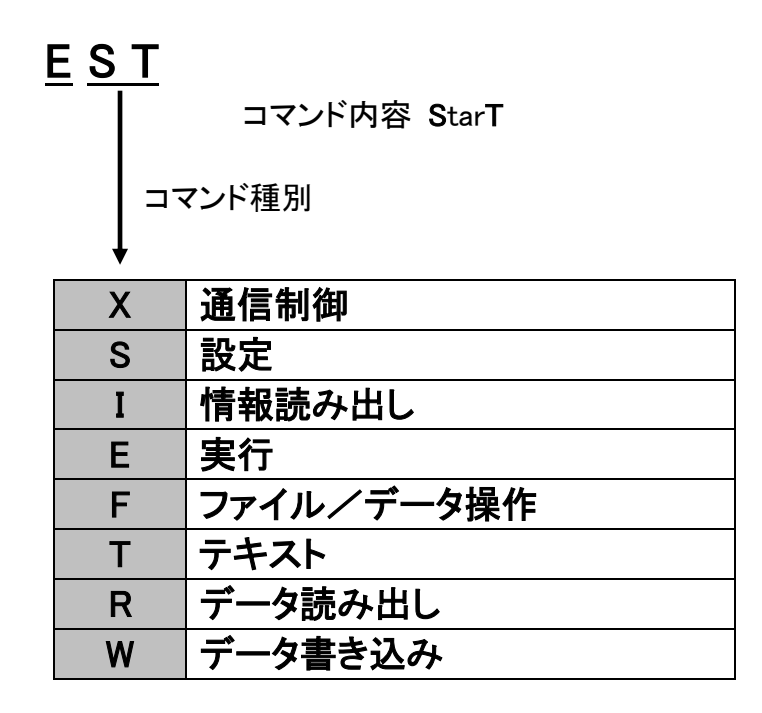

3文字のコマンドの後に半角スペース""、続いてパラメータを入力します。パラメータ間はセパレータ(カンマ"," もしくは半角スペース" ")を挿入します。パラメータの省略が可能な場合には省略するパラメータの代わりにカ ンマ","を連続して入力し、パラメータが省略されたことを明示する必要があります。最後にデリミタを入力して 終了です。デリミタには[CR+LF]、[CR]、[LF]があり、本体に設定されたデリミタと同じデリミタを使う必要があり ます。

## SFTコマンド(収録時間設定コマンド)での書式例

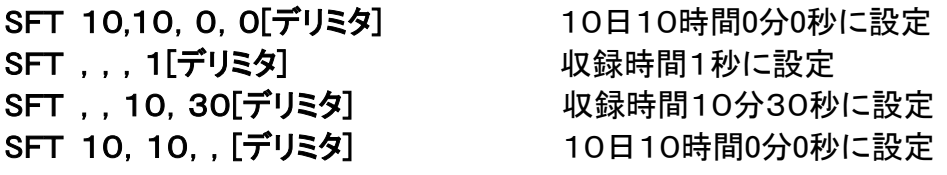

● パラメータの省略について パラメータが省略可能な場合、コマンド説明に「省略可能」と明記されています。それ以外の場合パラ メータの省略はできません。

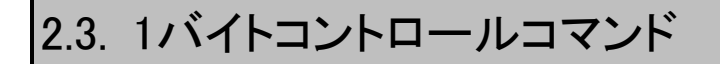

◆ 1バイトのコントロールコードを送るだけで実行できますが、機能が限定されています。上記の文字列コマ ンドやエスケープシーケンスコマンドで同等以上の機能が用意されています。通信インタフェースにより使 用できるコマンドが制限されますのでご注意ください。

### **● Basicプログラム書式例**

100 PRINT#MAD,CHR\$(&H05); (MAD=回線番号)

## [ENQ] 本体の状態を出力

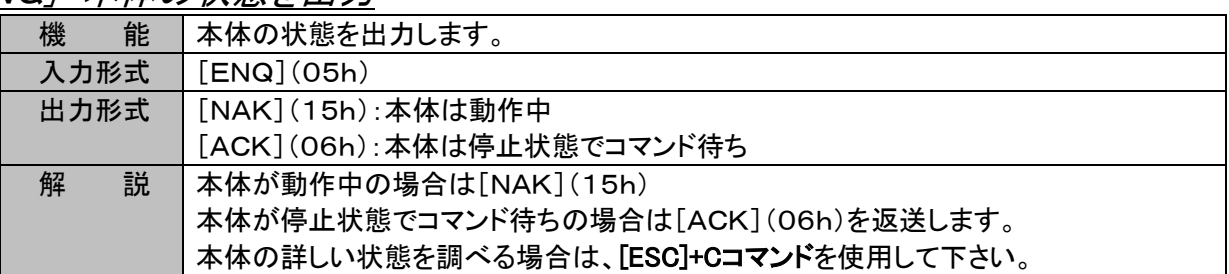

# [CAN] コマンドキャンセル

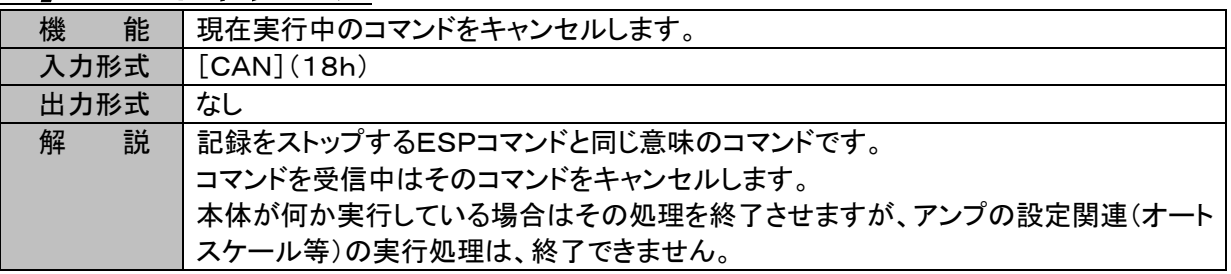

# [DC4] 本体の初期化

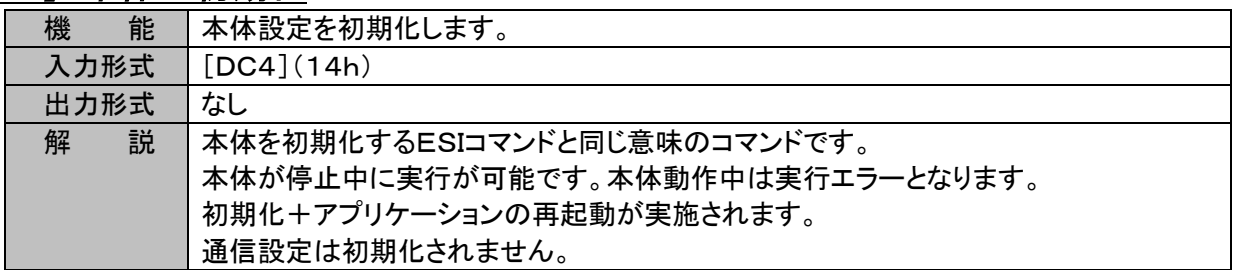

# 2.4.エスケープシーケンス

- ◆ [ESC]+1文字でコマンドとして使用します。RA2000シリーズ/DL2800Aの動作/エラー情報を取得し たりすることが出来ます。このコマンドでは本体の設定や動作に関するコントロールは出来ません。
	- [ESC]の文字コードは1Bh

#### **● Basicプログラム例**

100 PRINT#MAD,CHR\$(&H1B)+"Z"; (MAD=回線番号)

エスケープシーケンスコマンドではパラメータ/デリミタは使用しません。

 $[ESC] + 'Z'$  Go to Local

| 機<br>能 | ローカル状態に戻り、パネルのキー操作が有効にします。                                |
|--------|-----------------------------------------------------------|
| 入力形式   | $[ESC]+'Z'$<br>〈1Bh〉〈5Ah〉                                 |
| 出力形式   | なし                                                        |
| 説<br>解 | <sup>'</sup> デリミッタ(CR、LF等)をつけると、ローカルに戻った後、デリミッタ検出で再びリモートに |
|        | なりますのでご注意ください。                                            |

## [ESC]+'R' 通信バッファのクリア

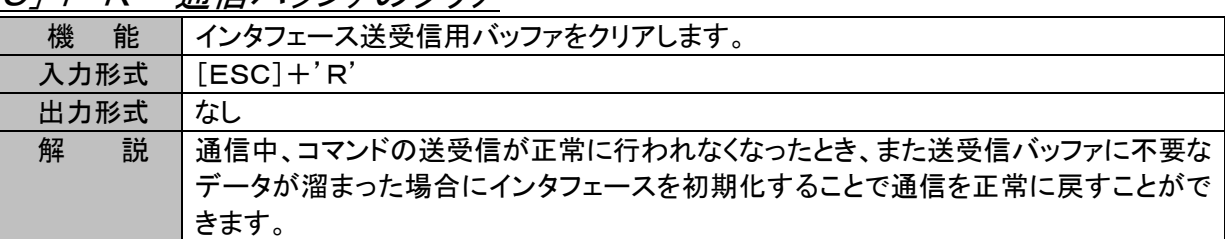

[ESC]+'C' ステータス出力

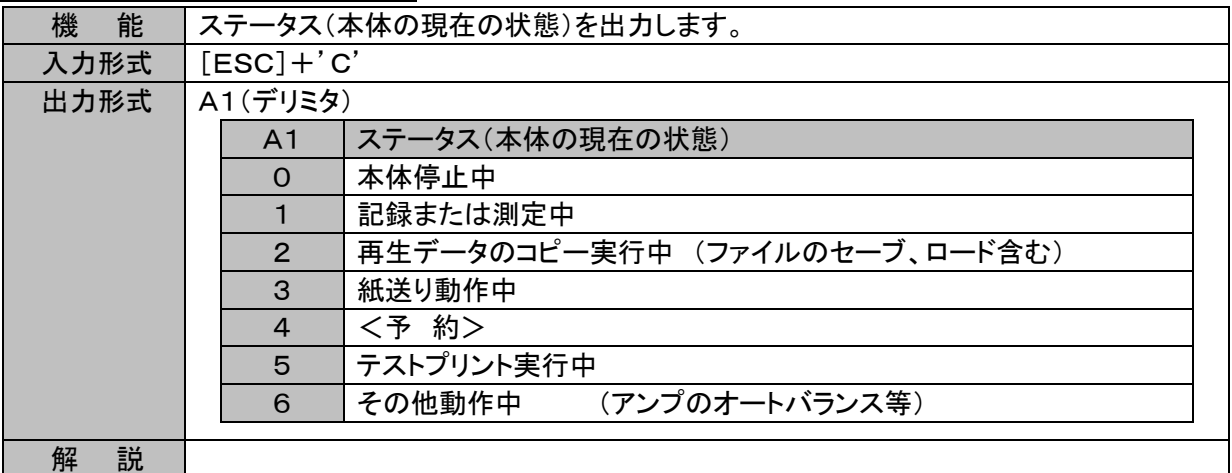

[ESC]+'E' エラー情報の出力

| 能<br>機 | 本体のエラー情報を出力します。                                  |
|--------|--------------------------------------------------|
| 入力形式   | $[ESC]+E'$                                       |
| 出力形式   | A1, A2 (デリミタ)                                    |
|        | A1:本体のハードエラー                                     |
|        | 本体ハードエラー情報<br>A <sub>1</sub>                     |
|        | 正常<br>$\Omega$                                   |
|        | 記録紙無し<br>$\overline{2}$                          |
|        | サーマルヘッド温度の異常上昇<br>4                              |
|        | ファイリング用デバイスエラー<br>8                              |
|        | 同時に複数項のエラーが発生した場合は、各エラー№の論理和を出力します。              |
|        | アンサA1のエラ一情報は、エラー状態が解除されるまでクリアされません。              |
|        | A2:コマンド処理エラー                                     |
|        | コマンド処理エラーの情報<br>A2                               |
|        | 正常<br>$\Omega$                                   |
|        | コマンド文法エラー<br>(コマンド受信時の文法エラー)<br>1                |
|        | パラメータエラー<br>(パラメータが仕様範囲を越えている)<br>$\overline{2}$ |
|        | 3<br>モードエラー<br>(現在のモードでは操作不可)                    |
|        | 実行エラー<br>(本体の状態により制限を受けた)<br>4                   |
| 解<br>説 | アンサA1のエラ一情報は、エラ一状態が解除されるまでクリアされません               |
|        | アンサA2でエラーが出た場合、「IES エラーステータスの読み出し」によりエラー         |
|        | を発生したコマンドを読み出せます。アンサA2はIESコマンドで内容を確認すると          |
|        | クリアされます。                                         |

[ESC]+'S' ステータス出力

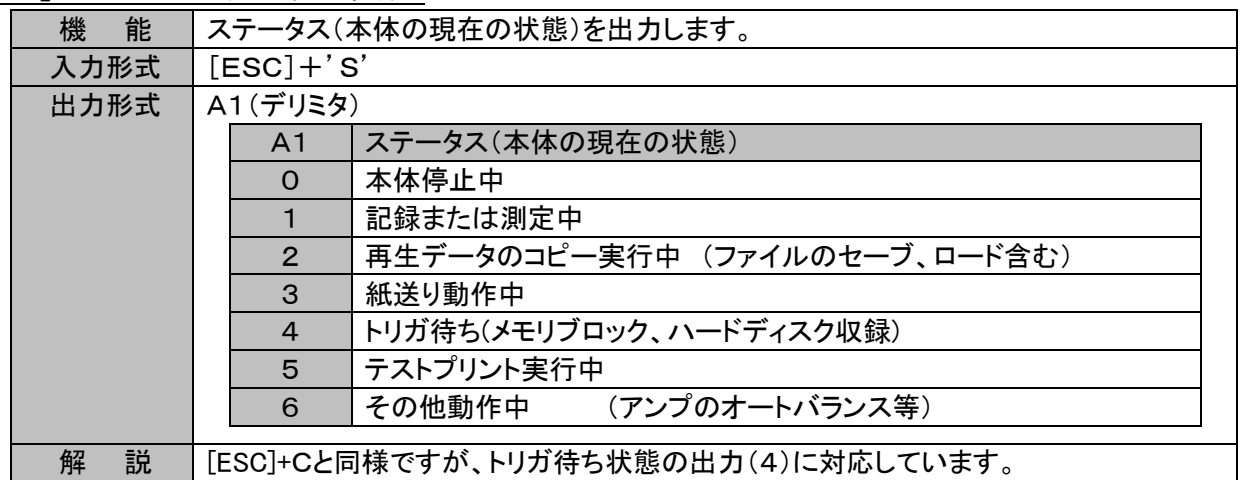

# 3. 設定コマンドーS \* \*

# 3.1. 測定モード

SMM (Set Measure Mode) 測定モードの設定

| 能<br>機 | 測定モードの設定を行います。                                  |
|--------|-------------------------------------------------|
| 入力形式   | <b>SMM P1(デリミタ)</b>                             |
|        | P1: 測定モード                                       |
|        | 測定モード<br>P <sub>1</sub>                         |
|        | ペンレコーダ                                          |
|        | メモリレコーダ<br>$\mathbf{2}$                         |
|        | HDレコーダ<br>3                                     |
|        | マルチレコーダ<br>$\overline{4}$                       |
|        | XーYレコーダ<br>5                                    |
| 出力形式   | なし                                              |
| 説<br>解 | 収録の基本となる設定です。各収録タイプの詳細は本体取扱説明書を参照してくださ          |
|        | い。本体動作中は実行エラーになります。                             |
|        |                                                 |
|        | DL2800Aの場合、P1に1(ペンレコーダ)、5(X-Yレコーダ)を指定するとモードエラーに |
|        | なります。                                           |
|        |                                                 |

# 3.2. 収録全般

<span id="page-32-0"></span>SSS (Set filing Save Setting) ファイリング保存先の設定

| 能<br>機 | ファイリング保存先の設定を行います。                         |
|--------|--------------------------------------------|
| 入力形式   | SSS P1, P2, P3, P4, P5(デリミタ)               |
|        | P1:ドライブの指定<br>([A-I]OSドライブ除外、外部ドライブ可)      |
|        | P2:ユーザフォルダの使用<br>$(0=OFF, 1=ON)$           |
|        | P3:Day フォルダの使用<br>$(0=OFF, 1=ON)$          |
|        | P4:ユーザフォルダ名<br>(フォルダ名に可能な文字列) (省略可能)       |
|        | P5:ファイル名 (頭4文字)<br>(最大4文字 半角英数)<br>(省略可能)  |
| 出力形式   | なし                                         |
| 説<br>解 | 本体動作中は実行エラーとなります。                          |
|        | P4のユーザフォルダ名の制限はPCの制限のみとなります。               |
|        | レコーダモードにより設定先が異なる。本説明は「メモリレコーダ」時のもので、メモリファ |
|        | イリング保存先の専用設定値を参照してください。                    |
|        | 「HDレコーダ」時は「SSS HDレコーダ保存先の設定」を参照してください。     |
|        | 「マルチレコーダ」時は「SSS マルチレコーダ保存先の設定」を参照してください。   |
|        | P1~P5は任意に省略可能、省略時現在の設定を維持します。              |
|        | 全てのパラメータを省略した場合はパラメータエラーとなります。             |

# 3.3. 波形チャート記録

SCS (Set Chart Speed) 波形チャート記録の紙送り速度設定

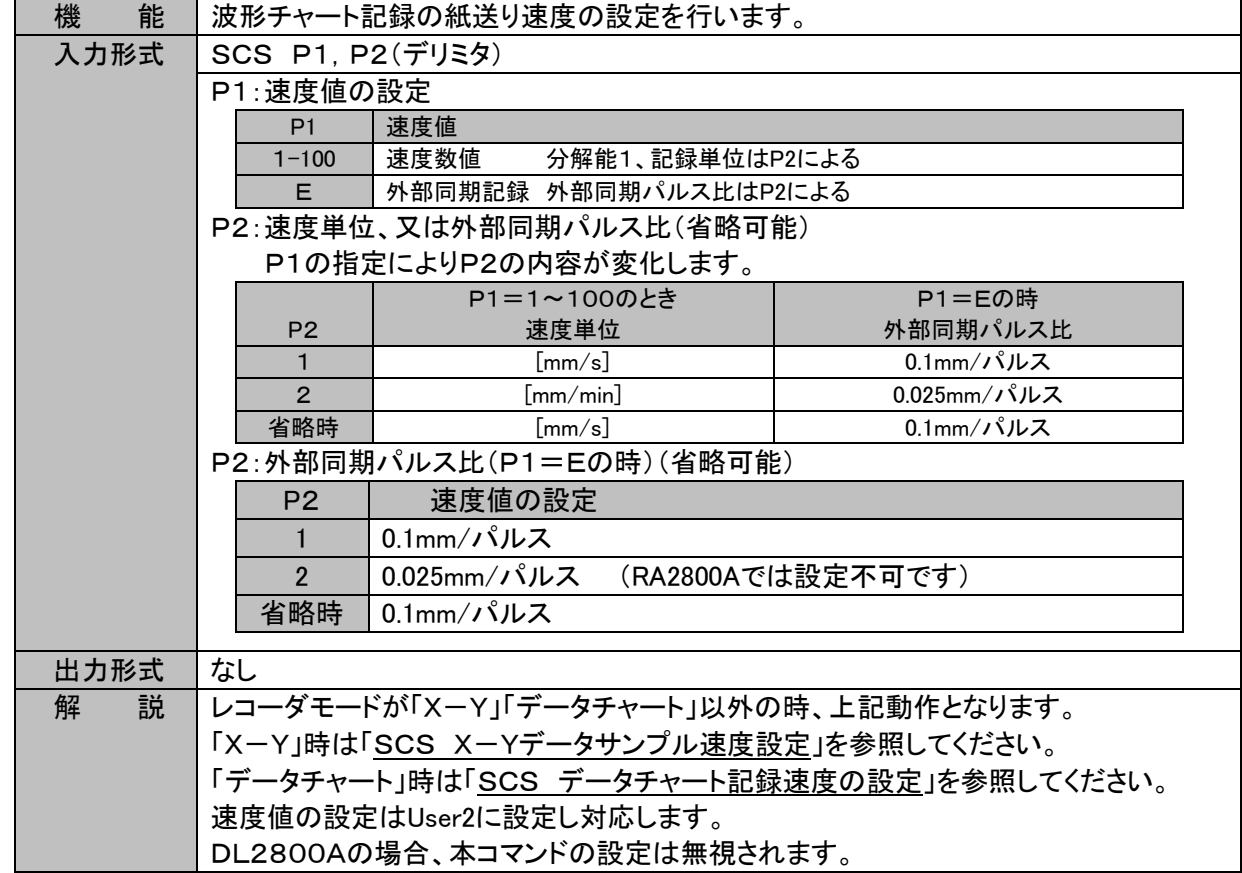

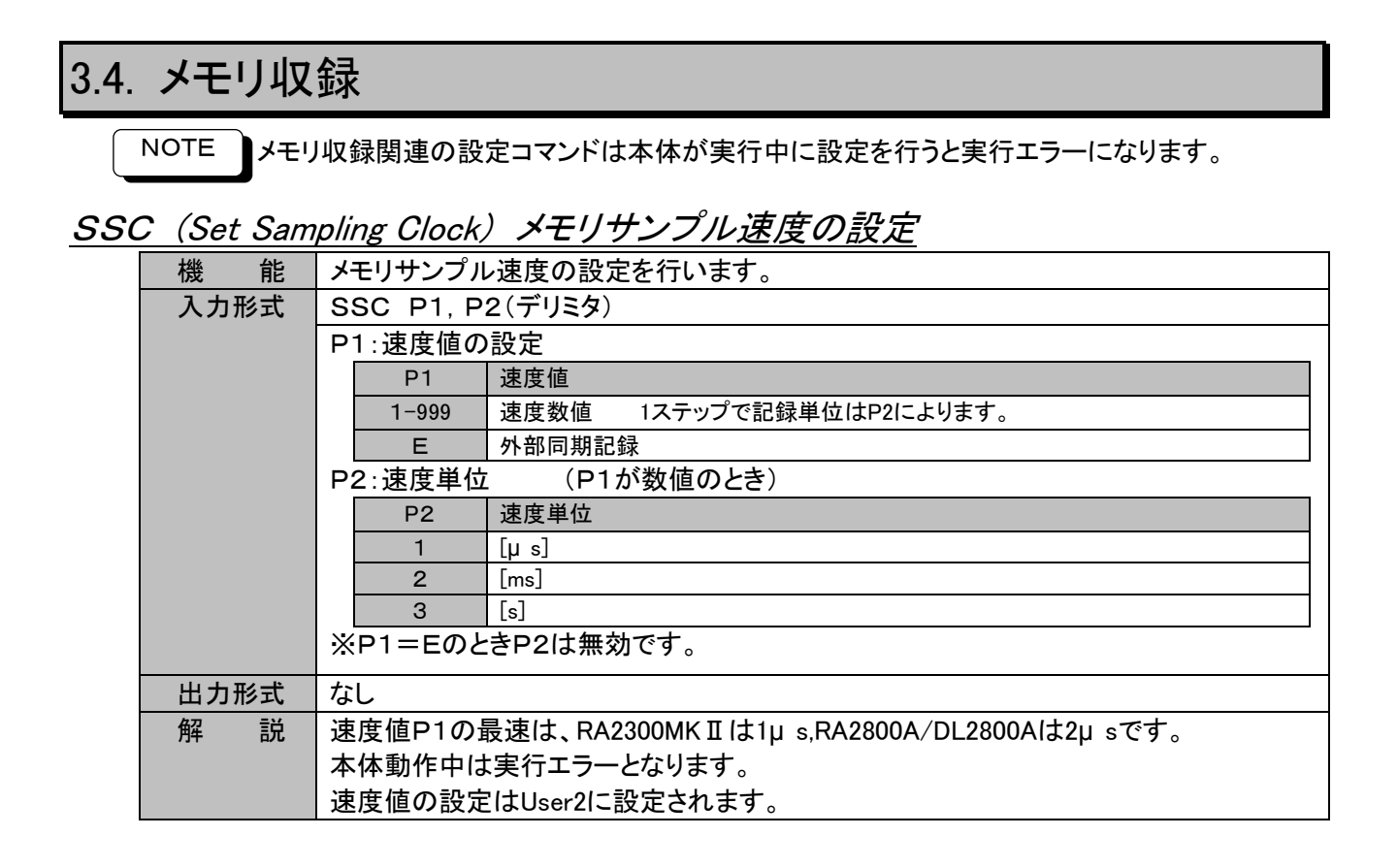

## SBS (Set Block Size) ブロックサイズの設定

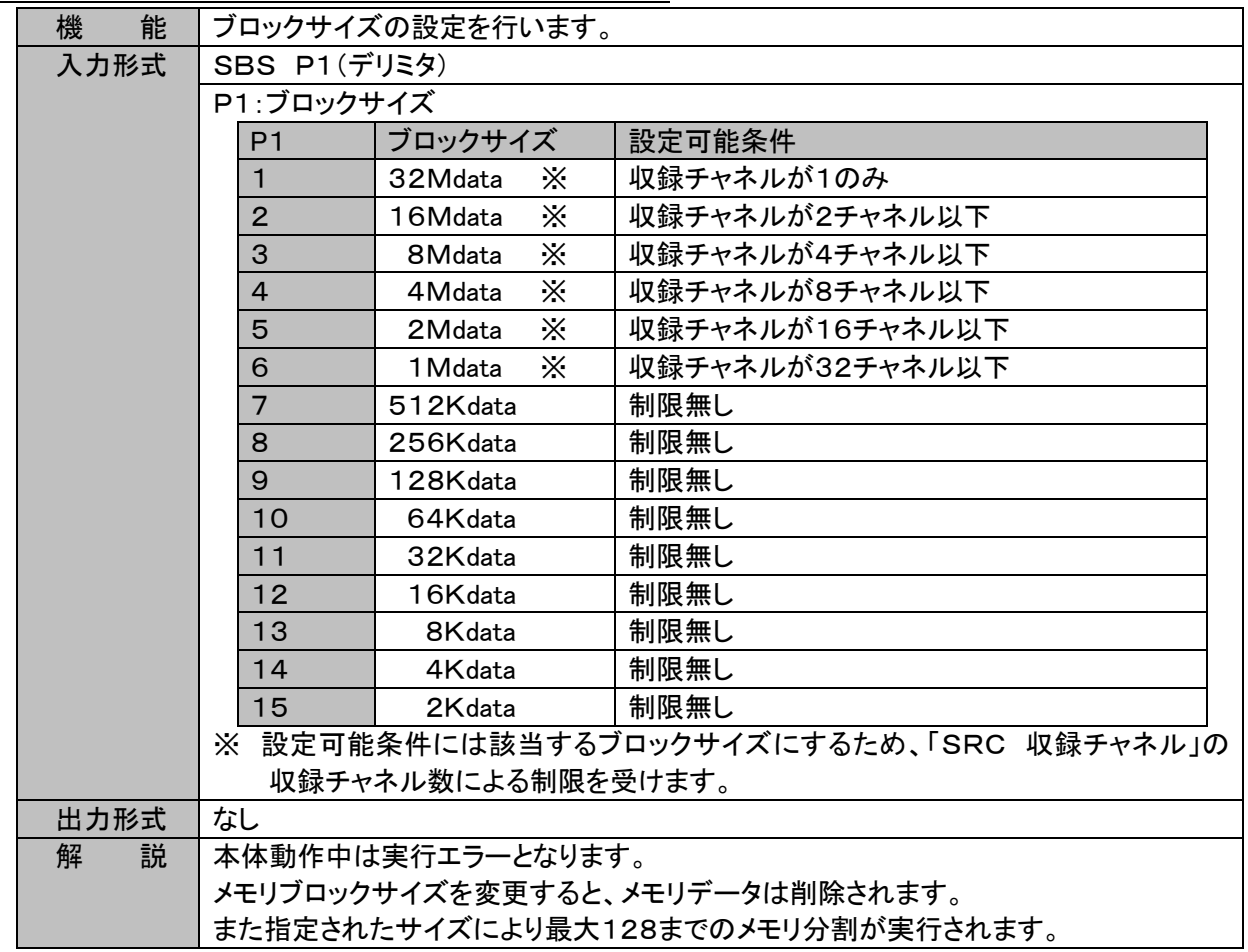

SML (Set Memory Length) メモリブロックサイズ(メモリブロック長)の設定

| 機<br>能 | メモリブロックサイズを任意の数値で設定します                   |
|--------|------------------------------------------|
| 入力形式   | <b>SML P1(デリミタ)</b>                      |
|        | P1: メモリ収録データ数 (1000~61865984)            |
|        | ※有効サイズ(上限値)は総メモリ容量を有効チャネル数で割った値となります。    |
|        | ※上記P1の上限値は収録するチャネル数が1の場合の値です。実際には収録チャネル数 |
|        | (「SRC 収録チャネル」で設定)で割った値が上限となります。          |
| 出力形式   | なし                                       |
| 解<br>説 | 本体動作中は実行エラーとなります。                        |
|        | メモリブロックサイズを変更すると、メモリデータは削除されます。          |
|        | また指定されたサイズにより最大128までのメモリ分割が実行されます。       |

## SMB (Set Memory Block) ブロックNoの設定

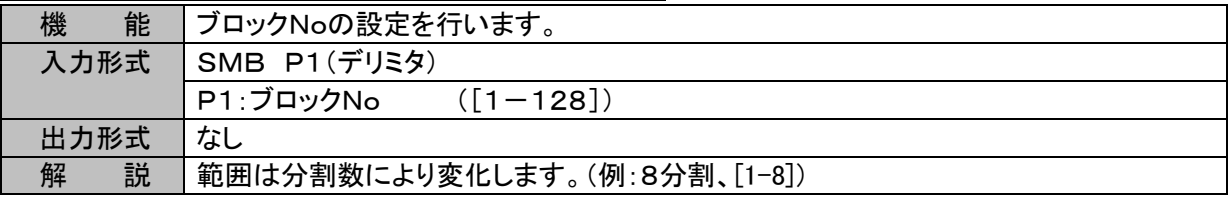

# STD (Set Trigger Delay) プリトリガの設定

| 機<br>能 | プリトリガの設定を行います。              |  |
|--------|-----------------------------|--|
| 入力形式   | STD P1(デリミタ)                |  |
|        | P1:プリトリガ<br>$([0 - 100]$ %) |  |
| 出力形式   | なし                          |  |
| 説<br>解 | 本体動作中は実行エラーとなります。           |  |
|        | メモリブロック収録時に有効となります。         |  |

STE (Set Trigger Execution) トリガ動作の設定

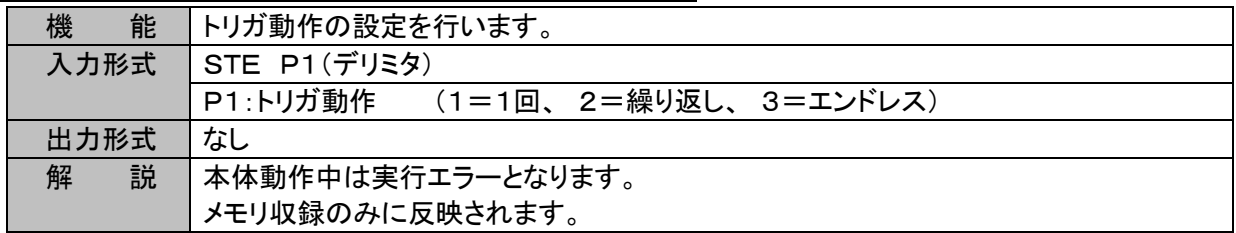

# SMC (Set Memory Copy) オートコピー量の設定

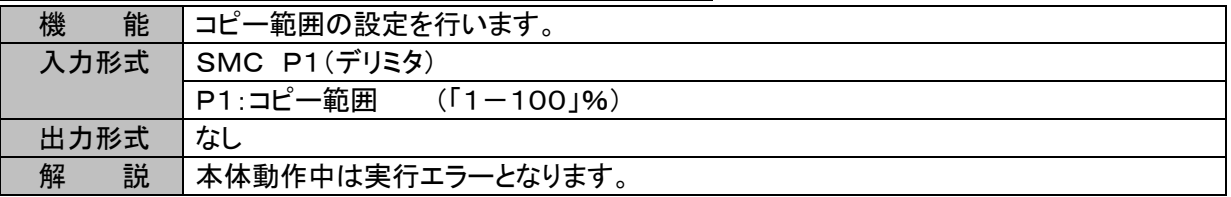

その他の設定については、次の表のコマンドを参照してください。

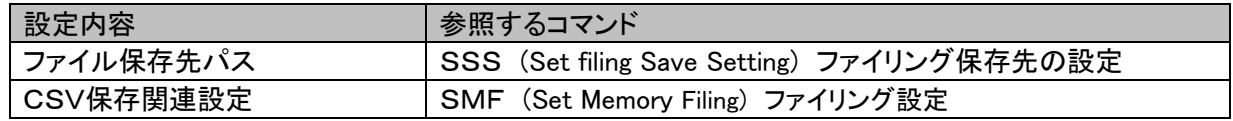
## 3.5. HD収録

SRF (Set Realtime Filing) HDレコーダ基本の設定

| 機<br>能 | 収録速度、収録長、データ形式、収録方式の設定を行います。                        |
|--------|-----------------------------------------------------|
| 入力形式   | SRF P1, P2, P3, P4, P5(デリミタ)                        |
|        | P1:収録速度の数値 ([1-1000, E] E=外部同期                      |
|        | P2:収録速度の単位 (1=[µ s], 2=[ms], 3=[s]) P1=Eの時無効        |
|        | P3:データ形式 (1=ピーク、2=サンプル)                             |
|        | (1=通常、 2=リング)<br>P4:収録方式                            |
|        | P5:収録データ数<br>(0で「空き容量まで」の収録を指定)                     |
| 出力形式   | なし                                                  |
| 説<br>解 | 速度値P1の最速は、RA2300MK II は1µ s,RA2800A/DL2800Aは2µ sです。 |
|        | 本体動作中は実行エラーとなります。                                   |

SFT (Set Filing Time) 収録時間の設定

| 機<br>能 | 収録時間の設定を行います。                            |
|--------|------------------------------------------|
| 入力形式   | SFT P1, P2, P3, P4(デリミタ)                 |
|        | P1:日数<br>(0以上の数値)<br>(省略時 O)             |
|        | (O以上の数値)<br>(省略時 0)<br>P2:時数             |
|        | (省略時 O)<br>P3:分数<br>(0以上の数値)             |
|        | P4: 秒数<br>(省略時 O)<br>(0以上の数値)            |
| 出力形式   | なし                                       |
| 説<br>解 | 本体動作中は実行エラーとなります。                        |
|        | P1~P4は任意に省略可能、省略時は設定をOとなりますが、全てを省略した場合は、 |
|        | パラメータエラーとなります。                           |

SRT (Set Real-Time Trigger) リアルタイム収録動作の設定

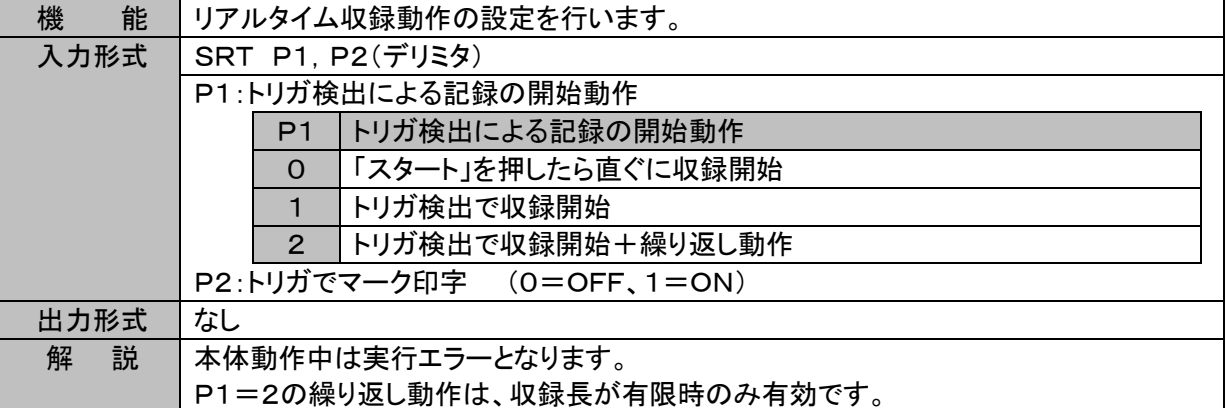

その他の設定については、次の表のコマンドを参照してください。

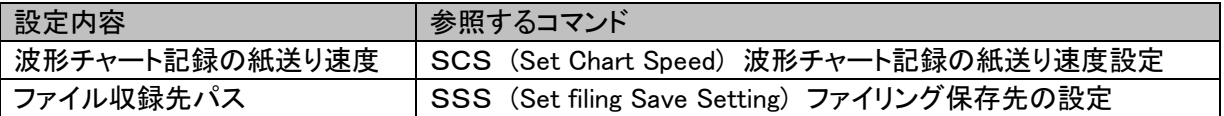

# 3.6. X-Y記録

SCS XーYデータサンプル速度設定

| 機<br>能 | X-YレコーダモードHD収録速度の設定                       |
|--------|-------------------------------------------|
| 入力形式   | SCS P1, P2(デリミタ)                          |
|        | P1:速度値の設定<br>$([1 - 1000]$ [ms])          |
|        | ([ms]固定のため無視)<br>P2: 速度単位<br>(省略可能)       |
| 出力形式   | なし                                        |
| 説<br>解 | レコーダモードが「XーY」の時、上記動作となります。                |
|        | その他のレコーダモードの時は「SCS 波形チャート記録の紙送り速度設定)を参照くだ |
|        | さい。                                       |
|        | DL2800Aの場合本コマンドの設定は無視されます。                |

#### SXA (Set X-Axis) X軸チャネルの設定

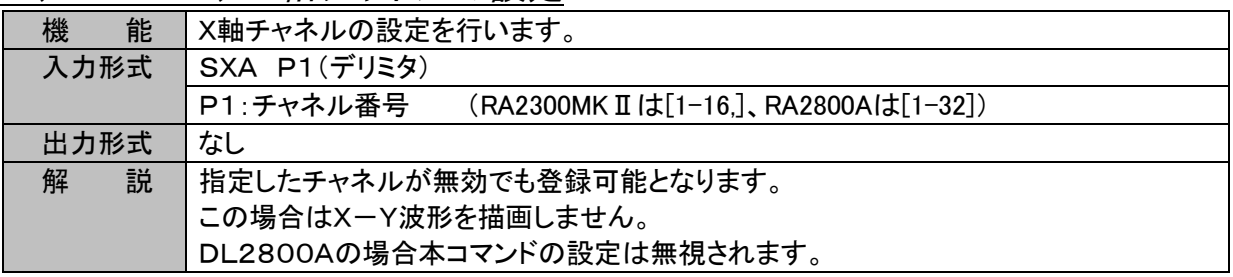

## SYC (Set Y-Ch) Y軸チャネルの設定

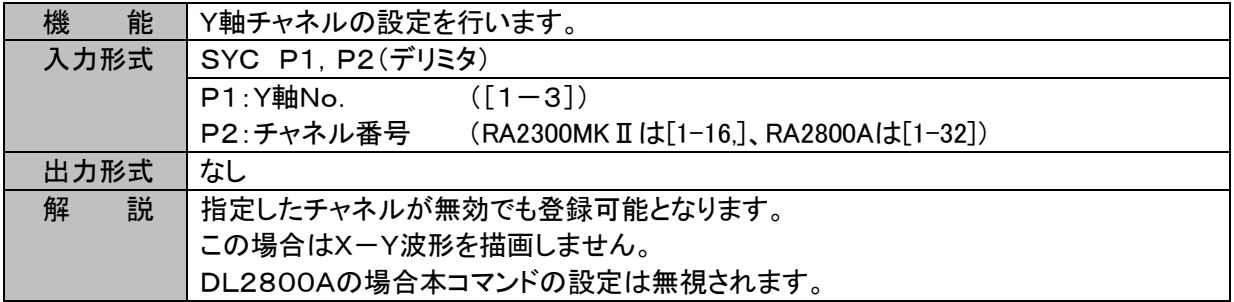

## 3.7. トリガ

STM (Set Trigger Mode) トリガモードの設定

| ັ<br>機<br>能 | $\cdots$ $\cdots$<br>トリガモードの設定を行います。 |                                        |  |
|-------------|--------------------------------------|----------------------------------------|--|
| 入力形式        | STM P1, P2(デリミタ)                     |                                        |  |
|             |                                      | P1:トリガモード 0=OFF, 1=OR, 2=AND, 4=WINDOW |  |
|             | P <sub>1</sub>                       | トリガモード                                 |  |
|             | $\Omega$                             | OFF (メモリブロック = 1個)                     |  |
|             |                                      | 0 <sub>R</sub>                         |  |
|             | $\overline{2}$                       | <b>AND</b>                             |  |
|             | 3                                    | <予約> パラメータエラーとなります                     |  |
|             | 4                                    | <b>WINDOW</b>                          |  |
|             | P2:<予約>                              |                                        |  |
| 出力形式        | なし                                   |                                        |  |
| 説<br>解      | 本体動作中は実行エラーとなります。                    |                                        |  |
|             | P1=3を指定した場合パラメータエラーとなります。            |                                        |  |

STC (Set Trigger mode OR,AND Channel) OR・ANDトリガ条件の設定

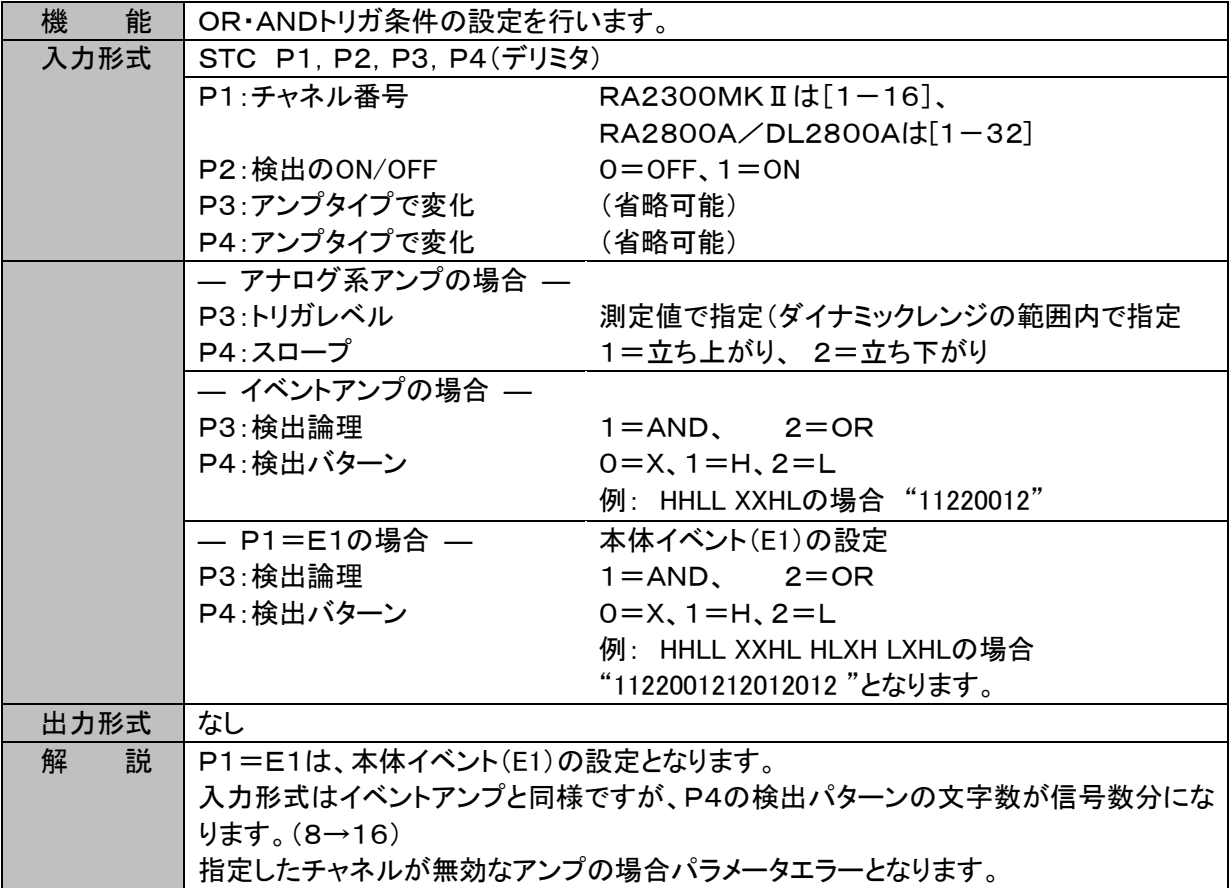

STW (Set Trigger Window) WINDOWトリガ条件の設定

| 機能   | WINDOWトリガ条件の設定                        |
|------|---------------------------------------|
| 入力形式 | STW P1,P2,P3,P4,P5,P6(デリミタ) :アナログの場合  |
|      | STW P1,P2,P3,P4(デリミタ)<br>:イベントの場合     |
|      | P 1 : チャネル番号 [1-16], E1               |
|      | P 2 : 検出のON/OFF 0 = OFF、 1 = ON       |
|      | ―― アナログ系アンプの場合 ――                     |
|      | $P 3: \leq$ 予約 $>$                    |
|      | P4:トリガレベル上限 測定値で指定 (ダイナミックレンジの範囲内で指定  |
|      | P5: トリガレベル下限 測定値で指定(ダイナミックレンジの範囲内で指定  |
|      | <u> P6:トリガ発生方向 1 =IN、 2 =OUT</u>      |
|      | ―― イベントアンプの場合 ――                      |
|      |                                       |
|      | P4:検出バターン 0=X、 1=H、<br>$2 = L$        |
|      | 左からSig1, Sig2, …Sig8 と文字を並べます。        |
|      | 例: HHLL XXHLの場合 "11220012"となります。      |
|      | ※本体イベントの場合(P1=E1)                     |
|      | 信号数が16あるため、検出パターンの文字数が8文字から16文字になります。 |
| 出力形式 | なし                                    |
| 解説   | 本体動作中は実行エラーとなります。                     |
|      | 指定したチャネルが空の場合パラメータエラーとなります。           |

STF (Set Trigger Filter) トリガフィルタの設定

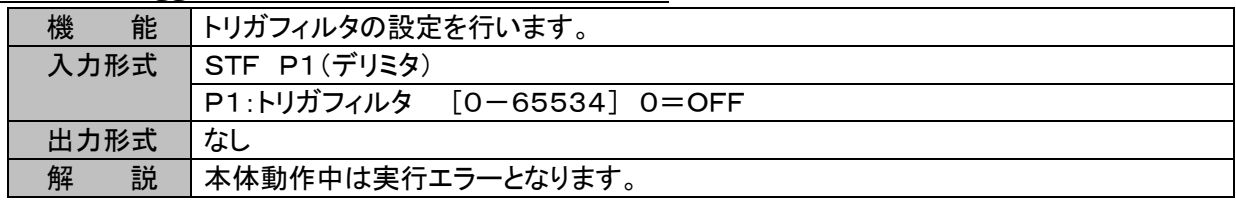

# 3.8. アンプユニット

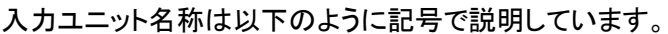

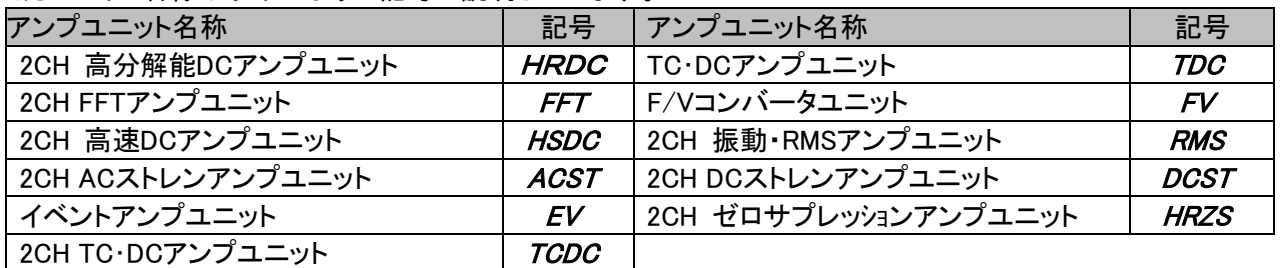

## SCH (Set CHannel) HRDCアンプの設定

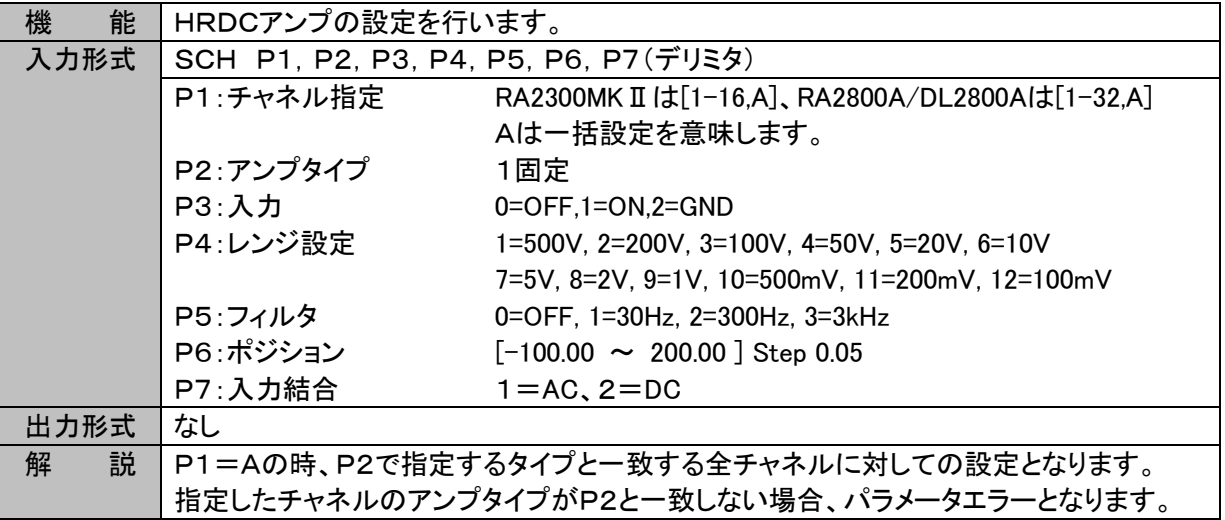

#### SCH (Set CHannel) FFTアンプの設定

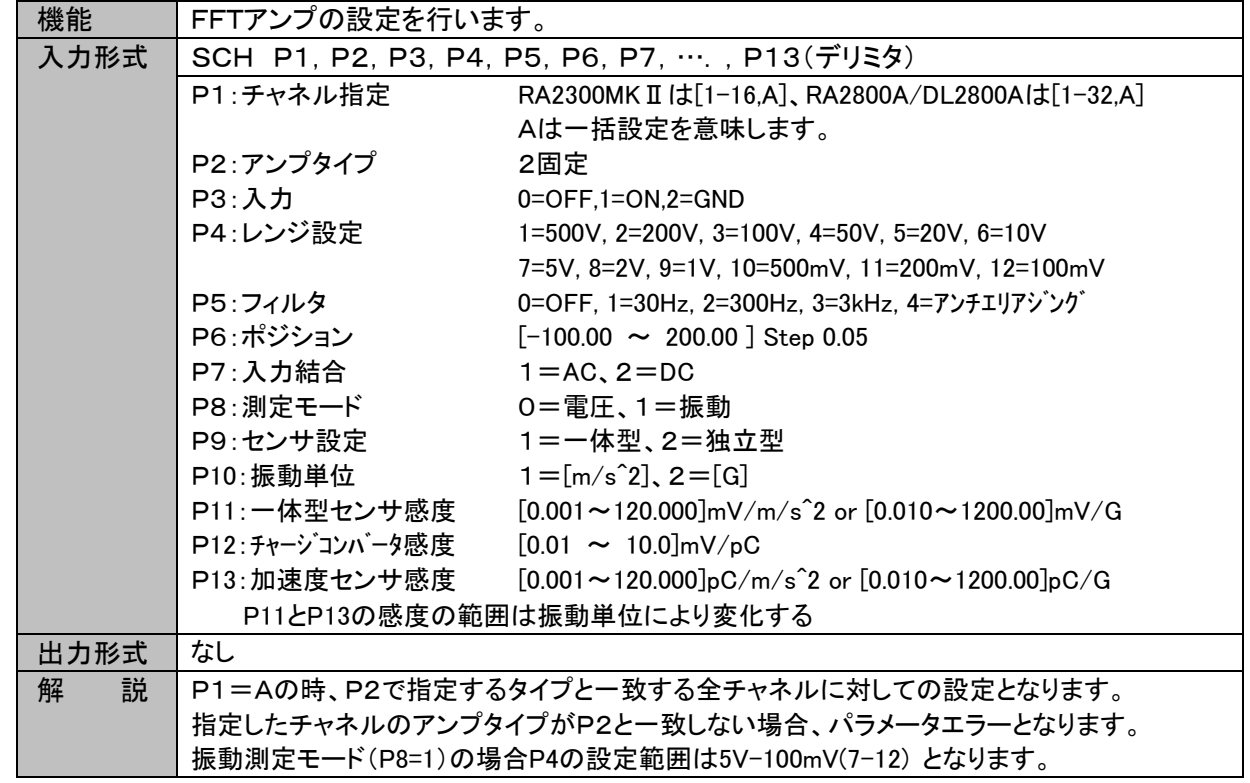

SCH (Set CHannel) HSDCアンプの設定

| 能<br>機 | HSDCアンプの設定を行います。                     |                                                |
|--------|--------------------------------------|------------------------------------------------|
| 入力形式   | SCH P1, P2, P3, P4, P5, P6, P7(デリミタ) |                                                |
|        | P1: チャネル指定                           | RA2300MK II は[1-16,A]、RA2800A/DL2800Aは[1-32,A] |
|        |                                      | Aは一括設定を意味します。                                  |
|        | P2:アンプタイプ                            | 3固定                                            |
|        | $P3:$ 入力                             | $0=OFF, 1=ON, 2=GND$                           |
|        | P4: レンジ設定                            | 1=500V, 2=200V, 3=100V, 4=50V, 5=20V, 6=10V    |
|        |                                      | 7=5V, 8=2V, 9=1V, 10=500mV, 11=200mV, 12=100mV |
|        | P5:フィルタ                              | 0=OFF, 1=5Hz, 2=50Hz, 3=500Hz, 4=5kHz, 5=50kHz |
|        | P6:ポジション                             | $[-100.00 \sim 200.00]$ Step 0.05              |
|        | P7: 入力結合                             | $1 = AC$ , $2 = DC$                            |
| 出力形式   | なし                                   |                                                |
| 説<br>解 |                                      | P1=Aの時、P2で指定するタイプと一致する全チャネルに対しての設定となります。       |
|        |                                      | 指定したチャネルのアンプタイプがP2と一致しない場合、パラメータエラーとなります。      |

SCH (Set CHannel) ACSTアンプの設定

| 機<br>能 |            | ACSTアンプの設定を行います。                                     |  |
|--------|------------|------------------------------------------------------|--|
| 入力形式   |            | SCH P1, P2, P3, P4, P5, P6, P7, P8, P9(デリミタ)         |  |
|        | P1: チャネル指定 | RA2300MK II は[1-16,A]、RA2800A/DL2800Aは[1-32,A]       |  |
|        |            | Aは一括設定を意味します。                                        |  |
|        | P2:アンプタイプ  | 4固定                                                  |  |
|        | $P3:$ 入力   | $0=OFF, 1=ON, 2=GND$                                 |  |
|        | P4: レンジ設定  | 2=20kμ ε, 3=10kμ ε, 4=5kμ ε, 5=2kμ ε, 6=1kμ ε        |  |
|        | P5:フィルタ    | 0=OFF, 1=10Hz, 2=30Hz, 3=100Hz, 4=300Hz              |  |
|        | P6: ポジション  | $[-100.00 \sim 200.00]$ Step 0.05                    |  |
|        | P7:ゲージ率    | [1.50 ~ 2.50] Step 0.01 範囲外は2.00を設定                  |  |
|        | P8: CAL極性  | $0=$ OFF, $1=[+]$ , $2=[-]$                          |  |
|        | P9:CALレベル  | 2=5000μ ε ,3=3000μ ε ,4=2000μ ε ,5=1000μ ε ,6=500μ ε |  |
| 出力形式   | なし         |                                                      |  |
| 解<br>説 |            | P1=Aの時、P2で指定するタイプと一致する全チャネルに対しての設定となります。             |  |
|        |            | 指定したチャネルのアンプタイプがP2と一致しない場合、パラメータエラーとなります。            |  |

SAR (Set Ac strain amp R-fine) ACST、DASTアンプのRバランス調整

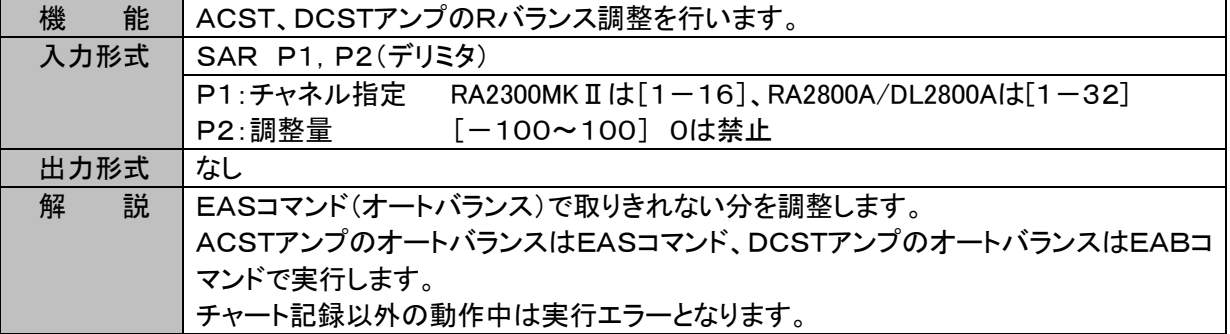

※ ACSTアンプのオートバランスは「EAS」コマンドで、DCSTアンプのオートバランスは「EAB」コマンドで 実行できます。

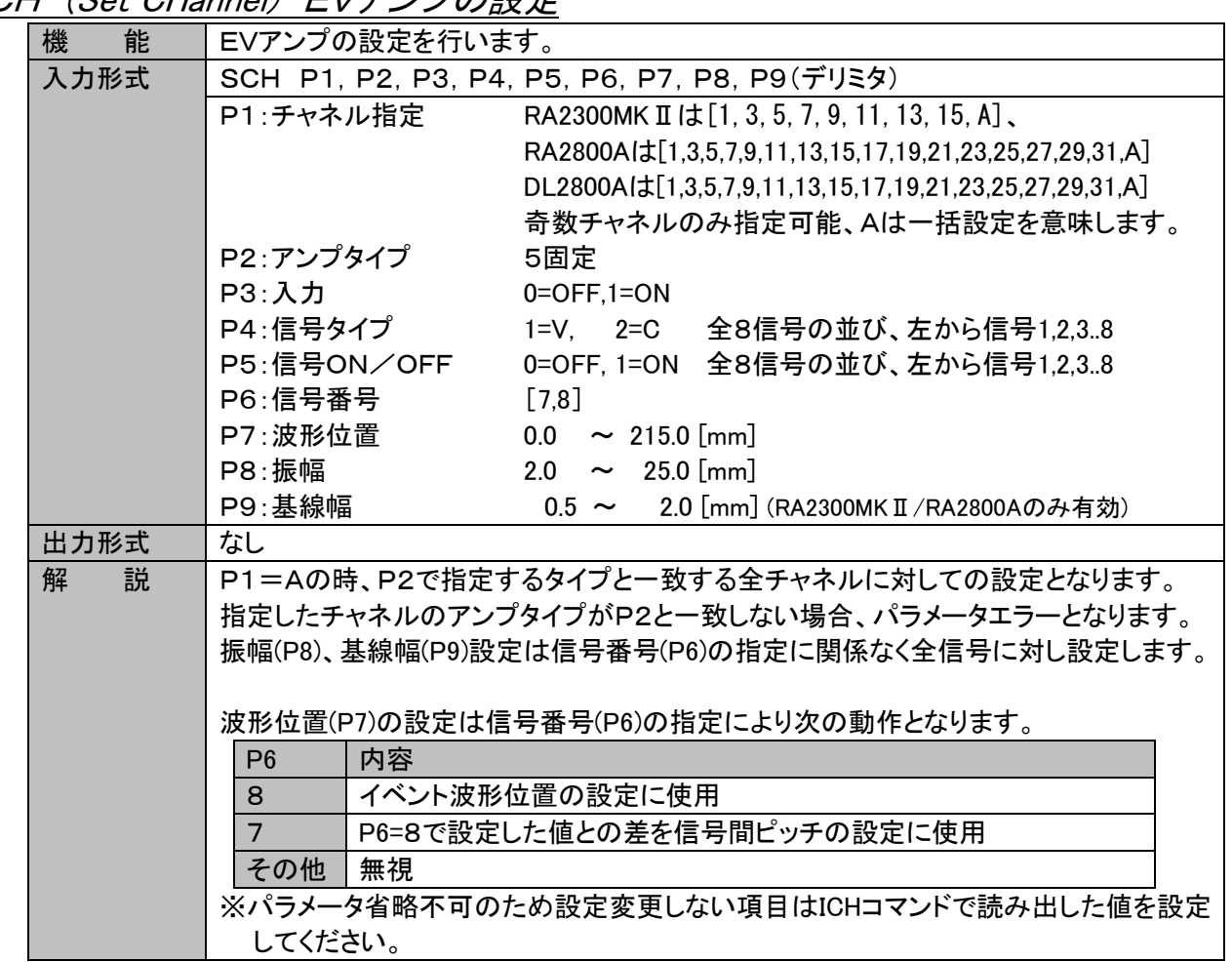

## **SCH (Set CHannel) EVアンプの設定**

## SCH (Set CHannel) TCDCアンプの設定

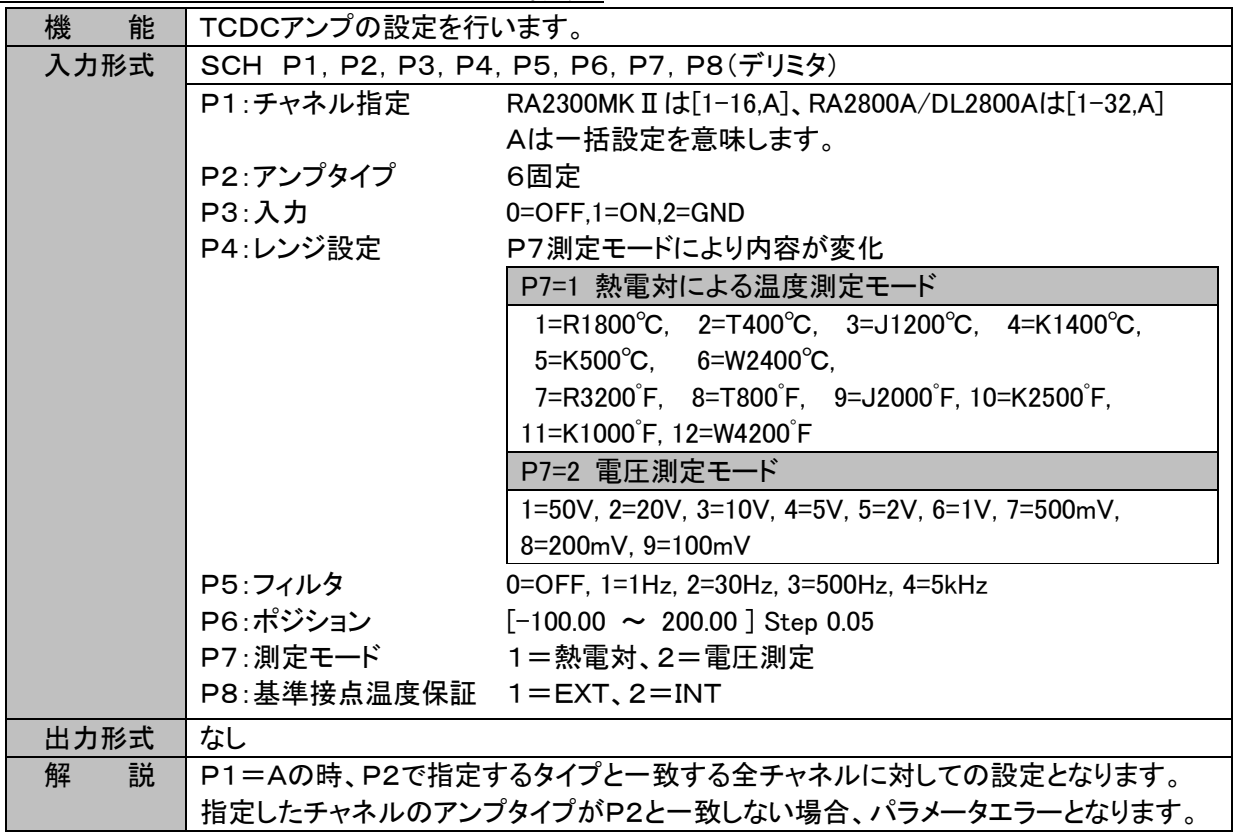

| 能<br>機 | TDCアンプの設定を行います。              |                                                                                   |
|--------|------------------------------|-----------------------------------------------------------------------------------|
| 入力形式   |                              | SCH P1, P2, P3, P4, P5, P6, P7, P8(デリミタ)                                          |
|        | P1:チャネル指定                    | RA2300MK II は [1, 3, 5, 7, 9, 11, 13, 15, A],                                     |
|        |                              | RA2800Al $\downarrow$ [1,3,5,7,9,11,13,15,17,19,21,23,25,27,29,31,A]              |
|        |                              | DL2800Alt[1,3,5,7,9,11,13,15,17,19,21,23,25,27,29,31,A]                           |
|        |                              | 奇数チャネルのみ指定可能、Aは一括設定を意味します。                                                        |
|        | P2:アンプタイプ                    | 7固定                                                                               |
|        | $P3:$ 入力                     | $0=OFF, 1=ON, 2=GND$                                                              |
|        | P4:レンジ設定                     | P7測定モードにより内容が変化                                                                   |
|        |                              | P7=1 熱電対による温度測定モード                                                                |
|        |                              | 1=R1600°C, 2=R800°C, 3=T400°C, 4=T200°C,                                          |
|        |                              | $5=J1000^{\circ}$ C, $6=J200^{\circ}$ C, $7=K1200^{\circ}$ C, $8=K200^{\circ}$ C, |
|        |                              | 9=R3000°F, 10=R1500°F, 11=T800°F, 12=T400°F,                                      |
|        |                              | 13=J2000°F, 14=J400°F, 15=K2500°F, 16=K400°F                                      |
|        |                              | P7=2 電圧測定モード                                                                      |
|        |                              | $1=50V$ , $2=20V$ , $3=10V$ , $4=5V$ ,                                            |
|        |                              | $5=2V$ , $6=1V$ , $7=500mV$ , $8=200mV$ ,                                         |
|        |                              | $9=100$ mV, $10=50$ mV, $11=20$ mV, $12=10$ mV                                    |
|        | P5:フィルタ                      | 0=OFF, 1=1Hz, 2=30Hz, 3=500Hz, 4=5kHz                                             |
|        |                              | P6:ポジション [-100.00 ~ 200.00 ] Step 0.05                                            |
|        |                              | P7:測定モード 1=熱電対、2=電圧測定                                                             |
|        | P8: 基準接点温度保証 1 = EXT、2 = INT |                                                                                   |
| 出力形式   | なし                           |                                                                                   |
| 解<br>説 |                              | P1=Aの時、P2で指定するタイプと一致する全チャネルに対しての設定となります。                                          |
|        |                              | 指定したチャネルのアンプタイプがP2と一致しない場合、パラメータエラーとなります。                                         |

**SCH (Set CHannel) TDCアンプの設定** 

## **SCH (Set CHannel) FVアンプの設定**

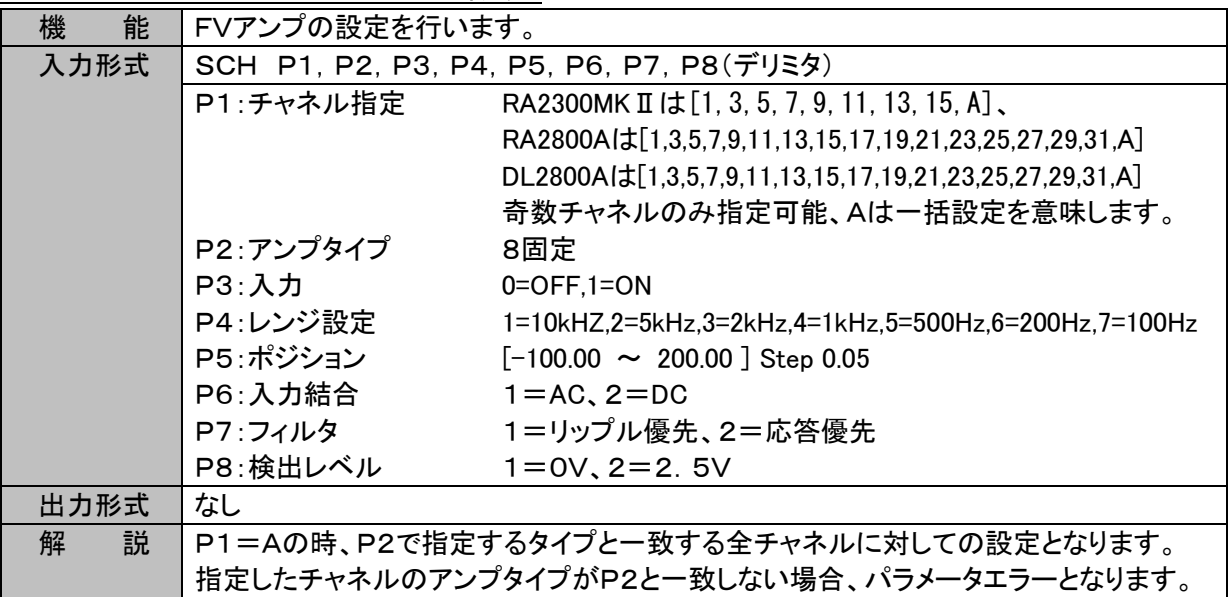

SCH (Set CHannel) RMSアンプの設定

| 機<br>能 | RMSアンプの設定を行います。                              |                                                                 |  |
|--------|----------------------------------------------|-----------------------------------------------------------------|--|
| 入力形式   | SCH P1, P2, P3, P4, P5, P6, P7, …, P15(デリミタ) |                                                                 |  |
|        |                                              | P1: チャネル指定 RA2300MK II は[1-16,A]、RA2800A/DL2800Aは[1-32,A]       |  |
|        |                                              | Aは一括設定を意味します。                                                   |  |
|        | P2:アンプタイプ                                    | 9固定                                                             |  |
|        | $P3:$ 入力                                     | 0=OFF,1=ON,2=GND                                                |  |
|        | P4:レンジ設定                                     | P10測定モードにより内容が変化                                                |  |
|        |                                              | P8=1 RMS入力モード                                                   |  |
|        |                                              | 1=350Vrms, 2=200Vrms, 3=100Vrms,<br>$4=50V$ rms,                |  |
|        |                                              | $5 = 20$ Vrms, $6 = 10$ Vrms, $7 = 5$ Vrms,<br>8=2Vrms.         |  |
|        |                                              | 9=1Vrms, 10=500mVrms, 11=200mVrms, 12=100mVrms                  |  |
|        |                                              | P8=2 DC入力モード                                                    |  |
|        |                                              | $1=500V$ , $2=200V$ , $3=100V$ , $4=50V$ ,                      |  |
|        |                                              | $5=20V$ , $6=10V$ , $7=5V$<br>$8 = 2V$ .                        |  |
|        |                                              | 9=1V, $10=500$ mV, $11=200$ mV, $12=100$ mV                     |  |
|        | P5:ローパスフィルタ                                  | 0=OFF, 1=30Hz, 2=100Hz, 3=300Hz, 4=1kHz                         |  |
|        | P6:ハイパスフィルタ                                  | 0=OFF, 1=10Hz, 2=30Hz, 3=100Hz                                  |  |
|        | P7:ポジション                                     | $[-100.00 \sim 200.00]$ Step 0.05                               |  |
|        | P8:入力モード                                     | $1 =$ RMS, $2 =$ DC                                             |  |
|        | P9 : 入力結合<br>P10: 測定モード                      | $1 = AC$ , $2 = DC$                                             |  |
|        |                                              | 0=電圧、1=振動                                                       |  |
|        |                                              | P11:センサ設定 1=一体型、2=独立型                                           |  |
|        | P12: 振動単位 $1 = [m/s^2]$ 、2 = [G]             |                                                                 |  |
|        |                                              | P13: 一体型センサ感 [0.001~120.000]mV/m/s^2 or [0.010~1200.00]mV/G     |  |
|        | 度                                            | $[0.01 \sim 10.0]$ mV/pC                                        |  |
|        |                                              | P14: チャージコンバータ感度 [0.001~120.000]pC/m/s^2 or [0.010~1200.00]pC/G |  |
|        | P15: 加速度センサ感                                 |                                                                 |  |
|        | 度                                            |                                                                 |  |
|        | P11とP13の感度の範囲は振動単位により変化                      |                                                                 |  |
| 出力形式   | なし                                           |                                                                 |  |
| 解<br>説 |                                              | P1=Aの時、P2で指定するタイプと一致する全チャネルに対しての設定となります。                        |  |
|        |                                              | 指定したチャネルのアンプタイプがP2と一致しない場合、パラメータエラーとなります。                       |  |
|        |                                              | 振動測定モード(P10=1)の場合P4の設定範囲は5V-100mV(7-12) となります。                  |  |
|        |                                              | (RMS入力モードの場合は 5Vrms~100mVrms(7-12)となります。)                       |  |

| 能<br>機 |                    | DCSTアンプの設定を行います。                                              |  |
|--------|--------------------|---------------------------------------------------------------|--|
| 入力形式   |                    | SCH P1, P2, P3, P4, P5, P6, P7, P8(デリミタ)                      |  |
|        | P1:チャネル指定          | RA2300MK II ( $\pm$ [1-16,A], RA2800A/DL2800A( $\pm$ [1-32,A] |  |
|        |                    | Aは一括設定を意味します。                                                 |  |
|        | P2:アンプタイプ          | 10固定                                                          |  |
|        | <b>P3:入力</b>       | $0=OFF, 1=ON, 2=GND$                                          |  |
|        | P4:レンジ設定           | P8入カモードにより内容が変化                                               |  |
|        |                    | $P8 = 1$ ST BV=2V                                             |  |
|        |                    | 1=50kμ ε, 2=20kμ ε, 3=10kμ ε, 4=5kμ ε, 5=2kμ ε                |  |
|        |                    | $P8 = 2$ ST BV=5V                                             |  |
|        |                    | 1=20kμ ε, 2= 8kμ ε, 3= 4kμ ε, 4=2kμ ε, 5=800μ ε               |  |
|        |                    | $P8 = 3$ DC                                                   |  |
|        |                    | $1=50mV$ , $2=20mV$ , $3=10mV$ , $4=5mV$ , $5=2mV$            |  |
|        | P5:フィルタ            | 0=OFF, 1=10Hz, 2=30Hz, 3=300Hz, 4=1kHz                        |  |
|        | P6:ポジション           | $[-100.00 \sim 200.00]$ Step 0.05                             |  |
|        | P7 : ゲージ率          | [1.50 ~ 2.50] Step 0.01 範囲外は2.00を設定                           |  |
|        |                    | $P8:\overline{\lambda}$ カモード&BV 1=ST(BV=2V)、2=ST(BV=5V)、3=DC  |  |
| 出力形式   | なし                 |                                                               |  |
| 説<br>解 |                    | P1=Aの時、P2で指定するタイプと一致する全チャネルに対しての設定となります。                      |  |
|        |                    | 指定したチャネルのアンプタイプがP2と一致しない場合、パラメータエラーとなります。                     |  |
|        | "BV"はブリッジ電圧を意味します。 |                                                               |  |

SCH (Set CHannel) DCSTアンプの設定

#### SCH (Set CHannel) HRZSアンプの設定

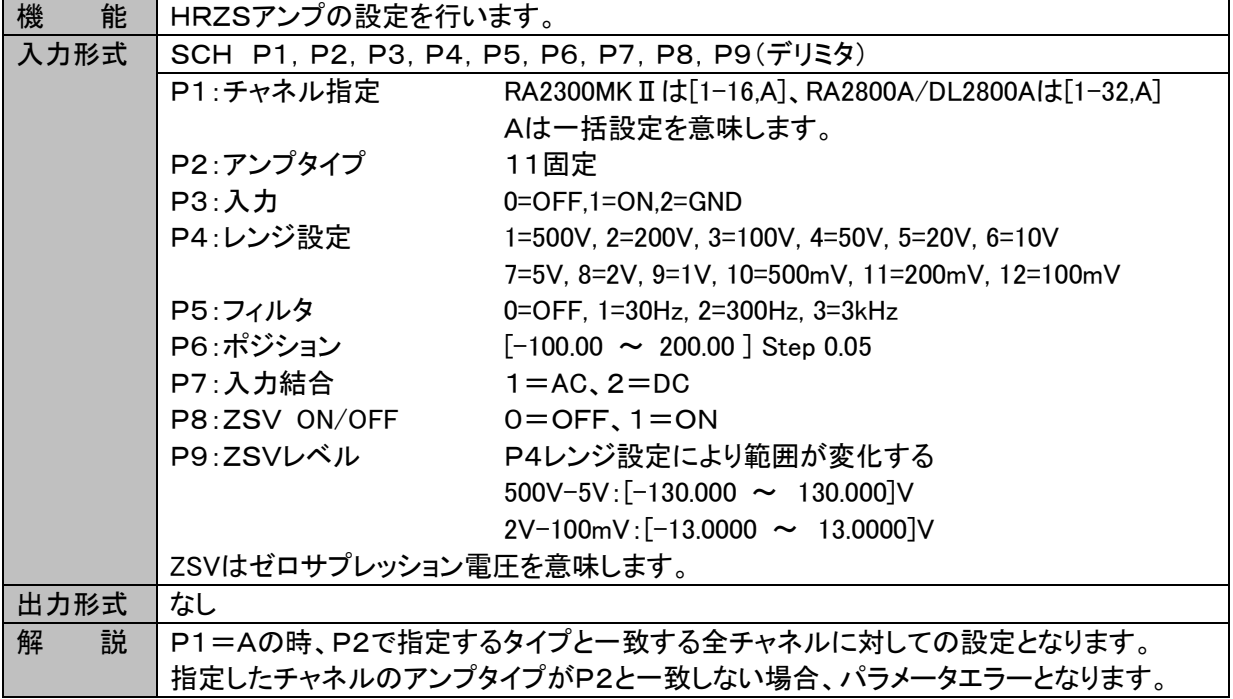

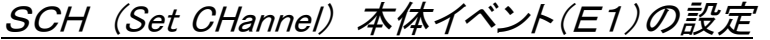

| 機<br>能 | 本体イベント(E1)の設定を行います。                           |
|--------|-----------------------------------------------|
| 入力形式   | SCH P1, P2, P3, P4, P5, P6, P7, P8, P9(デリミタ)  |
|        | P1:チャネル指定 E1固定                                |
|        | P2:アンプタイプ<br>-1固定                             |
|        | P3:入力<br>$0=OFF, 1=ON$                        |
|        | P4: <予約>                                      |
|        | P5:信号ON/OFF 0=OFF.1=ON 全16信号の並び、左から信号1.216    |
|        | P6:信号番号<br>[15, 16]                           |
|        | P7:EV波形位置 0.0 ~ 215.0 [mm]                    |
|        | P8: 振幅<br>$2.0 \sim 25.0$ [mm]                |
|        | P9:基線幅<br>$0.5 \sim 2.0$<br>[mm]              |
| 出力形式   | なし                                            |
| 解<br>説 | P1、P2は固定です。                                   |
|        | 本体イベントユニットが装着されていない場合、モードエラーとなります。            |
|        | 振幅(P8)、基線幅(P9)設定は信号番号(P6)の指定に関係なく全信号に対し設定します。 |
|        | 波形位置(P7)の設定は信号番号(P6)の指定により次の動作となります。          |
|        | 内容<br>P6                                      |
|        | イベント波形位置の設定に使用<br>16                          |
|        | P6=8との差により信号間ピッチの設定に使用<br>15                  |
|        | その他<br>無視                                     |
|        | ※パラメータ省略不可のため設定変更しない項目はICHコマンドで読み出した値を設定      |
|        | してください。                                       |

SUS (Set User Scale) アナログ系アンプユーザスケールの設定

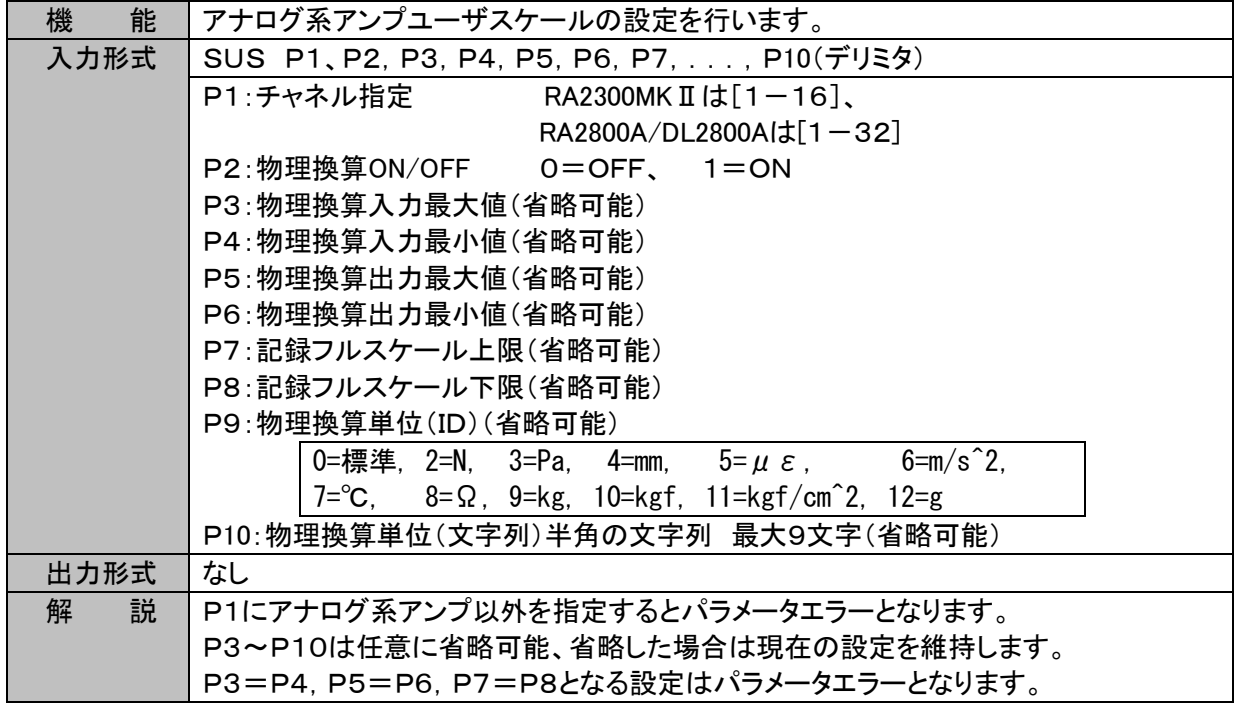

# 3.9.表示・記録関連

SWD (Set Scale Wave Division ) 波形記録分割数の設定

| 機<br>能 | 波形記録フレーム分割数の設定を行います。             |
|--------|----------------------------------|
| 入力形式   | SWD P1(デリミタ)                     |
|        | P1: 分割数<br>$[1 - 16]$            |
| 出力形式   | なし                               |
| 説<br>解 | 本体動作中は実行エラーとなります。                |
|        | 各々のフレーム幅、表示チャネル設定は「SWF」コマンドで行います |

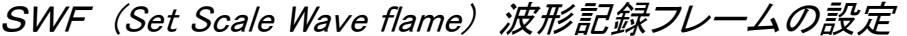

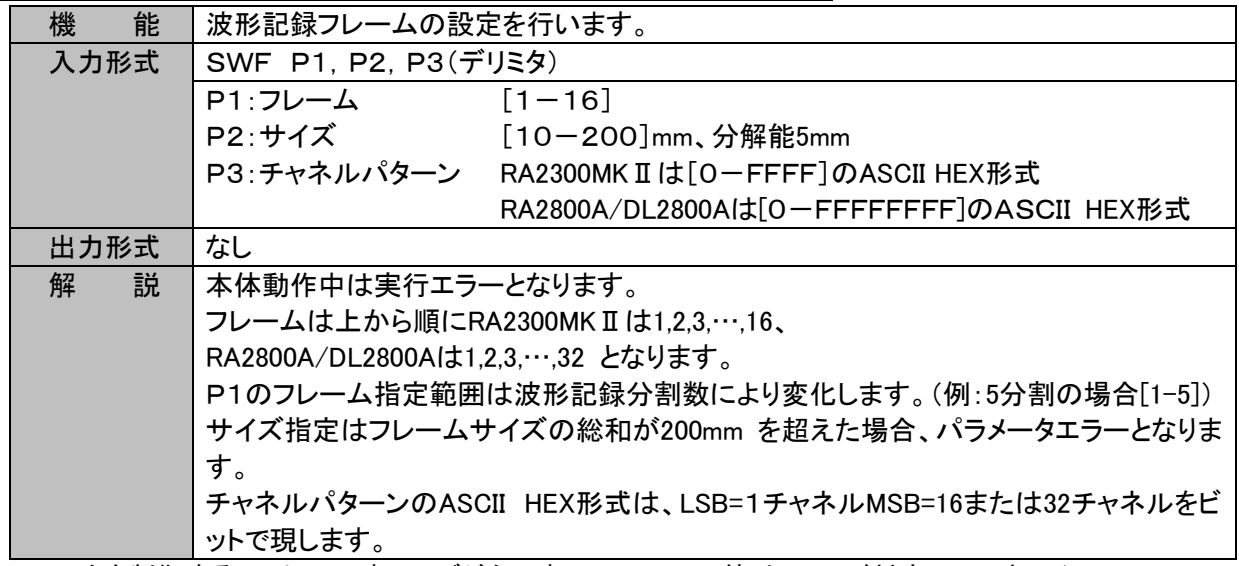

※ モニタを制御する、スケール表示、デジタル表示のON/OFF等はコマンド対応していません。

# 3.10. ファイル・記録紙への出力(バックアップファイリング含む)

#### SMF (Set Memory Filing) ファイリング設定

機 能 メモリバックアップファイリング、及び再生データのファイル出力設定を行います。

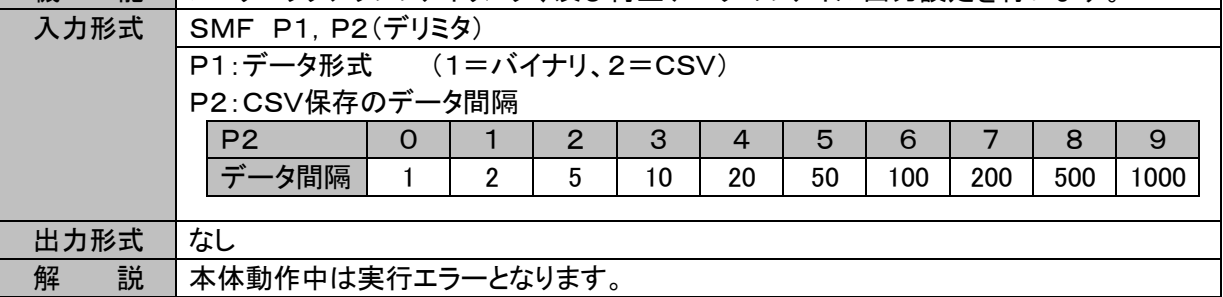

#### SPS (Set Print Size) 波形表示時間軸倍率の設定

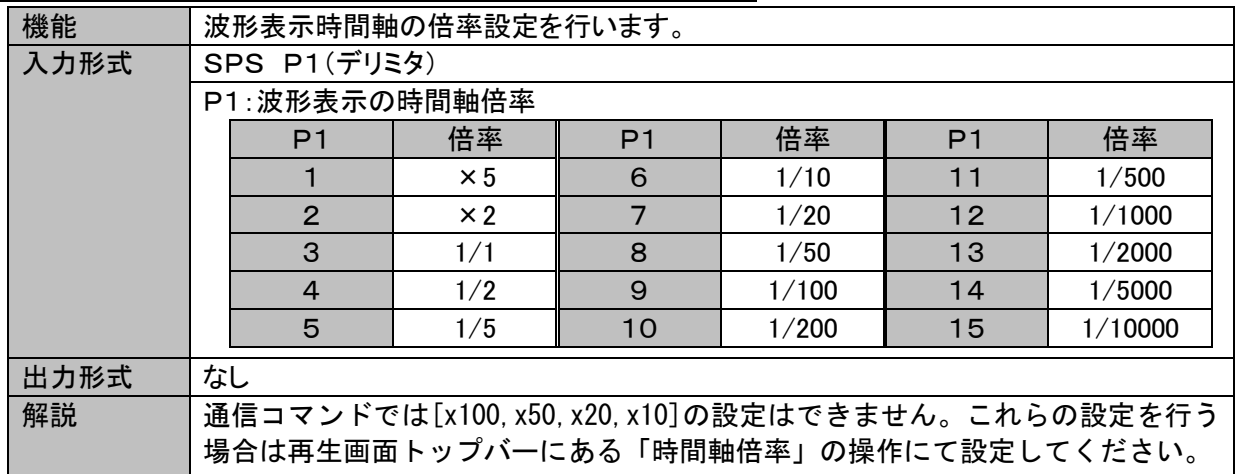

## 3.11. システムー収録設定

#### SRC (Set Record Ch) 収録チャネルの指定

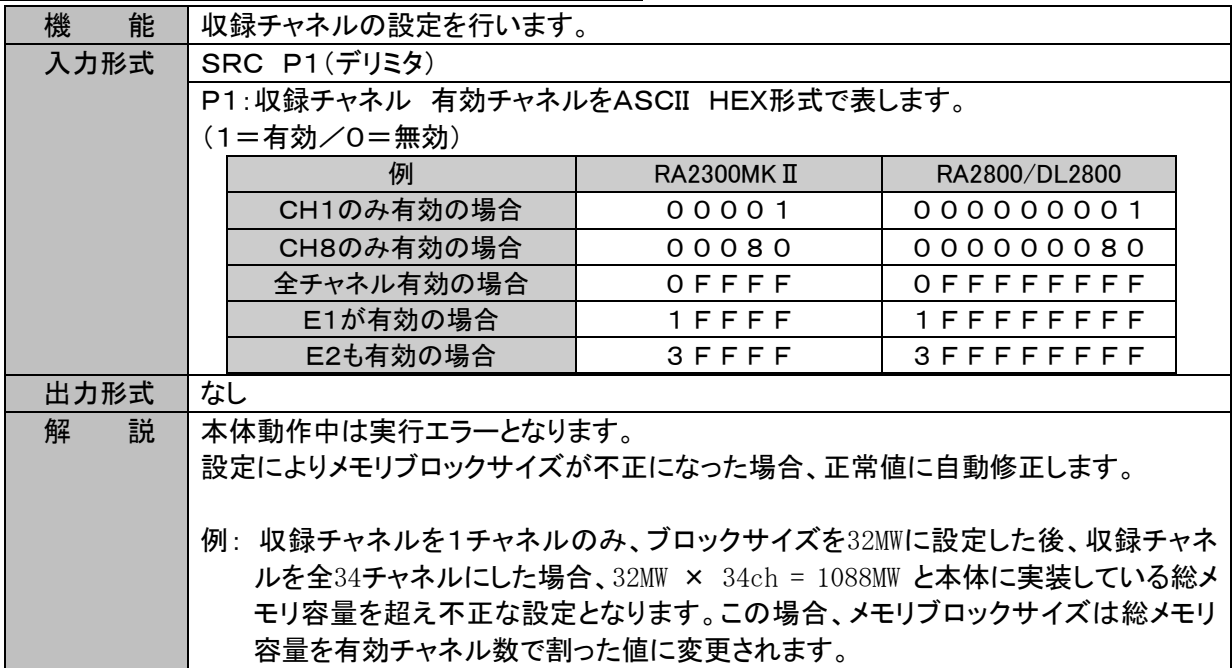

#### SDN (Set Data No.) データNoの設定

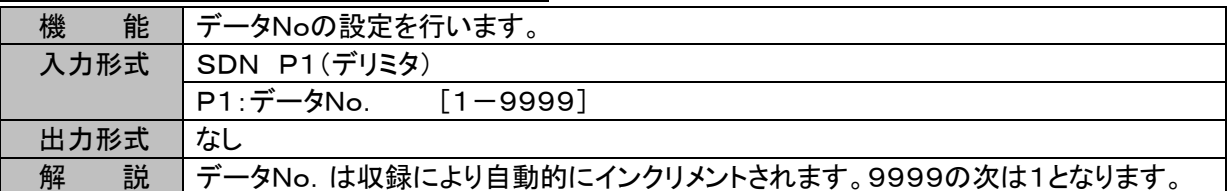

#### SGP (Set Grid Pattern) グリッドパターン設定

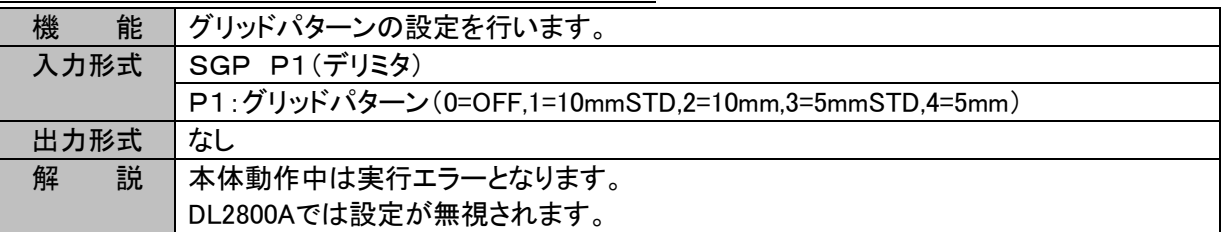

#### SAS (Set Auto Scaling) スケール印字の設定

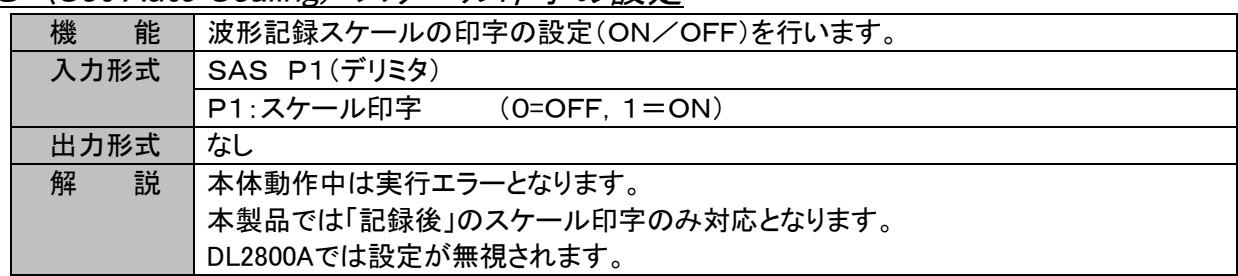

SSM (Set Scale Mode) スケール印字モードの設定

| 機<br>能 | 波形記録スケールの印字のモード設定を行います。                         |  |  |  |
|--------|-------------------------------------------------|--|--|--|
| 入力形式   | <b>SSM P1(デリミタ)</b>                             |  |  |  |
|        | $(0 = 2$ CH $-$ 括. 1 $= 8$ CH独立<br>P1:スケール印字モード |  |  |  |
| 出力形式   | なし                                              |  |  |  |
| 説<br>解 | 本体動作中は実行エラーとなります。                               |  |  |  |
|        | DL2800Aでは設定が無視されます。                             |  |  |  |

SAN (Set ANnotation ON/OFF) アノテーション印字の設定

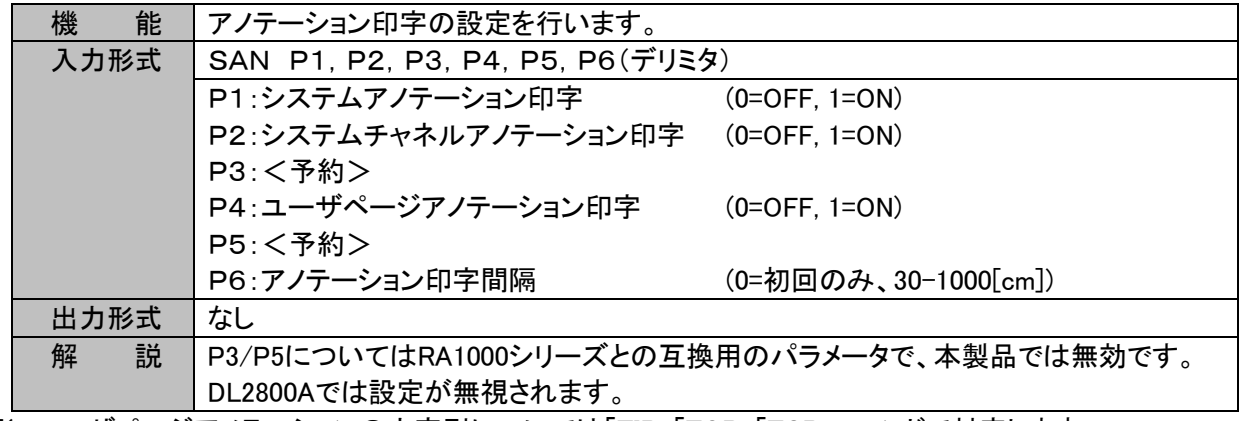

※ ユーザページアノテーションの文字列については「TIP」「TOP」「TCP」コマンドで対応します。

SPA (Set Print Auxiliary) 計測情報と信号名称印字の設定

| 機<br>能 | 計測情報と信号名称印字の設定(ON/OFF)を行います。                 |
|--------|----------------------------------------------|
| 入力形式   | SPA P1, P2, P3, P4, P5, P6, P7, P8, P9(デリミタ) |
|        | :計測情報の印字 (0=OFF、1=ON)<br>P <sub>1</sub>      |
|        | 無効<br>: <予約><br>P <sub>2</sub>               |
|        | P3 :信号名称の印字 (0=OFF、1=ON)                     |
|        | P4~9:<予約><br>無効                              |
| 出力形式   | なし                                           |
| 解<br>説 | <予約>はRA1000シリーズとの互換用のパラメータで、本製品では無効です。       |
|        | DL2800Aでは設定が無視されます。                          |

※ 計測情報の文字列については「THD」「TOH」「TCD」コマンドで対応します。

※ 信号名称の文字列については「TSN」「TOS」「TCS」コマンドで対応します。

## 3.12. システムーメンテナンス

#### SDT (Set DaTe) 時計の設定

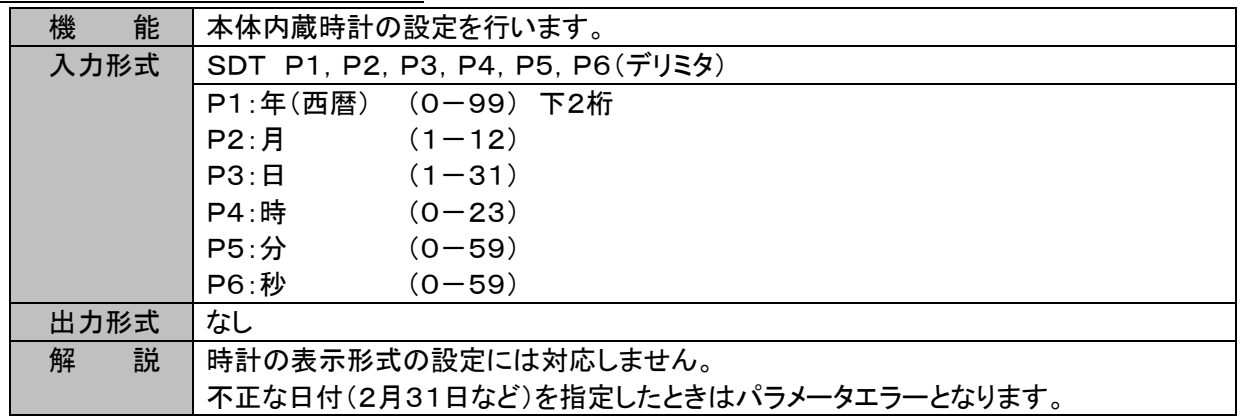

## 3.13. その他の設定

STR (Set TRans CH.) リアルタイム転送チャネルの設定

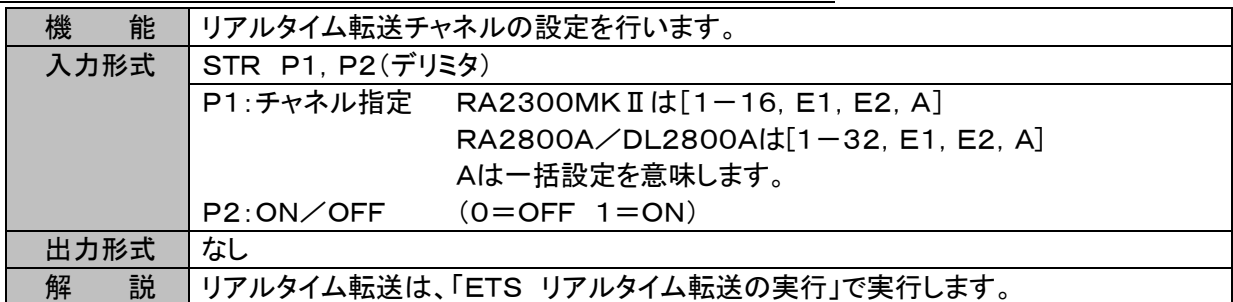

#### SIM (Set Input Monitor.) 入力モニタ表示速度の設定

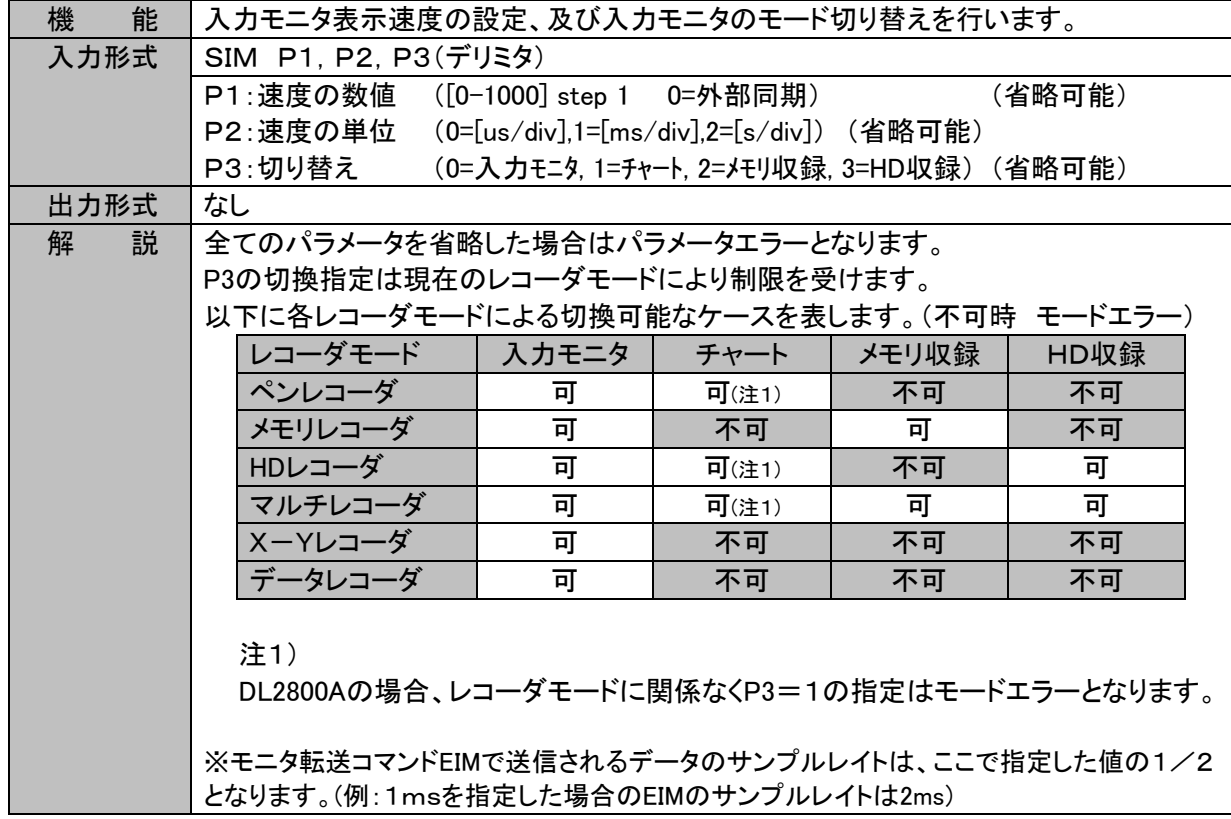

#### SAT (Set Auto Transmit) 通知機能の設定

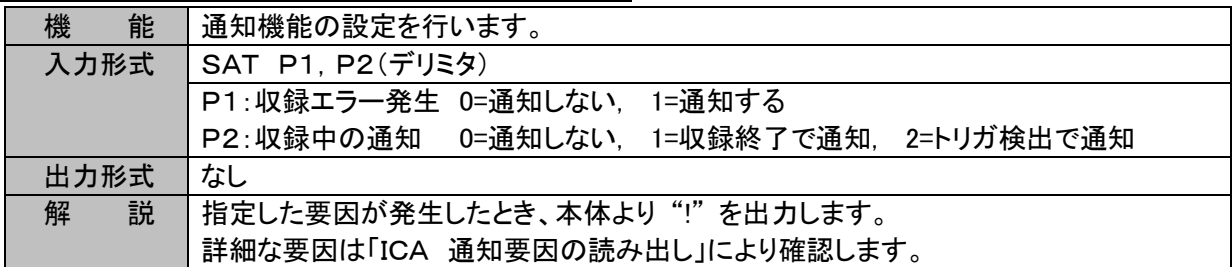

SIF 入力モニタ一時停止の設定

| 機能     | 入力モニター時停止の設定を行います。                    |
|--------|---------------------------------------|
|        | $SIF$ $P1(\vec{\tau}$ リミタ)            |
|        | P1:一時停止.<br>1=停止)<br>(0=解除            |
| 出力形式   | なし                                    |
| 説<br>解 | P1:一時停止設定の省略時は一時停止を解除するように動作します。      |
|        | ペンレコーダ時は一時停止の指定を無視します。                |
|        | 再生モニタ画面を表示中、本コマンドを受信すると入力モニタ画面に移動します。 |

#### SIS 入力モニタトリガ同期の設定

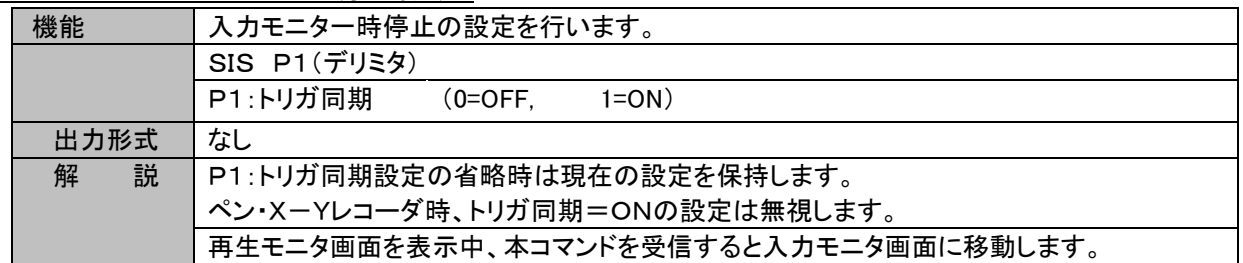

#### SRI 収録・記録のON/OFF設定

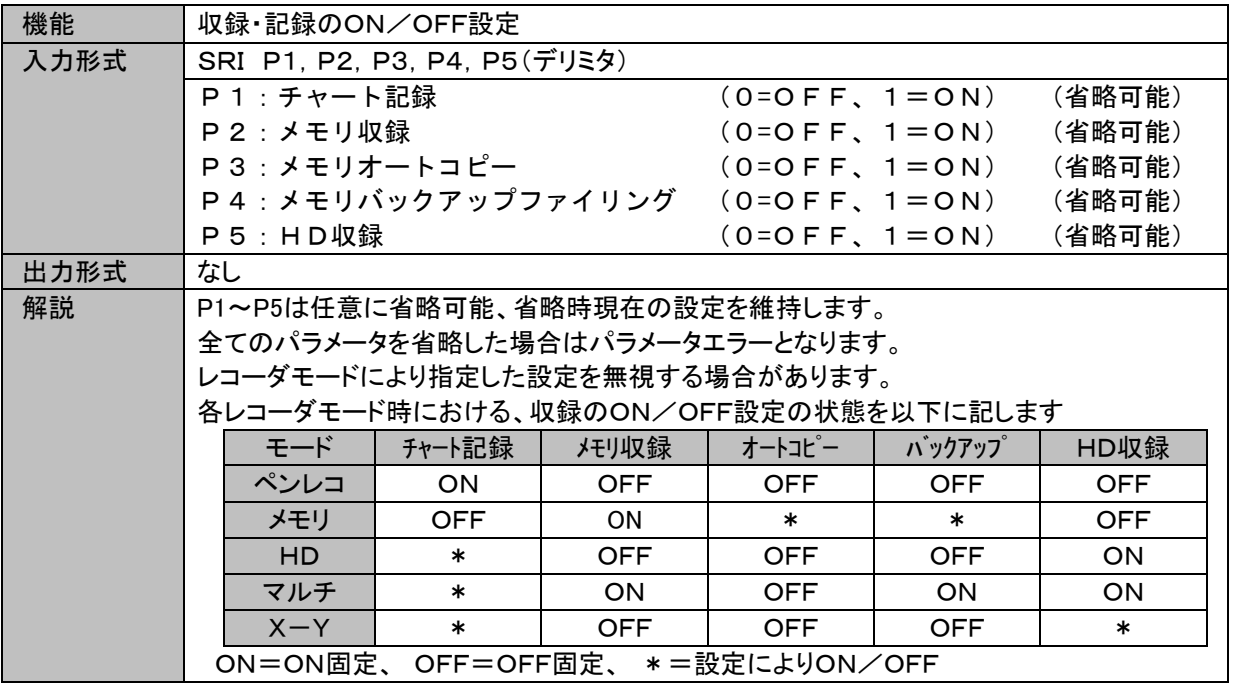

#### $\overline{a}$ <u>个</u>、注意

レコーダモードにより設定可能な項目が異なります。設定が不可能な項目に対しての設定は無視され ます。

例:HDレコーダの場合、チャート記録のON/OFF設定はできますが、HD収録はON固定 であり設定できません。HDレコーダに対する設定は無視されます。

SBR レコーダ基本設定

|      | $\rightarrow$               |
|------|-----------------------------|
| 機能   | 時間軸表記の設定                    |
| 入力形式 | SBR P1, P2, P3, P4(デリミタ)    |
|      | P1:<予約><br>無視する             |
|      | P2:時間軸表記形式 (1=数値、2=時間、3=時刻) |
|      | P3: <予約><br>無視する            |
|      | P4: <予約><br>無視する            |
| 出力形式 | なし                          |
| 解説   | 本体動作中は実行エラーとなります。           |

## 3.14. 旧製品互換

旧製品RA1000シリーズとの互換用のため用意したコマンドについて説明します。

本コマンドは機能の違いにより旧製品と同じ動作をすることはできませんが、擬似的な設定処理を行います。 以下に互換性コマンドを説明しますが本製品を制御するコマンドとしては「解説」欄に記す、推奨コマンドをご使 用ください。

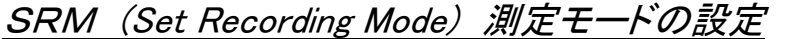

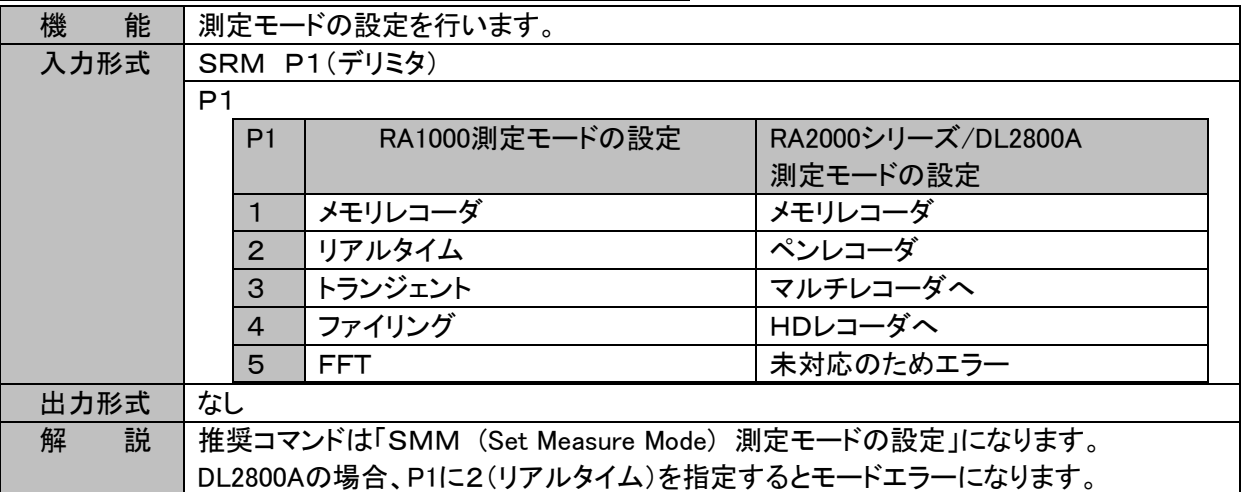

#### SAC (Set Auto Copy) オートコピーの設定

| 機<br>能 | オートコピーのON/OFF設定を行います。                                                                          |
|--------|------------------------------------------------------------------------------------------------|
| 入力形式   | SAC P1(デリミタ)                                                                                   |
|        | P1:オートコピーON/OFF<br>$(0=OFF, 1=ON)$                                                             |
| 出力形式   | なし                                                                                             |
| 解<br>説 | 推奨コマンドは「SRI (Set Rec Icon) RECアイコンのON/OFF設定」になります。<br>本体動作中は実行エラーとなります。<br>DL2800Aでは設定が無視されます。 |

SMI (Set Memory autocopy Icon)オートコピーの設定

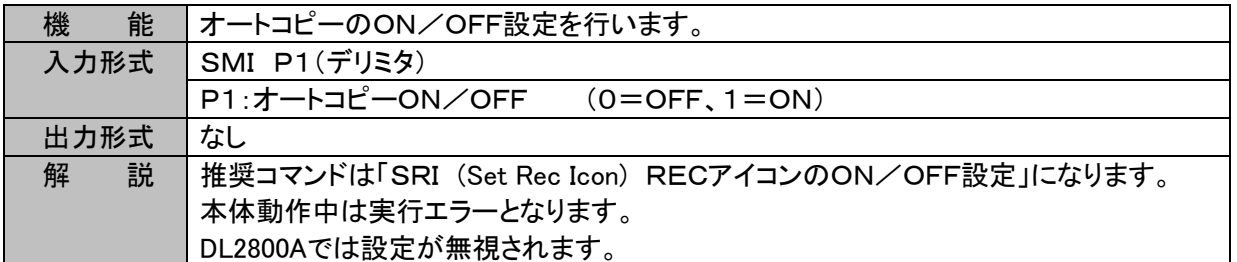

#### SFI (Set Filing Icon) HD収録のON/OFF設定

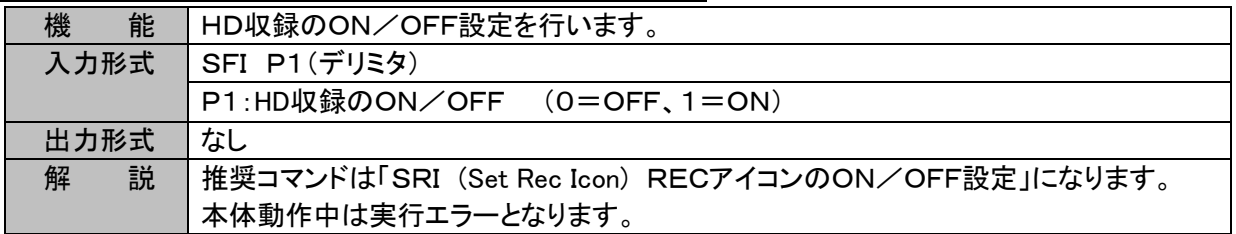

SYA (Set Y-Axis) Y軸チャネルの設定

| 機<br>能 | Y軸チャネルの設定を行います。                                |
|--------|------------------------------------------------|
| 入力形式   | <b>SYA P1(デリミタ)</b>                            |
|        | P1:Y軸のON/OFF (0=OFF、1=ON)                      |
|        | RA2300MK II はCH1-CH16、RA2800AはCH1-CH32のON/OFFを |
|        | 0 1の文字で指定します。                                  |
|        | 例: CH2, 3, 4を指定する場合 "0111000000000000"となります。   |
| 出力形式   | なし                                             |
| 説<br>解 | 推奨コマンドは「SYC (Set Y-Ch) Y軸チャネルの設定」になります。        |
|        | 指定したチャネルが無効でも登録可能となります。                        |
|        | この場合はXーY波形を描画しません。                             |
|        | X軸に指定してあるチャネルはマスクされ除外します。                      |
|        | 先頭から3つまでのチャネルを有効とし以降のON指定は無効です。                |

SMD (Set Memory Division) チャネル結合の設定

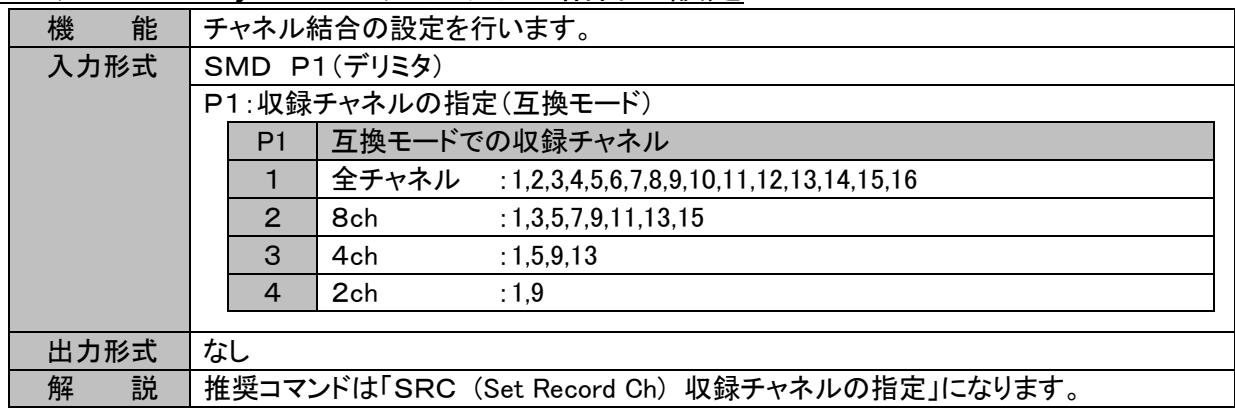

# 4. 情報読み出しコマンドーI\*\*

## 4.1. 測定モード

IMM (Inquire Measure Mode) 測定モードの読み出し

| 機<br>能 | 測定モードの設定を出力します。    |                |                        |  |
|--------|--------------------|----------------|------------------------|--|
| 入力形式   | IMM(デリミタ)          |                |                        |  |
| 出力形式   | A1(デリミタ)           |                |                        |  |
|        | A1:測定モード           |                |                        |  |
|        |                    | A <sub>1</sub> | 測定モード                  |  |
|        |                    |                | ペンレコーダ                 |  |
|        |                    | 2              | メモリレコーダ                |  |
|        |                    | 3              | HDレコーダ                 |  |
|        |                    | $\overline{4}$ | マルチレコーダ                |  |
|        |                    | 5              | X-Yレコーダ                |  |
|        |                    | 6              | データチャートレコーダ (メンテナンス機能) |  |
| 説<br>解 | エラーの場合、"?"が返送されます。 |                |                        |  |

## 4.2. 収録全般

#### ISS (Inquire filing Save Setting) ファイリング保存先の読み出し

| 機<br>能 | ファイリング保存先の設定を出力します。                            |  |  |
|--------|------------------------------------------------|--|--|
| 入力形式   | ISS(デリミタ)                                      |  |  |
| 出力形式   | A1, A2, A3, A4, A5(デリミタ)                       |  |  |
|        | A1:ドライブの指定<br>([A-I]OSドライブ除外、外部ドライブ可)          |  |  |
|        | A2:ユーザフォルダの使用<br>$(0=OFF, 1=ON)$               |  |  |
|        | A3:Day フォルダの使用<br>$(0=OFF, 1=ON)$              |  |  |
|        | A4:ユーザフォルダ名<br>(フォルダ名に可能な文字列)                  |  |  |
|        | A5:ファイル名(頭4文字)<br>(最大4文字 半角英数)                 |  |  |
| 解<br>説 | HDレコーダ、マルチレコーダ、メモリレコーダ(バックアップファイリング)のファイル保存先を読 |  |  |
|        | み出します。                                         |  |  |

ISP (Inquire file Save Path) ファイル保存先パスの読み出し

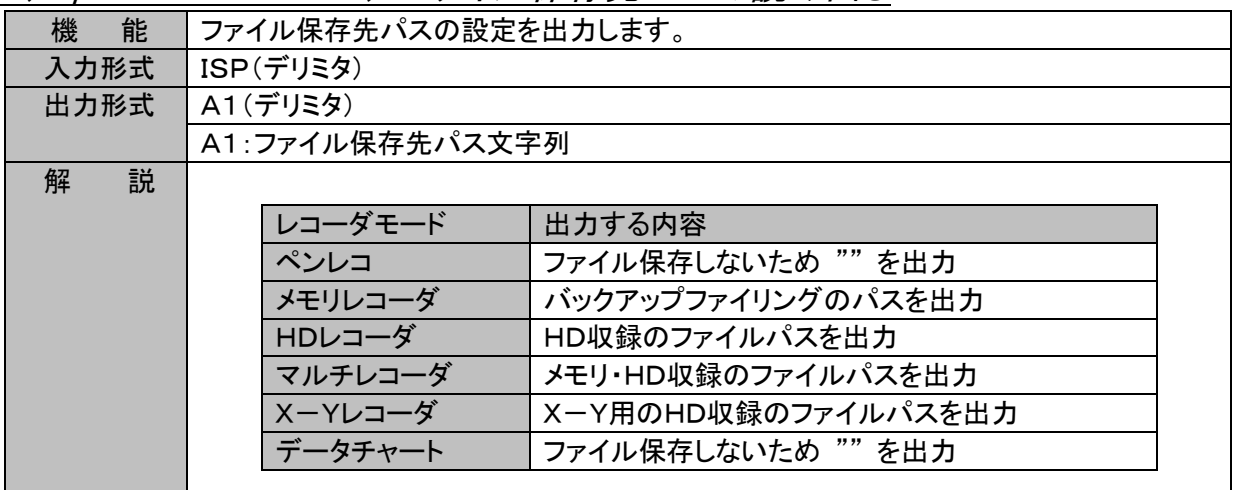

# 4.3. 波形チャート記録

ICS (Inquire Chart Speed) 波形チャート記録の紙送り速度の読み出し

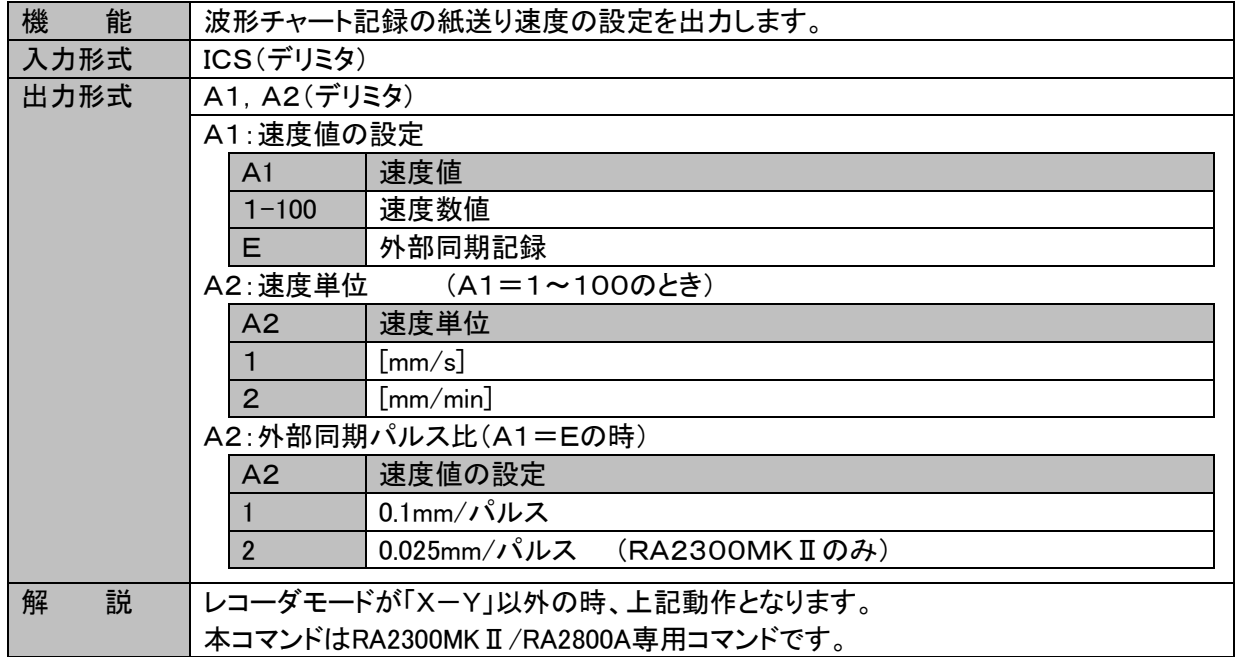

## 4.4. メモリ収録

NOTE

メモリ収録関連の設定コマンドは本体が収録実行中に設定を行うと実行エラーになります。

## ISC (Inquire Sampling Clock) メモリサンプル速度の読み出し

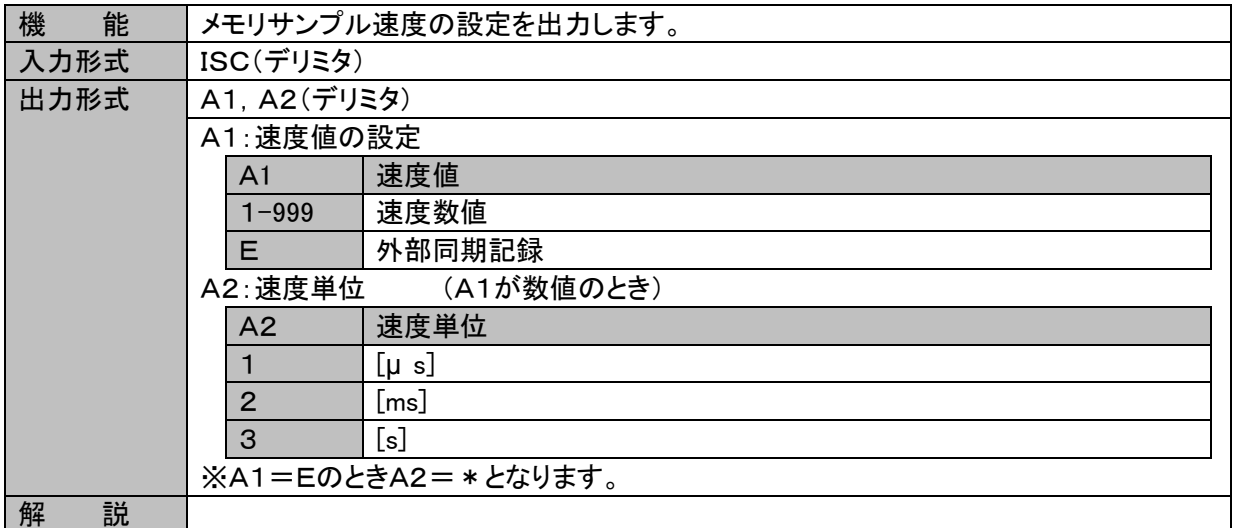

IBS (Inquire Block Size) ブロックサイズの読み出し

| 能<br>機 | ブロックサイズの設定を出力します。             |                                        |                |          |  |
|--------|-------------------------------|----------------------------------------|----------------|----------|--|
| 入力形式   |                               | IBS(デリミタ)                              |                |          |  |
| 出力形式   | A1(デリミタ)                      |                                        |                |          |  |
|        | A1:ブロックサイズ                    |                                        |                |          |  |
|        | A <sub>1</sub>                | ブロックサイズ                                | A <sub>1</sub> | ブロックサイズ  |  |
|        |                               | 32Mdata                                | 9              | 128Kdata |  |
|        | $\overline{2}$                | 10<br>16Mdata<br>64Kdata               |                |          |  |
|        | 3                             | 11<br>32Kdata<br>8Mdata                |                |          |  |
|        | 4                             | $12 \overline{ }$<br>16Kdata<br>4Mdata |                |          |  |
|        | 5                             | 13<br>8Kdata<br>2Mdata                 |                |          |  |
|        | 6                             | 14<br>1 Mdata<br>4Kdata                |                |          |  |
|        | 15<br>2Kdata<br>7<br>512Kdata |                                        |                |          |  |
|        | 8<br>256Kdata                 |                                        |                |          |  |
| 説<br>解 |                               |                                        |                |          |  |

IML (Inquire Memory Length)メモリブロックサイズ(メモリブロック長)の読み出し

| 機<br>能 | ブロックサイズの設定を出力します。 |
|--------|-------------------|
| 入力形式   | IML(デリミタ)         |
| 出力形式   | A1(デリミタ)          |
|        | A1:収録データ数         |
| 説<br>解 |                   |

IMB (Inquire Memory Block) ブロックNoの読み出し

| 機<br>能 | ブロックNoの設定を出力します。           |
|--------|----------------------------|
| 入力形式   | IMB(デリミタ)                  |
| 出力形式   | A1(デリミタ)                   |
|        | A1:ブロックNo<br>$([1 - 128])$ |
| 解<br>説 |                            |

ITD (Inquire Trigger Delay) プリトリガの読み出し

| 機<br>能 | プリトリガの設定を出力します。             |
|--------|-----------------------------|
| 入力形式   | ITD(デリミタ)                   |
| 出力形式   | ▌A1(デリミタ)                   |
|        | A1:プリトリガ<br>$([0 - 100]$ %) |
| 解<br>説 |                             |

ITE (Inquire Trigger Execution) トリガ動作の読み出し

| 機<br>能 | トリガ動作の設定を出力します。                     |
|--------|-------------------------------------|
| 入力形式   | ITE(デリミタ)                           |
| 出力形式   | ┃A1(デリミタ)                           |
|        | A1:トリガ動作<br>(1=1回、 2=繰り返し、 3=エンドレス) |
| 解<br>説 |                                     |

IMC (Inquire Memory Copy) オートコピー量の読み出し

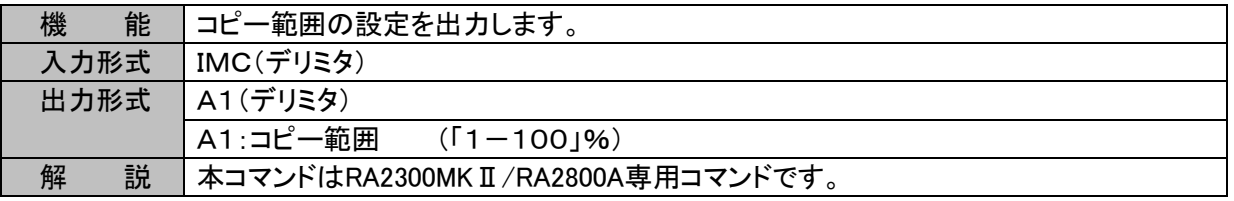

IMS (Inquire Memory Status) メモリ状態の読み出し

| 機<br>能 | メモリの状態を出力します。                                            |  |  |  |  |  |
|--------|----------------------------------------------------------|--|--|--|--|--|
|        | パラメータによって機能、出力形式が異なります。                                  |  |  |  |  |  |
|        | 画面での設定、又はSMBコマンドで現在設定されているメモリブロックの情報を出力し                 |  |  |  |  |  |
|        | ます。                                                      |  |  |  |  |  |
| 入力形式   | IMS P1(デリミタ)                                             |  |  |  |  |  |
|        | P1:情報区分を指定<br>(省略可能 P1=0と同じ動作)                           |  |  |  |  |  |
|        | 情報区分<br>P1                                               |  |  |  |  |  |
|        | $\overline{O}$<br>データの有無を出力 ※1                           |  |  |  |  |  |
|        | 開始、トリガ、終了時刻の出力 ※2<br>$\mathbf{1}$                        |  |  |  |  |  |
|        | 全128ブロックについてデータの有無を出力 ※1<br>$\mathbf{2}$                 |  |  |  |  |  |
|        | 3<br>データの有無、開始、トリガ、終了時刻の出力 ※2                            |  |  |  |  |  |
|        | トリガ、エンドアドレスの出力 ※2<br>$\overline{4}$                      |  |  |  |  |  |
|        | データが有効な最大ブロックNo. を出力 ※1<br>5                             |  |  |  |  |  |
| 出力形式   | P1=0の場合: A1(デリミタ)<br>(P1省略時も同じ)                          |  |  |  |  |  |
|        | 0=データ無し、1=データあり                                          |  |  |  |  |  |
|        | P1=1の場合: A1、A2, A3(デリミタ)                                 |  |  |  |  |  |
|        | A1=収録開始時刻、A2=トリガ検出時刻、A3=収録終了時刻                           |  |  |  |  |  |
|        | 時刻文字列の形式は YY/MM/DD HH:MM:SS                              |  |  |  |  |  |
|        | トリガ無しの場合 A2="**/**/** **:**:**" となります                    |  |  |  |  |  |
|        | データなしの場合 A1=A2=A3="**/**/** **:**:**"となります               |  |  |  |  |  |
|        | P1=2の場合: A1、A2, A3, ……, A128(デリミタ)                       |  |  |  |  |  |
|        | An   ブロック<br> データ                                        |  |  |  |  |  |
|        | $\Omega$<br>あり<br>なし                                     |  |  |  |  |  |
|        | あり<br>あり<br>$\mathbf{1}$                                 |  |  |  |  |  |
|        | なし<br>なし<br>$\ast$                                       |  |  |  |  |  |
|        | 例:4分割、ブロック1のみにデータがある場合                                   |  |  |  |  |  |
|        | A1="1",A2=A3=A4="0", A5~A128="*"となります                    |  |  |  |  |  |
|        | P1=3の場合: A1, A2, A3, A4(デリミタ)                            |  |  |  |  |  |
|        | A1は(P1=0)の場合のA1と同じ                                       |  |  |  |  |  |
|        | A2, A3, A4は(P1=1)の場合のA1, A2, A3と同じ                       |  |  |  |  |  |
|        | P1=4の場合: A1, A2(デリミタ)                                    |  |  |  |  |  |
|        | A1はトリガアドレス(数値)を出力 検出がない場合は"*"を出力                         |  |  |  |  |  |
|        | A2は最終アドレス(数値)を出力<br>データがない場合は"*"を出力<br>P1=5の場合: A1(デリミタ) |  |  |  |  |  |
|        | データが有効なブロックの最大番号を出力する                                    |  |  |  |  |  |
|        | ブロックに有効なデータがない場合は "*"を出力                                 |  |  |  |  |  |
| 説<br>解 | P1=2、5以外の時に参照するメモリブロックは現在のアクティブなブロックとなります                |  |  |  |  |  |
|        | (「SMB ブロックNoの設定」で指定)                                     |  |  |  |  |  |
|        | P1が不正の場合、パラメータエラーとなります、この場合のアンサ出力は "?"となりま               |  |  |  |  |  |
|        | す。                                                       |  |  |  |  |  |
|        |                                                          |  |  |  |  |  |

## 4.5. HD収録

IRF (Inquire Realtime Filing) HDレコーダ基本設定の読み出し

| 機<br>能 | 収録速度、収録長、データ形式、収録方式の設定を出力します。                   |  |  |  |
|--------|-------------------------------------------------|--|--|--|
| 入力形式   | IRF(デリミタ)                                       |  |  |  |
| 出力形式   | ┃A1, A2, A3, A4, A5(デリミタ)                       |  |  |  |
|        | A1:収録速度の数値 ([1-1000, E] E=外部同期                  |  |  |  |
|        | A2:収録速度の単位 (1=[µ s], 2=[ms], 3=[s]) A1=Eの時 A2=0 |  |  |  |
|        | (1=ピーク、2=サンプル)<br>A3:データ形式                      |  |  |  |
|        | (1=通常、 2=リング)<br>A4:収録方式                        |  |  |  |
|        | A5:収録データ数<br>(OでSTOPキーを押すまでの動作)                 |  |  |  |
| 説<br>解 |                                                 |  |  |  |

IFT (Inquire Filing Time) 収録時間の読み出し

| 機<br>能 | 収録時間の設定を出力します。          |
|--------|-------------------------|
| 入力形式   | IFT(デリミタ)               |
| 出力形式   | A1, A2, A3, A4(デリミタ)    |
|        | A1=日数、A2=時数、A3=分数、A4=秒数 |
| 説<br>解 |                         |

IRT (Inquire Real-Time Trigger) リアルタイム収録動作の読み出し

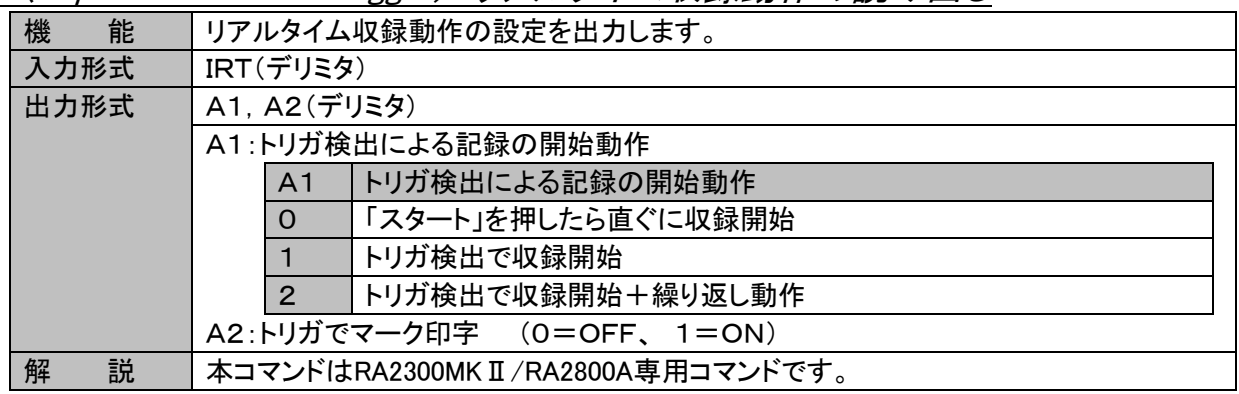

## 4.6.X-Y記録

ICS (Inquire Chart Speed) X-Yデータサンプル速度の読み出し

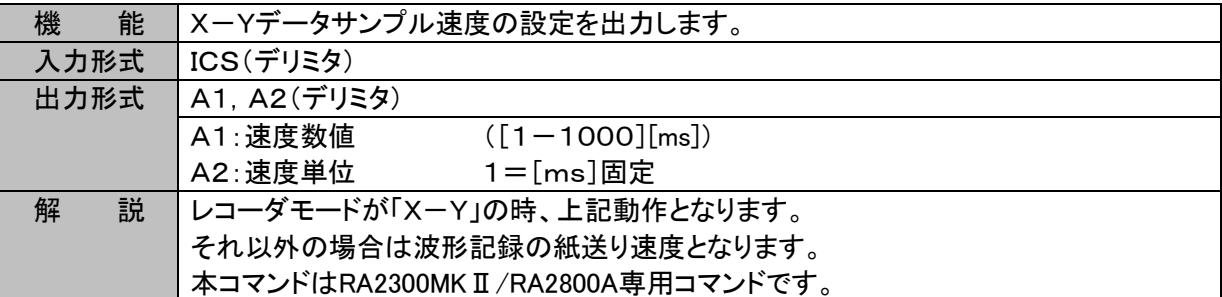

#### IXA (Inquire X-Axis) X軸チャネルの読み出し

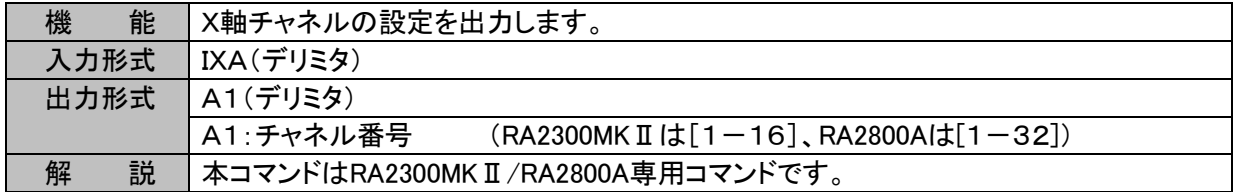

#### IYC (Inquire Y-Ch) Y軸チャネルの読み出し

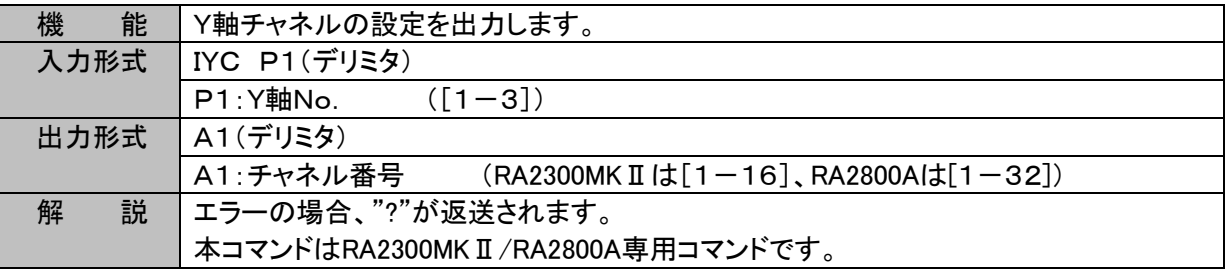

# 4.7.トリガ

ITM (Inquire Trigger Mode) トリガモードの読み出し

| 機<br>能 | トリガモードの設定を出力します。                       |  |  |  |  |  |
|--------|----------------------------------------|--|--|--|--|--|
| 入力形式   | lITM(デリミタ)                             |  |  |  |  |  |
|        | 出力形式   A1(デリミタ)                        |  |  |  |  |  |
|        | A1:トリガモード 0=OFF, 1=OR, 2=AND, 4=WINDOW |  |  |  |  |  |
| 解<br>説 | <b>┃A1=3は使われておりません。</b>                |  |  |  |  |  |

ITW (Inquire Trigger Window) WINDOWトリガ条件の読み出し

| 機能   | WINDOWトリガ条件の読み出し                                                                                                    |  |  |  |  |  |
|------|----------------------------------------------------------------------------------------------------|--|--|--|--|--|
| 入力形式 | <b>ITW P1(デリミタ)</b>                                                                                                    |  |  |  |  |  |
|      | P1:チャネル番号 [1-16]、E1                                                                                                    |  |  |  |  |  |
| 出力形式 | A1, A2, A3, A4, A5 (デリミタ) : アナログの場合                                                                                                    |  |  |  |  |  |
|      | A1,A2,A3(デリミタ) ちょうじょう イベントの場合                                                                                                    |  |  |  |  |  |
|      | A1:検出のON/OFF 0=OFF、<br>$1 = 0N$                                                                                                    |  |  |  |  |  |
|      | ―― アナログ系アンプの場合 ――                                                                                                    |  |  |  |  |  |
|      | A2:<予約>                                                                                                    |  |  |  |  |  |
|      | A3:トリガレベル上限 測定値で表記                                                                                                    |  |  |  |  |  |
|      | A4:トリガレベル下限 測定値で表記                                                                                                    |  |  |  |  |  |
|      | A5:トリガ発生方向 1=IN、 2=OUT                                                                                                    |  |  |  |  |  |
|      | —— イベントアンプの場合 ——                                                                                                    |  |  |  |  |  |
|      | $A2 : \text{\&} \pm \text{\&} \pm \text{\&} \$ |  |  |  |  |  |
|      | A3:検出バターン 0=X、 1=H、 2=L                                                                                                    |  |  |  |  |  |
|      | 左からSig1, Sig2, …Sig8 と文字を並べます。                                                                                                    |  |  |  |  |  |
|      | 例: HHLL XXHLの場合 "11220012"となります。                                                                                                    |  |  |  |  |  |
|      | ※本体イベントの場合 (P1=E1)                                                                                                    |  |  |  |  |  |
|      | 信号数が16あるため、検出パターンの文字数が8文字から16文字になります。                                                                                                    |  |  |  |  |  |
| 解説   | 指定したチャネルが無効なアンプの場合パラメータエラーとなります。                                                                                                    |  |  |  |  |  |
|      | P1が不正の場合、パラメータエラーとする。出力は "?,?,?,?,?"となります。                                                                                                    |  |  |  |  |  |

ITC (Inquire Trigger mode OR,AND Channel) OR・ANDトリガ条件の読み出し

| 能<br>機 | OR·ANDトリガ条件の設定を出力します。                           |  |  |  |  |
|--------|-------------------------------------------------|--|--|--|--|
| 入力形式   | <b>ITC P1(デリミタ)</b>                             |  |  |  |  |
|        | P1:チャネル番号 RA2300MK II は[1-16,E1]、               |  |  |  |  |
|        | RA2800A/DL2800Aは[1-32,E1]                       |  |  |  |  |
| 出力形式   | A1, A2, A3(デリミタ)                                |  |  |  |  |
|        | A1:検出のON/OFF 0=OFF、 1=ON                        |  |  |  |  |
|        | A2:アンプタイプにより変化(下記参照)                            |  |  |  |  |
|        | A3:アンプタイプにより変化(下記参照)                            |  |  |  |  |
|        | —— アナログ系アンプの場合 ——                               |  |  |  |  |
|        | A2:トリガレベル 測定値で表記                                |  |  |  |  |
|        | A3:スロープ 1=立ち上がり、2=立ち下がり                         |  |  |  |  |
|        | —— イベントアンプの場合 ——                                |  |  |  |  |
|        | A2:検出論理 1=AND、 2=OR                             |  |  |  |  |
|        | A3:検出バターン 0=X、 1=H、 2=L                         |  |  |  |  |
|        | 左からSig1,Sig2,…Sig8 と文字を並べて出力されます。               |  |  |  |  |
|        | 例: HHLL XXHLの場合 "11220012"となります。                |  |  |  |  |
|        | —— P1=E1の場合 ——                                  |  |  |  |  |
|        | A2:検出論理 1=AND、 2=OR                             |  |  |  |  |
|        | A3:検出バターン O=X、 1=H、 2=L                         |  |  |  |  |
|        | 左からSig1,Sig2,…Sig16 と文字を並べて出力されます。              |  |  |  |  |
|        | 例: HHLLXXHLHLXHLXHLの場合 "1122001212012012"となります。 |  |  |  |  |
| 解<br>説 | 指定したチャネルが無効なアンプの場合パラメータエラーとなります。                |  |  |  |  |
|        | エラーの場合、"?,?,?"が返送されます。                          |  |  |  |  |

ITF (Inquire Trigger Filter) トリガフィルタの読み出し

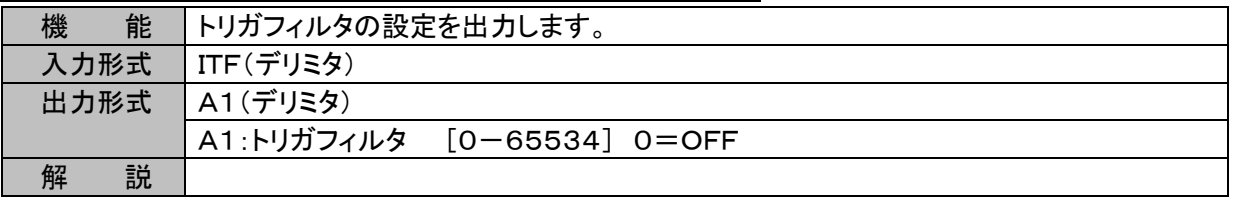

# 4.8. アンプユニット

入力ユニット名称は以下のように記号で説明しています。

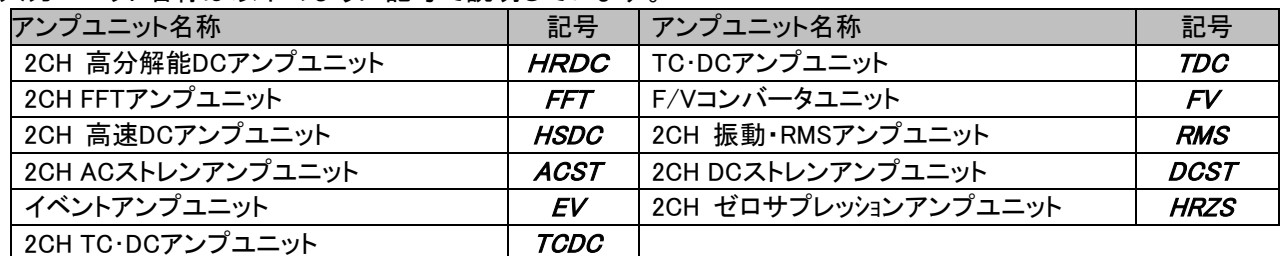

ICHコマンドによるアンサの少数桁は下表の通りです。

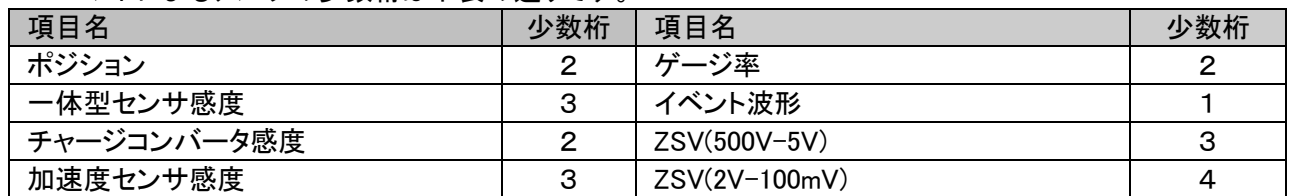

#### ICH (Inquire CHannel) HRDCアンプ設定の読み出し

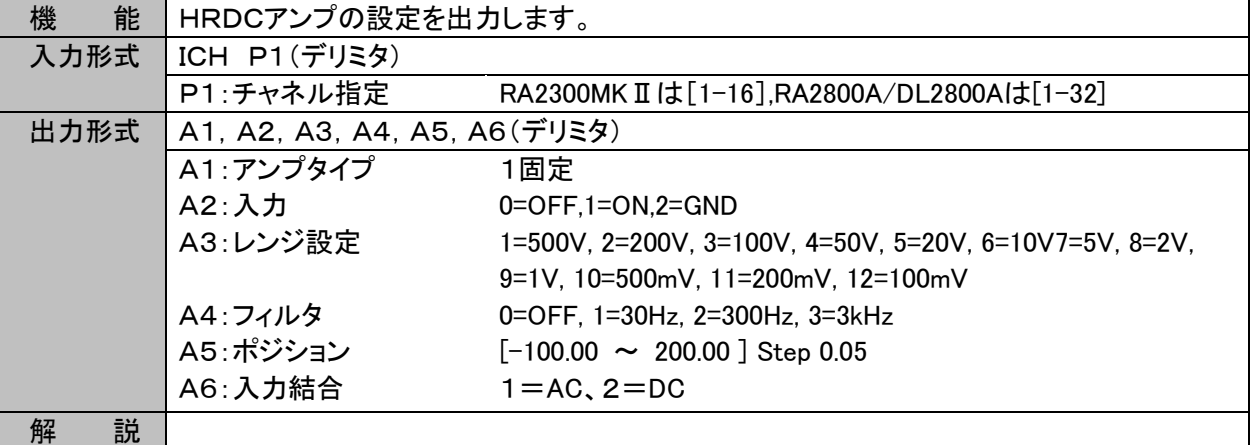

#### ICH (Inquire CHannel) FFTアンプ設定の読み出し

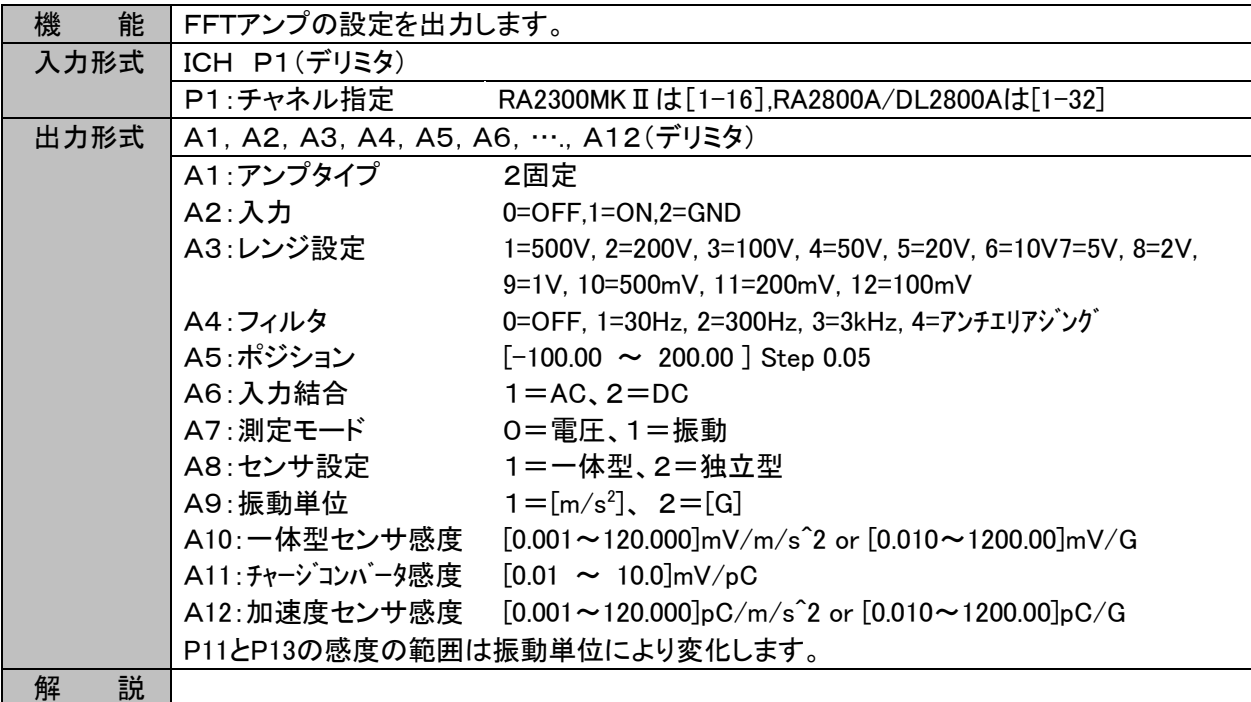

ICH (Inquire CHannel) HSDCアンプ設定の読み出し

| 能<br>機 | HSDCアンプの設定を出力します。            |                                                         |  |  |  |  |
|--------|------------------------------|---------------------------------------------------------|--|--|--|--|
| 入力形式   | ICH P1(デリミタ)                 |                                                         |  |  |  |  |
|        | P1: チャネル指定                   | RA2300MK II は [1-16]、                                   |  |  |  |  |
|        |                              | RA2800A/DL2800Aは[1-32]                                  |  |  |  |  |
| 出力形式   | A1, A2, A3, A4, A5, A6(デリミタ) |                                                         |  |  |  |  |
|        | A1:アンプタイプ                    | 3固定                                                     |  |  |  |  |
|        | A2: 入力                       | $0=OFF, 1=ON, 2=GND$                                    |  |  |  |  |
|        | A3:レンジ設定                     | 1=500V, 2=200V, 3=100V, 4=50V, 5=20V, 6=10V,7=5V, 8=2V, |  |  |  |  |
|        |                              | 9=1V, 10=500mV, 11=200mV, 12=100mV                      |  |  |  |  |
|        | A4:フィルタ                      | 0=OFF, 1=5Hz, 2=50Hz, 3=500Hz, 4=5kHz, 5=50kHz          |  |  |  |  |
|        | A5:ポジション                     | $[-100.00 \sim 200.00]$ Step 0.05                       |  |  |  |  |
|        | A6: 入力結合                     | $1 = AC$ , $2 = DC$                                     |  |  |  |  |
| 解<br>説 |                              |                                                         |  |  |  |  |

ICH (Inquire CHannel) ACSTアンプ設定の読み出し

| 機<br>能 | ACSTアンプの設定を出力します。                    |                                                      |  |  |  |
|--------|--------------------------------------|------------------------------------------------------|--|--|--|
| 入力形式   | ICH P1(デリミタ)                         |                                                      |  |  |  |
|        | P1: チャネル指定                           | RA2300MK II は[1-16]、                                 |  |  |  |
|        |                                      | RA2800A/DL2800Aは[1-32]                               |  |  |  |
| 出力形式   | A1, A2, A3, A4, A5, A6, A7, A8(デリミタ) |                                                      |  |  |  |
|        | A1:アンプタイプ                            | 4固定                                                  |  |  |  |
|        | $A2:$ 入力                             | $0=OFF, 1=ON, 2=GND$                                 |  |  |  |
|        | A3: レンジ設定                            | 2=20kμ ε, 3=10kμ ε, 4=5kμ ε, 5=2kμ ε, 6=1kμ ε        |  |  |  |
|        | A4:フィルタ                              | 0=OFF, 1=10Hz, 2=30Hz, 3=100Hz, 4=300Hz              |  |  |  |
|        | A5:ポジション                             | $[-100.00 \sim 200.00]$ Step 0.05                    |  |  |  |
|        | A6:ゲージ率                              | $[1.50 \sim 2.50]$ Step 0.01                         |  |  |  |
|        | A7:CAL極性                             | $0=$ OFF, $1=[+]$ , $2=[-]$                          |  |  |  |
|        | A8:CALレベル                            | 2=5000μ ε ,3=3000μ ε ,4=2000μ ε ,5=1000μ ε ,6=500μ ε |  |  |  |
| 解<br>説 |                                      |                                                      |  |  |  |

ICH (Inquire CHannel) EVアンプ設定の読み出し

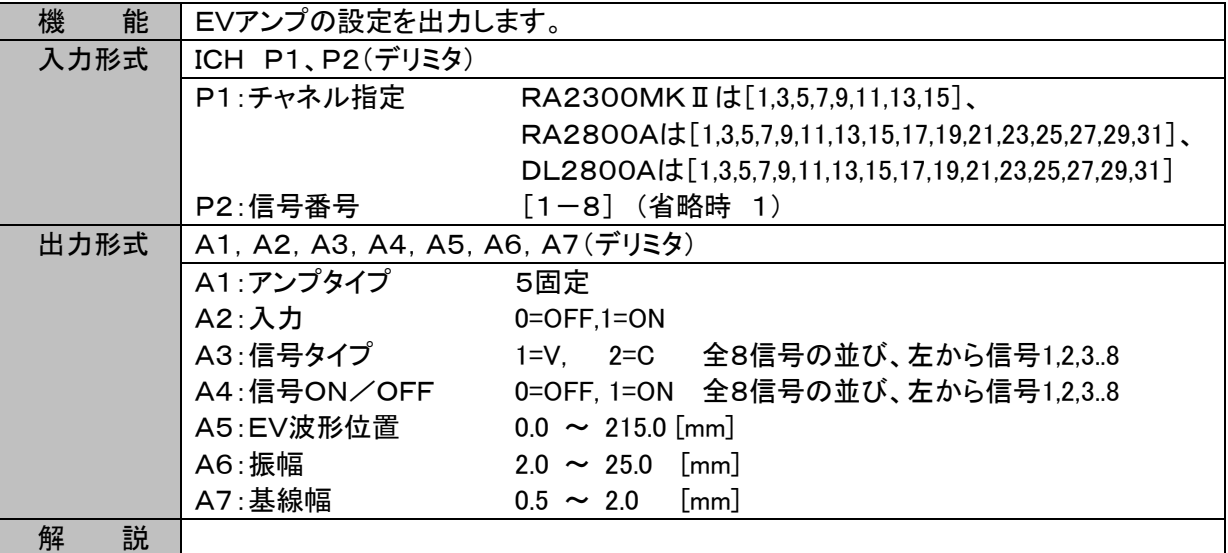

ICH (Inquire CHannel) TCDCアンプ設定の読み出し

| 能<br>機 | TCDCアンプの設定を出力します。                |                                                   |  |  |  |  |  |
|--------|----------------------------------|---------------------------------------------------|--|--|--|--|--|
| 入力形式   | ICH P1(デリミタ)                     |                                                   |  |  |  |  |  |
|        | P1: チャネル指定                       | RA2300MK II は[1-16]、                              |  |  |  |  |  |
|        |                                  | RA2800A/DL2800Aは[1-32]                            |  |  |  |  |  |
| 出力形式   | A1, A2, A3, A4, A5, A6, A7(デリミタ) |                                                   |  |  |  |  |  |
|        | A1:アンプタイプ                        | 6固定                                               |  |  |  |  |  |
|        | A2:入力                            | $0 = OFF.1 = ON.2 = GND$                          |  |  |  |  |  |
|        | A3:レンジ設定                         | A6測定モードにより内容が変化します。                               |  |  |  |  |  |
|        |                                  | A6=1 熱電対による温度測定モード                                |  |  |  |  |  |
|        |                                  | 1=R1800C,2=T400C,3=J1200C,4=K1400C,5=K500C,       |  |  |  |  |  |
|        |                                  | 6=W2400C,7=R3200F,8=T800F,9=J2000F,10=K2500F,     |  |  |  |  |  |
|        |                                  | 11=K1000F,12W4200F                                |  |  |  |  |  |
|        |                                  | A6=2 電圧測定モード                                      |  |  |  |  |  |
|        |                                  | 1=50V,2=20V,3=10V,4=5V,5=2V,6=1V,7=500mV,8=200mV, |  |  |  |  |  |
|        |                                  | $9 = 100$ mV                                      |  |  |  |  |  |
|        | A4:フィルタ                          | 0=OFF, 1=1Hz, 2=30Hz, 3=500Hz, 4=5kHz             |  |  |  |  |  |
|        | A5:ポジション                         | $[-100.00 \sim 200.00]$ Step 0.05                 |  |  |  |  |  |
|        | A6: 測定モード                        | 1=熱電対、2=電圧測定                                      |  |  |  |  |  |
|        | A7:基準接点温度保証                      | $1 = EXT, 2 = INT$                                |  |  |  |  |  |
| 解<br>説 |                                  |                                                   |  |  |  |  |  |

ICH (Inquire CHannel) TDCアンプ設定の読み出し

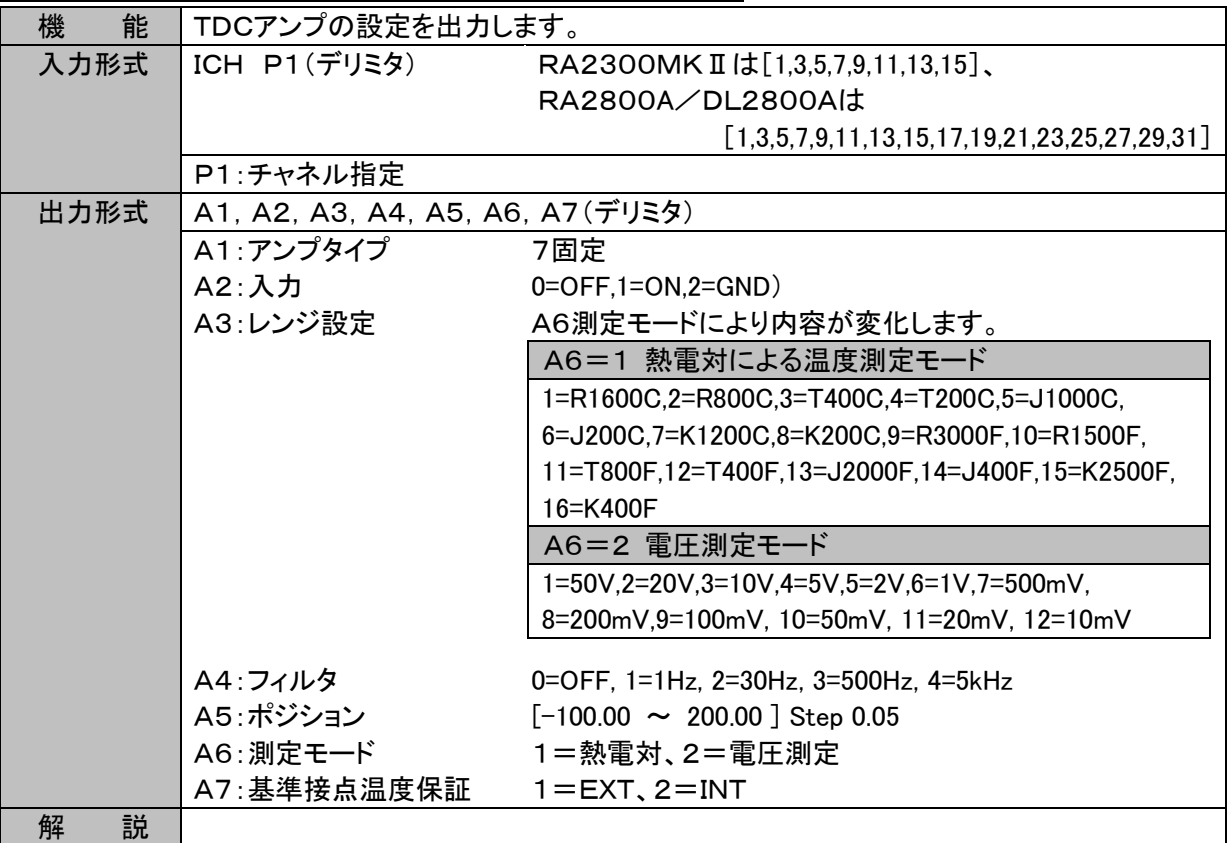

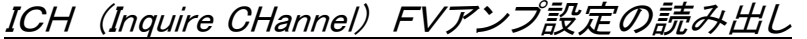

| 機<br>能 | FVアンプの設定を出力します。                  |                                                      |  |  |  |  |  |
|--------|----------------------------------|------------------------------------------------------|--|--|--|--|--|
| 入力形式   | ICH P1(デリミタ)                     | RA2300MKIは[1,3,5,7,9,11,13,15]、                      |  |  |  |  |  |
|        |                                  | RA2800A/DL2800Aは                                     |  |  |  |  |  |
|        |                                  | $[1,3,5,7,9,11,13,15,17,19,21,23,25,27,29,31]$       |  |  |  |  |  |
|        | P1: チャネル指定                       |                                                      |  |  |  |  |  |
| 出力形式   | A1, A2, A3, A4, A5, A6, A7(デリミタ) |                                                      |  |  |  |  |  |
|        | A1:アンプタイプ                        | 2固定                                                  |  |  |  |  |  |
|        | A2:入力                            | $0=OFF, 1=ON$                                        |  |  |  |  |  |
|        | A3:レンジ設定                         | 1=10kHZ.2=5kHz.3=2kHz.4=1kHz,5=500Hz,6=200Hz,7=100Hz |  |  |  |  |  |
|        | A4: ポジション                        | $[-100.00 \sim 200.00]$ Step 0.05                    |  |  |  |  |  |
|        | A5: 入力結合                         | $1 = AC$ , $2 = DC$                                  |  |  |  |  |  |
|        | A6:フィルタ                          | 1=リップル優先、2=応答優先                                      |  |  |  |  |  |
|        | A7:検出レベル                         | $1 = 0V, 2 = 2.5V$                                   |  |  |  |  |  |
| 説<br>解 |                                  |                                                      |  |  |  |  |  |

ICH (Inquire CHannel) RMSアンプ設定の読み出し

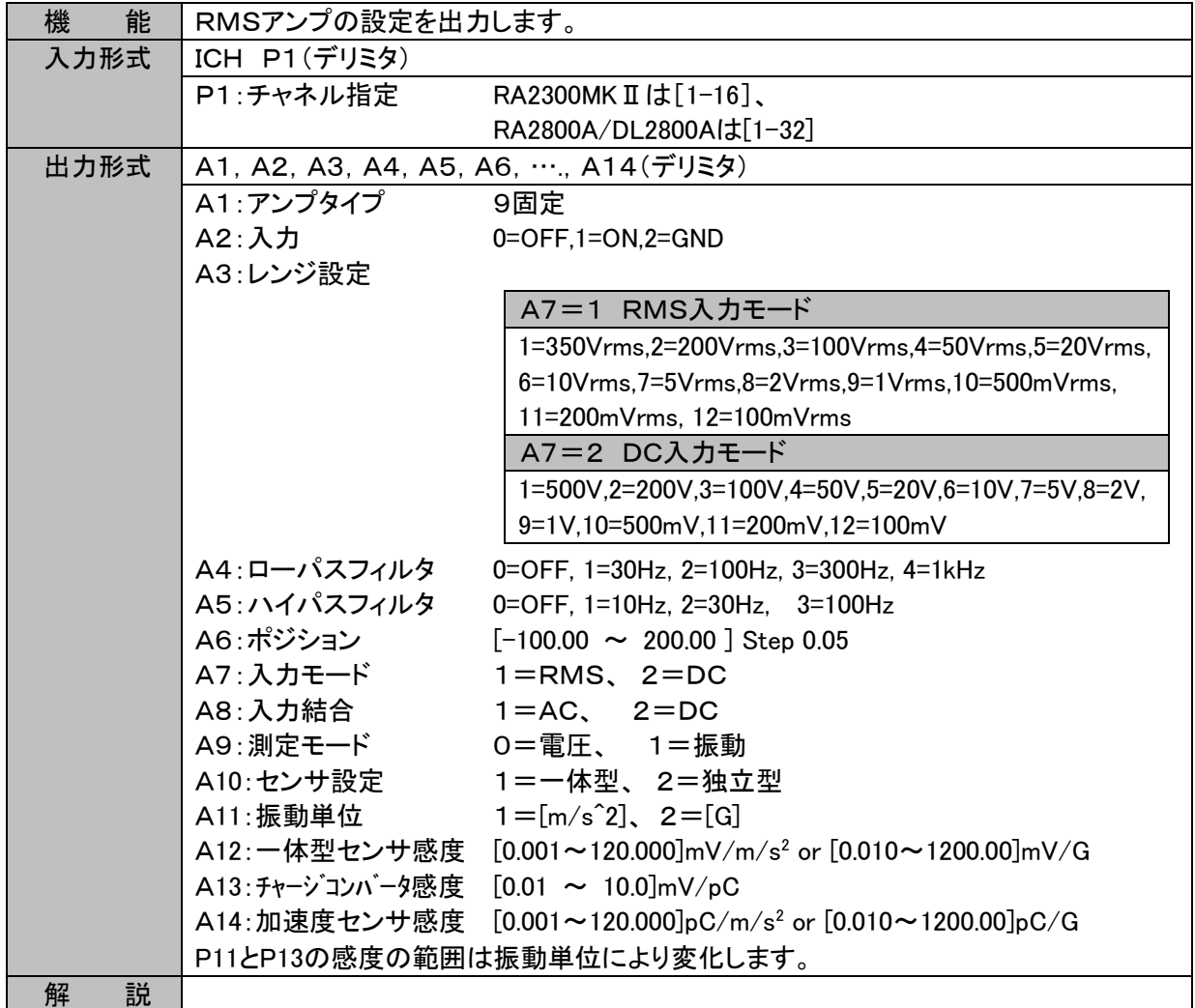

ICH (Inquire CHannel) DCSTアンプ設定の読み出し

| 能<br>機 | DCSTアンプの設定を出力します。                |                                             |                                  |                                                                                 |  |  |
|--------|----------------------------------|---------------------------------------------|----------------------------------|---------------------------------------------------------------------------------|--|--|
| 入力形式   | ICH P1(デリミタ)                     |                                             |                                  |                                                                                 |  |  |
|        | P1:チャネル指定                        | RA2300MK II は [1-16]、                       |                                  |                                                                                 |  |  |
|        |                                  |                                             | RA2800A/DL2800Aは[1-32]           |                                                                                 |  |  |
| 出力形式   | A1, A2, A3, A4, A5, A6, A7(デリミタ) |                                             |                                  |                                                                                 |  |  |
|        | A1:アンプタイプ 10固定                   |                                             |                                  |                                                                                 |  |  |
|        | A2:入力                            |                                             | $0 = OFF$ , $1 = ON$ , $2 = GND$ |                                                                                 |  |  |
|        | A3:レンジ設定                         |                                             | A7の内容により変化                       |                                                                                 |  |  |
|        |                                  | A7                                          | 測定モード   A3の内容                    |                                                                                 |  |  |
|        |                                  | 1                                           |                                  | ST BV=2V   1=50kµ $\varepsilon$ , 2=20kµ $\varepsilon$ , 3=10kµ $\varepsilon$ , |  |  |
|        |                                  |                                             |                                  | $4=5k\mu \epsilon$ , $5=2k\mu \epsilon$                                         |  |  |
|        |                                  | 2 <sup>1</sup>                              | ST BV=5V                         | 1=20kμ ε, 2=8kμ ε, 3=4kμ ε,                                                     |  |  |
|        |                                  | 4=2kμ ε, 5=800μ ε                           |                                  |                                                                                 |  |  |
|        |                                  | 3<br>DC<br>$1=50mV$ , $2=20mV$ , $3=10mV$ , |                                  |                                                                                 |  |  |
|        |                                  | $4 = 5mV, 5 = 2mV$                          |                                  |                                                                                 |  |  |
|        | A4:フィルタ                          | 0=OFF, 1=10Hz, 2=30Hz, 3=300Hz, 4=1kHz      |                                  |                                                                                 |  |  |
|        | A5:ポジション                         | $[-100.00 \sim 200.00]$ Step 0.05           |                                  |                                                                                 |  |  |
|        | A6 : ゲージ率                        | $[1.50 \sim 2.50]$ Step 0.01                |                                  |                                                                                 |  |  |
|        |                                  | A7:入力モード&BV 1=ST(BV=2V)、2=ST(BV=5V)、3=DC    |                                  |                                                                                 |  |  |
| 説<br>解 | "BV"はブリッジ電圧を意味します。               |                                             |                                  |                                                                                 |  |  |

ICH (Inquire CHannel) HRZSアンプ設定の読み出し

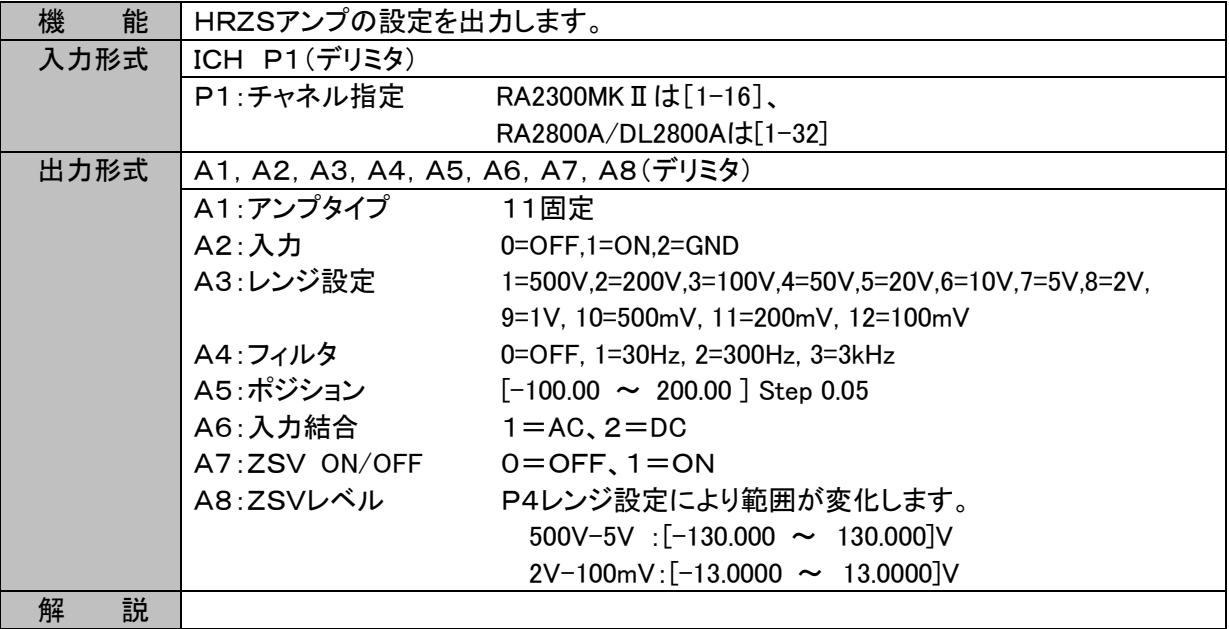

ICH (Inquire CHannel) 本体イベントE1設定の読み出し

| 機<br>能 | 本体イベント(E1)の設定を出力します。             |                                               |  |
|--------|----------------------------------|-----------------------------------------------|--|
| 入力形式   | ICH E1, P2(デリミタ)                 |                                               |  |
|        | P1:E1固定                          |                                               |  |
|        | P2:信号番号                          | $[1 - 16]$                                    |  |
| 出力形式   | A1, A2, A3, A4, A5, A6, A7(デリミタ) |                                               |  |
|        | A1:アンプタイプ                        | -1固定                                          |  |
|        | A2:入力                            | $(O=OFF, 1=ON)$                               |  |
|        | A3:<予約>                          |                                               |  |
|        | A4:信号ON/OFF                      | (0=OFF, 1=ON) 全16信号の並び、左から信号1.216             |  |
|        | A5:EV波形位置                        | $0.0 \sim 215.0$ [mm]                         |  |
|        | A6: 振幅                           | $2.0 \sim 25.0$ [mm]                          |  |
|        | A7:基線幅                           | $0.5 \sim 2.0$ [mm]                           |  |
| 解<br>説 |                                  | 本体イベントユニットが装着されていない場合、無効アンプと同じ出力となり"0,0,0,0"を |  |
|        | 出力します。                           |                                               |  |

ICH (Inquire CHannel) 無効なアンプ設定の読み出し

| 機<br>能 | 指定したチャネルにアンプが実装されていない場合、このアンサを出力します。       |
|--------|--------------------------------------------|
| 入力形式   | ICH P1(デリミタ)                               |
|        | P1:チャネル指定<br>$[1 - 32]$                    |
| 出力形式   | "0.0.0.0"を出力                               |
| 解<br>説 | 「システム」画面「収録設定」タブの「メモリ容量変更」により使用しないチャネルに設定し |
|        | た場合もアンプ実装なしとなります。                          |

IUS (Inquire User Scale) アナログ系アンプユーザスケールの読み出し

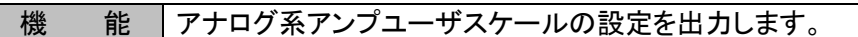

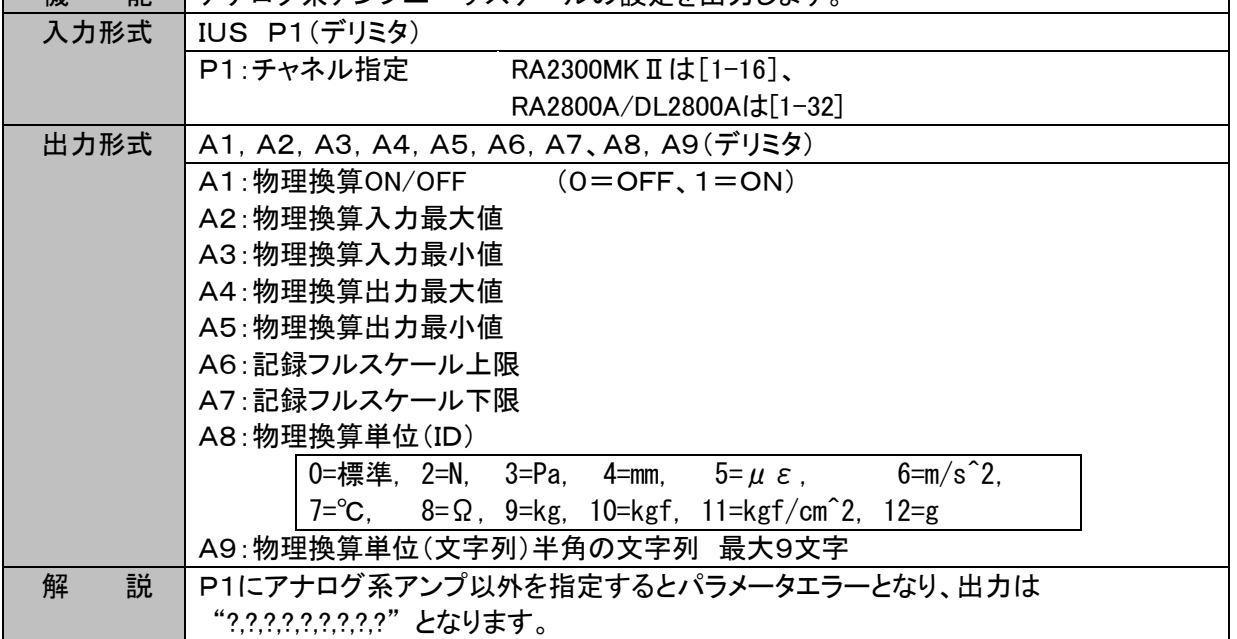

# 4.9. ファイル・記録紙への出力(バックアップファイリング含む)

IMF (Inquire Memory Filing) メモリファイリング設定の読み出し

| 機<br>能 | メモリファイリングの設定を出力します。     |  |  |   |    |    |    |     |     |     |      |
|--------|-------------------------|--|--|---|----|----|----|-----|-----|-----|------|
| 入力形式   | IMF(デリミタ)               |  |  |   |    |    |    |     |     |     |      |
| 出力形式   | A1. A2(デリミタ)            |  |  |   |    |    |    |     |     |     |      |
|        | A1:データ形式 (1=バイナリ、2=CSV) |  |  |   |    |    |    |     |     |     |      |
|        | A2:CSV保存のデータ間隔          |  |  |   |    |    |    |     |     |     |      |
|        | A2                      |  |  | 2 | З  | 4  | 5  | 6   |     | 8   | 9    |
|        | データ間隔                   |  |  | 5 | 10 | 20 | 50 | 100 | 200 | 500 | 1000 |
| 説      |                         |  |  |   |    |    |    |     |     |     |      |

IWD (Inquire Scale Wave Division ) 波形記録分割数の読み出し

| 機<br>能 | 波形記録フレーム分割数の設定を出力します。 |
|--------|-----------------------|
| 入力形式   | IWD(デリミタ)             |
| 出力形式   | A1: 分割数<br>$1 - 16$   |
| 説<br>解 |                       |

IWF (Inquire Scale Wave Frame) 波形記録フレームの読み出し

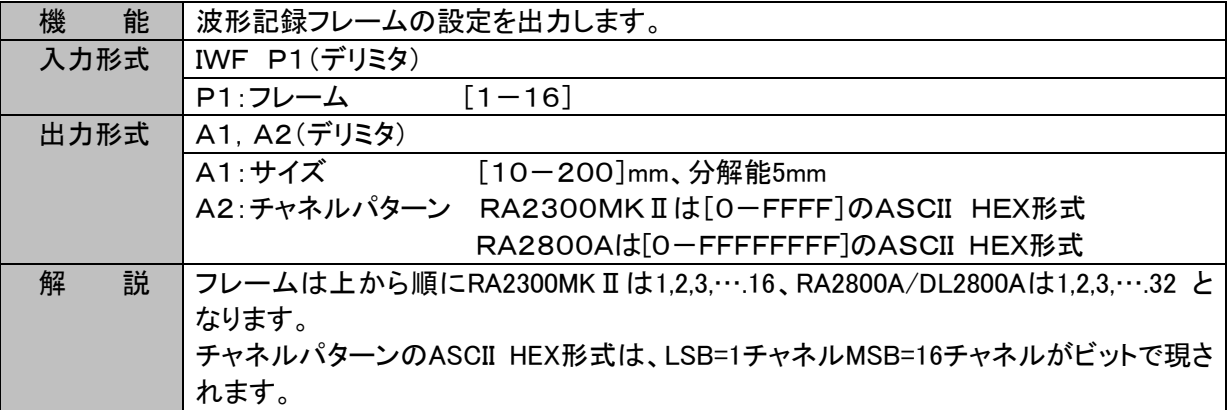

## 4.10. システムー収録設定

IRC (Inquire Record Ch) 収録チャネルの読み出し

| 機<br>能 | 収録チャネルの設定を出力します。                                  |                   |                                 |  |  |
|--------|---------------------------------------------------|-------------------|---------------------------------|--|--|
| 入力形式   | IRC(デリミタ)                                         |                   |                                 |  |  |
| 出力形式   | A1(デリミタ)                                          |                   |                                 |  |  |
|        | A1:収録チャネル 有効チャネルをASCII HEX形式で表します。<br>(1=有効/0=無効) |                   |                                 |  |  |
|        | 例                                                 | <b>RA2300MKII</b> | RA2800A/DL2800A                 |  |  |
|        | CH1のみ有効の場合                                        | 00001             | 000000001                       |  |  |
|        | CH8のみ有効の場合                                        | 00080             | 000000080                       |  |  |
|        | 全チャネル有効の場合                                        | OFFFF             | OFFFFFFFF                       |  |  |
|        | E 1 が有効の場合                                        | $1$ F F F F       | $1$ $F$ $F$ $F$ $F$ $F$ $F$ $F$ |  |  |
|        | E1、E2が有効の場合                                       | $3$ F F F F       | $3$ F F F F F F F F             |  |  |
| 説<br>解 |                                                   |                   |                                 |  |  |

#### IDN (Inquire Data No.) データNoの読み出し

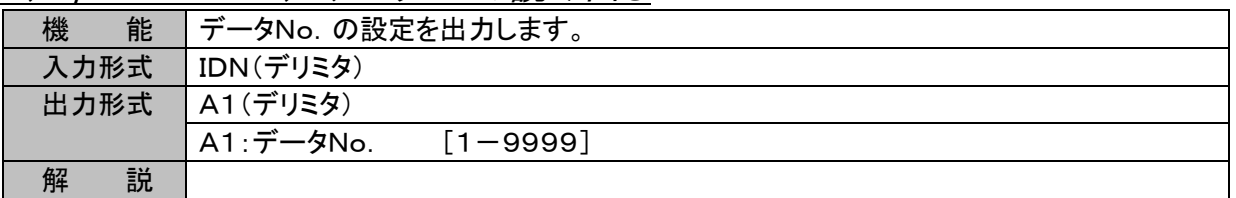

#### IAN (Inquire ANnotation) アノテーション印字設定の読み出し

| 機<br>能 | アノテーション印字の設定を出力します。          |                                             |
|--------|------------------------------|---------------------------------------------|
| 入力形式   | IAN(デリミタ)                    |                                             |
| 出力形式   | A1, A2, A3, A4, A5, A6(デリミタ) |                                             |
|        | A1:システムアノテーション印字             | $(0=OFF, 1=ON)$                             |
|        | A2:システムチャネルアノテーション印字         | $(0=OFF, 1=ON)$                             |
|        | A3:ユーザチャネルアノテーション印字          | (0=OFF固定)                                   |
|        | A4:ユーザページアノテーション印字           | $(0=OFF, 1=ON)$                             |
|        | A5:機器IDの印字                   | (1=ON固定)                                    |
|        | A6: アノテーション印字間隔              | (0=初回のみ、30-1000[cm])                        |
| 解<br>説 |                              | A3/A5についてはRA1000シリーズとの互換用のため用意したアンサで、本製品では固 |
|        | 定値を出力します。                    |                                             |

IPA (Inquire Print Auxiliary) 計測情報と信号名称印字の設定読み出し

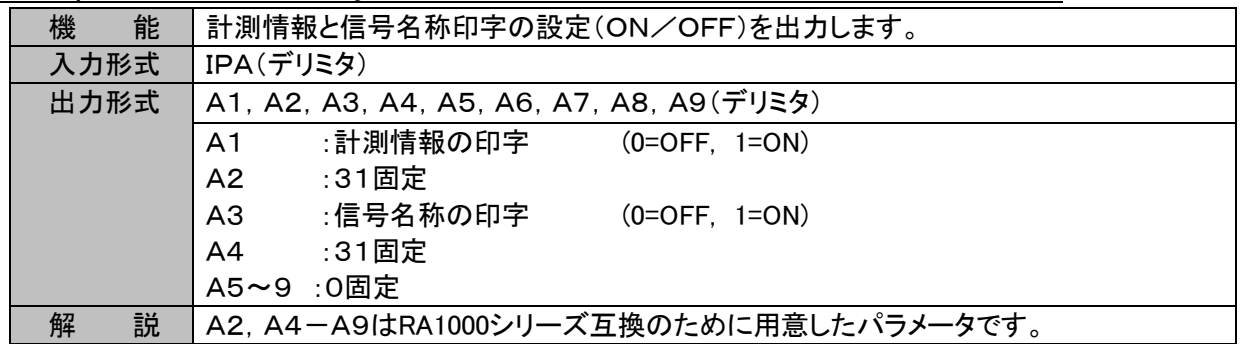
IGP (Inquire Grid Pattern) グリッドパターン設定の読み出し

| 機 | 能    | グリッドパターンの設定を出力します。                                  |
|---|------|-----------------------------------------------------|
|   | 入力形式 | ┃IGP(デリミタ)                                          |
|   | 出力形式 | ┃A1(デリミタ)                                           |
|   |      | A1: グリッドパターン(0=OFF,1=10mmSTD,2=10mm,3=5mmSTD,4=5mm) |
| 解 | 説    |                                                     |

## IAS (Inquire Auto Scaling) スケール印字の読み出し

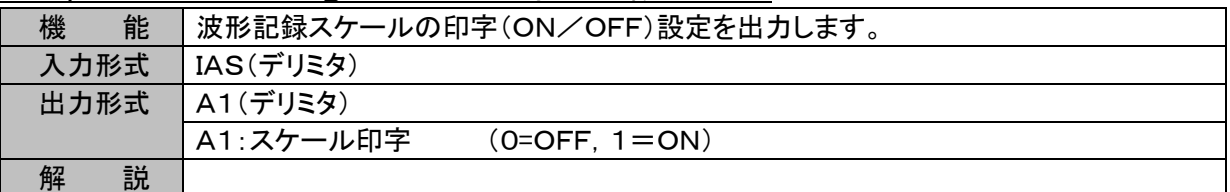

## ISM (Inquire Scale Mode) スケール印字モードの読み出し

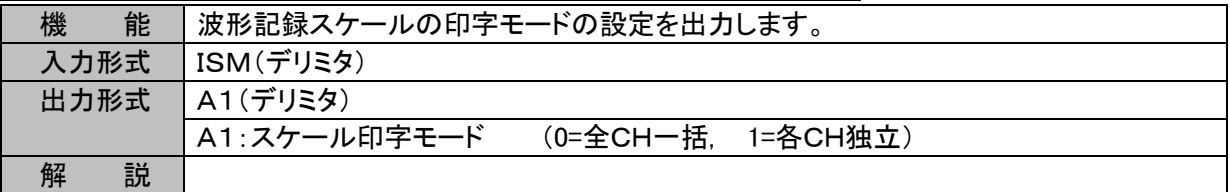

# 4.11. システムーメンテナンス

### IWH (Inquire WHo ) バージョン情報の読み出し

| 機<br>能 |                | バージョン情報を出力します。 |                                      |
|--------|----------------|----------------|--------------------------------------|
| 入力形式   |                | IWH P1(デリミタ)   |                                      |
|        |                |                | P1:項目の指定 (0-2)詳細は解説参照 (省略可能 P1=0と同じ) |
| 出力形式   | A1(デリミタ)       |                |                                      |
| 説<br>解 | P1とA1の関係       |                |                                      |
|        | P <sub>1</sub> | 出力項目           | A <sub>1</sub>                       |
|        | $\Omega$       | 機器形式           | 製品本体に対応                              |
|        |                |                | RA2300MK II の場合 "RA2300"固定           |
|        |                |                | RA2800Aの場合 "RA2800"固定                |
|        |                |                | DL2800Aの場合 "DL2800"固定                |
|        |                | 本体バージョン        | " $V1.0"$<br>$\times$                |
|        | $\overline{2}$ | 機器番号           | "6020001"<br>X                       |
|        |                |                | ※ バージョン、及び機器番号は実際の装置によって異なります。       |

IDT (Inquire DaTe ) 時計の読み出し

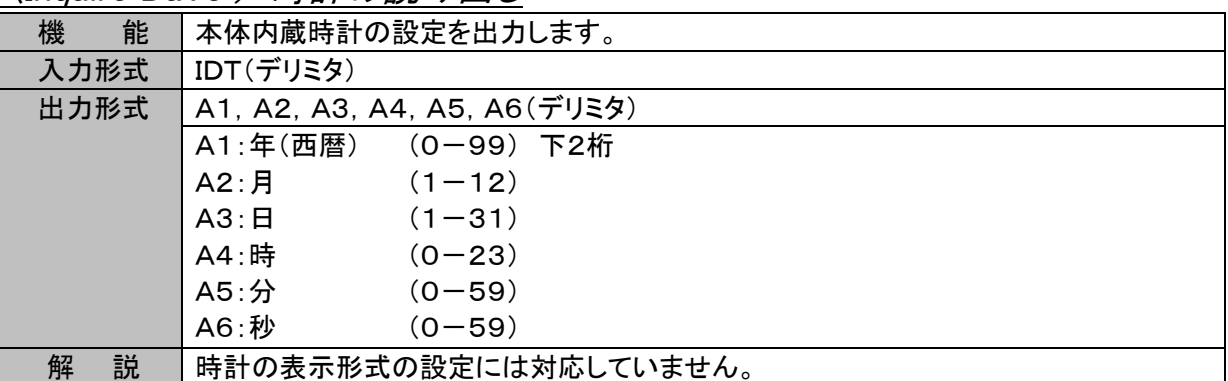

## 4.12. その他の設定

IES (Inquire Error Status) エラーステータスの読み出し

| 能<br>機 | エラーを検出したコマンドの種類に応じた文字を出力します。         |              |  |  |  |
|--------|--------------------------------------|--------------|--|--|--|
| 入力形式   | IES(デリミタ)                            |              |  |  |  |
| 出力形式   | A1(デリミタ):                            |              |  |  |  |
|        | 文字列コマンドでエラーを検出した場合                   |              |  |  |  |
|        | コマンド文字列として受けた文字列を出力します。              |              |  |  |  |
|        | 文字列コマンドの詳細は「文字列コマンド」を参照願います。         |              |  |  |  |
|        | 1バイトコントロールコマンドでエラーを検出した場合            |              |  |  |  |
|        | コマンド<br>処理内容<br>  HEX                | A1           |  |  |  |
|        | 本体の状態出力<br>[ENQ]<br>05               | $\mathsf{E}$ |  |  |  |
|        | 18<br>実行中のコマンドの中断<br>[CAN]           | $\gamma$     |  |  |  |
|        | "^"と入カコードに40hを加えたコードを出力します。          |              |  |  |  |
|        | 1バイトコマンドの詳細は「1バイトコントロールコマンド」を参照願います。 |              |  |  |  |
|        |                                      |              |  |  |  |
|        | エスケープシーケンスでエラーを検出した場合                |              |  |  |  |
|        | コマンド<br>処理内容                         | A1           |  |  |  |
|        | [ESC]+Z   ローカル状態に戻す                  | eZ           |  |  |  |
|        | [ESC]+R   送信バッファのクリア                 | eR           |  |  |  |
|        | [ESC]+C ステータス出力                      | еC           |  |  |  |
|        | [ESC]+E  エラー情報の出力                    | еE           |  |  |  |
|        | "e"と[ESC]に続く1文字を加えたコードを出力します。        |              |  |  |  |
|        | エスケープシーケンスの詳細は「エスケープシーケンス」を参照願います。   |              |  |  |  |
|        | エラーが無い場合 "*"を出力します。                  |              |  |  |  |
| 解<br>説 | アンサA1の出力後、検出したエラーをクリアします。            |              |  |  |  |

IIM (Inquire Input Monitor) 入力モニタ表示速度の読み出し

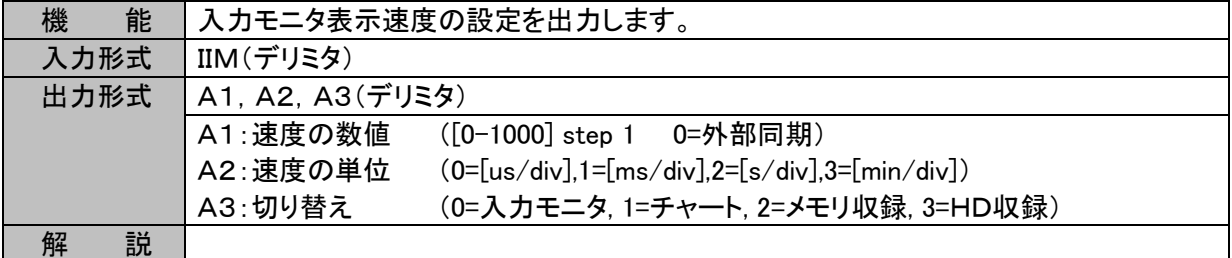

### IAT (Inquire Auto Transmit) 通知機能の読み出し

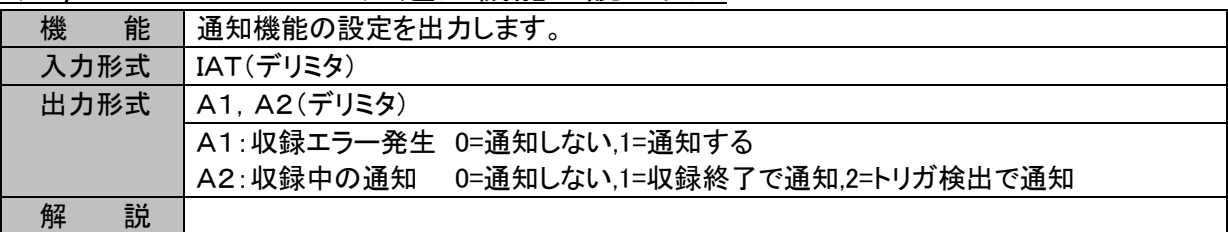

IDA (Inquire Input monitor DAta) 入力信号の測定値の読み出し

| 機<br>能 | 現在の入力信号測定値、またはアンプ情報(種類、表示単位)を出力します。 |                                 |                        |                |  |  |
|--------|-------------------------------------|---------------------------------|------------------------|----------------|--|--|
| 入力形式   | IDA P1(デリミタ)                        |                                 |                        |                |  |  |
|        | P1: 出力の指定                           |                                 |                        |                |  |  |
|        |                                     | P <sub>1</sub>                  | 出力内容                   |                |  |  |
|        |                                     | RA2300MK II は[1-16]、            |                        | 単一チャネルの測定値を出力  |  |  |
|        |                                     | RA2800A/DL2800Aは[1-32]          |                        |                |  |  |
|        |                                     | A                               |                        | 全チャネル一括の測定値を出力 |  |  |
|        |                                     | E1                              |                        | 本体イベント1の測定値を出力 |  |  |
|        |                                     | RA2300MK II は[U1-U16]、          | アンプ情報を出力               |                |  |  |
|        |                                     | RA2800A/DL2800Aは[U1-U32]        |                        |                |  |  |
| 出力形式   | P1=[1-16, E1]の場合 A1(デリミタ)           |                                 |                        |                |  |  |
|        |                                     | 単一チャネルの測定値(ASCII文字列)を出力します。     |                        |                |  |  |
|        |                                     | P1=Aの場合<br>A1. A2. …. A18(デリミタ) |                        |                |  |  |
|        | 全チャネル(E1含む)の測定値(ASCII文字列)を出力します。    |                                 |                        |                |  |  |
|        |                                     | P1=[U1-U16]の場合 A1, A2(デリミタ)     |                        |                |  |  |
|        | A1:アンプタイプ                           |                                 |                        |                |  |  |
|        | A <sub>1</sub>                      | 出力内容                            | A <sub>1</sub>         | 出力内容           |  |  |
|        | $\Omega$                            | なし                              | 7                      | TDC            |  |  |
|        | 1                                   | <b>HRDC</b>                     | 8                      | FV.            |  |  |
|        | $\overline{2}$                      | <i>FFT</i>                      | 9                      | <b>RMS</b>     |  |  |
|        | 3                                   | <b>HSDC</b>                     | 10                     | DCST           |  |  |
|        | $\overline{4}$                      | <b>ACST</b>                     | 11                     | <b>HRZS</b>    |  |  |
|        | 5                                   | EV                              | $-1$                   | 本体イベント(E1)     |  |  |
|        | 6                                   | <b>TCDC</b>                     |                        |                |  |  |
|        | A2: 単位文字列                           |                                 | 例: "mV"等(EVアンプは空文字を出力) |                |  |  |
| 説<br>解 | 指定されたチャネルの現在の測定値を文字列として出力します。       |                                 |                        |                |  |  |

ICA (Inquire auto transmit CAtion) 通知要因の読み出し

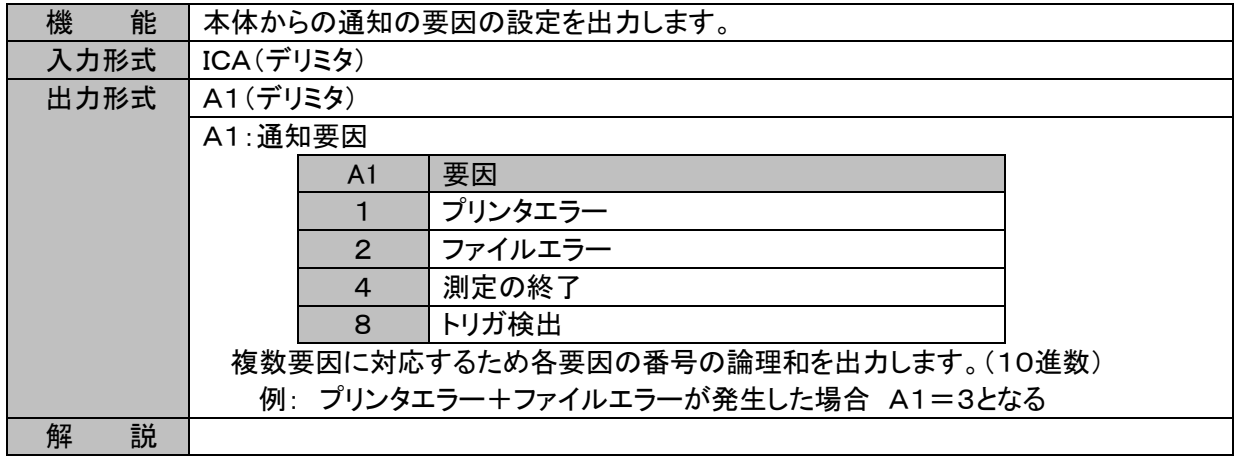

## IIF 入力モニタ一時停止の読み出し

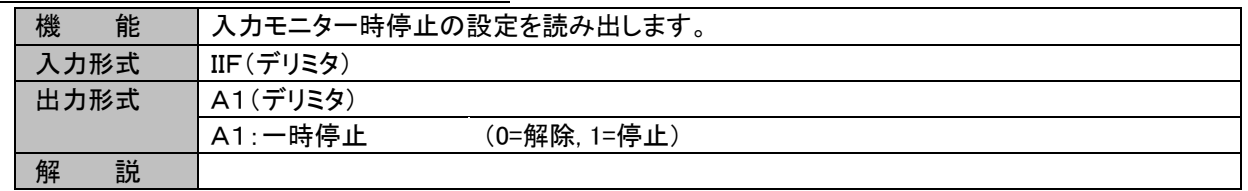

IIS スカモニタトリガ同期の読み出し

| .      |                                   |
|--------|-----------------------------------|
| 機<br>能 | 入力モニタ速度トリガ同期の設定を読み出します。           |
| 入力形式   | IIS(デリミタ)                         |
| 出力形式   | A1(デリミタ)                          |
|        | A4:トリガ同期<br>(0=OFF. )<br>$1=ON$ ) |
| 解<br>説 |                                   |

## IRI 収録・記録のON/OFF読み出し

既に対応済みですが、設定コマンドと一対であるため、仕様を記します。

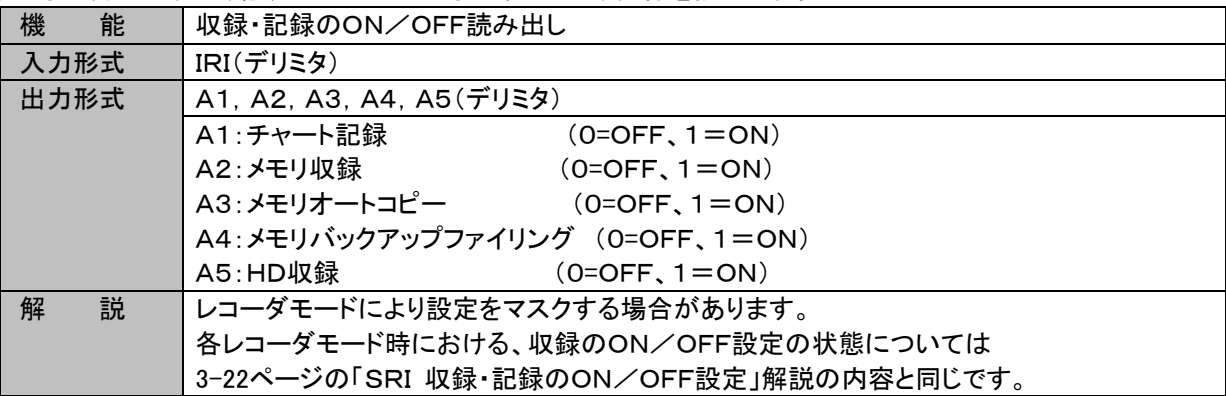

#### IBR レコーダ基本設定の読み出し

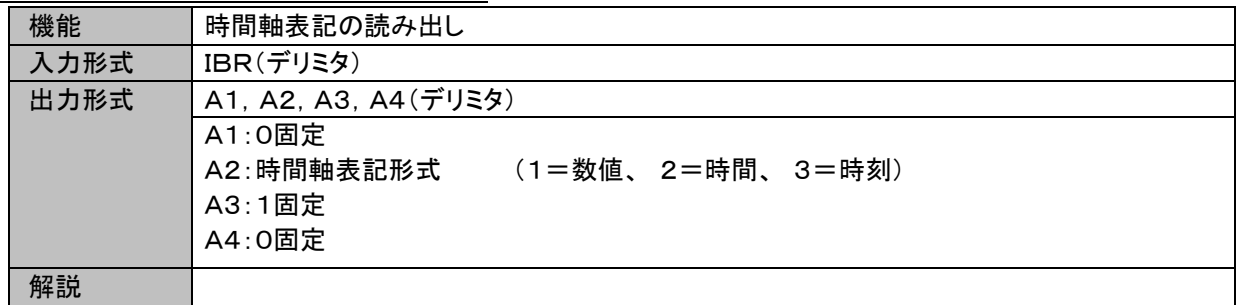

## 4.13. 旧製品互換

旧製品RA1000シリーズとの互換用のため用意したコマンドについて説明します。

本コマンドは機能の違いにより旧製品と同じ動作をすることはできませんが、擬似的な設定処理を行います。 以下に互換性コマンドを説明しますが、RA2000シリーズを制御するコマンドとしては「解説」欄に記す、推奨コマ ンドをご使用ください。

IRM (Inquire Recording Mode) 測定モードの読み出し

| 機<br>能 |                |                | 測定モードの設定を出力します。                                      |                    |
|--------|----------------|----------------|------------------------------------------------------|--------------------|
| 入力形式   |                | IRM(デリミタ)      |                                                      |                    |
| 出力形式   |                | A1(デリミタ)       |                                                      |                    |
|        | A <sub>1</sub> |                |                                                      |                    |
|        |                | A <sub>1</sub> | RA1000測定モードの出力                                       | RA2000シリーズ/DL2800A |
|        |                |                |                                                      | 測定モードの出力           |
|        |                |                | メモリレコーダ                                              | メモリレコーダ            |
|        |                | $\overline{2}$ | リアルタイム                                               | ペンレコーダ             |
|        |                | 3              | トランジェント                                              | マルチレコーダ            |
|        |                | $\overline{4}$ | ファイリング                                               | HDレコーダ             |
|        |                | 5              | <b>FFT</b>                                           | なし                 |
| 説<br>解 |                |                | 推奨コマンドは「IMM (Inquire Measure Mode) 測定モードの読み出し」になります。 |                    |

#### IAC (Inquire Auto Copy) オートコピーの読み出し

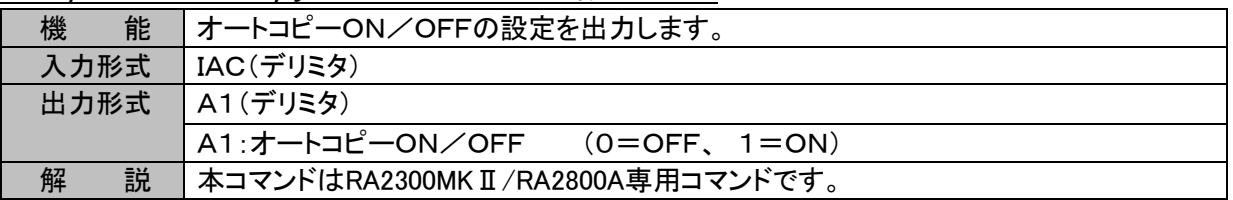

#### IRS (Inquire Rec icon information) RECアイコンの設定読み出し

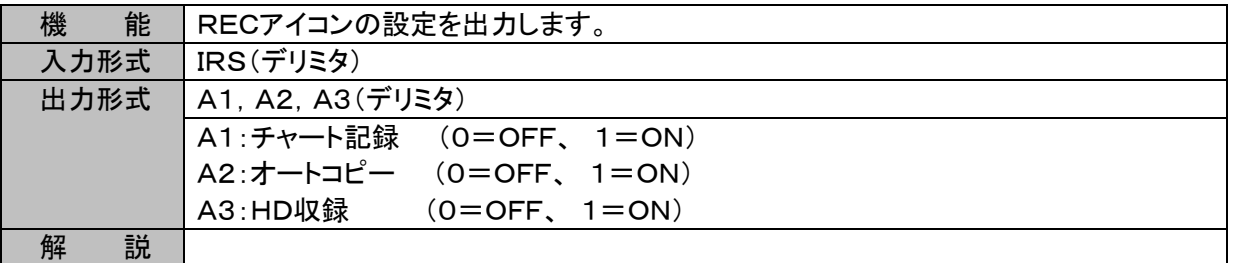

IMP (Inquire Memory block Point) ブロックNoの読み出し

| 機<br>能 | ブロックNoの設定を出力します。                                    |
|--------|-----------------------------------------------------|
| 入力形式   | IMP(デリミタ)                                           |
| 出力形式   | A1. A2(デリミタ)                                        |
|        | A1:収録ブロックNo<br>$([1 - 128])$                        |
|        | A2:出力ブロックNo<br>$(1 - 128)$                          |
| 解<br>説 | 推奨コマンドは「IMB(Inquire Memory Block)ブロックNoの読み出し」になります。 |
|        | A1=A2の出力になります。                                      |

## IYA (Inquire Y-Axis) Y軸チャネルの読み出し

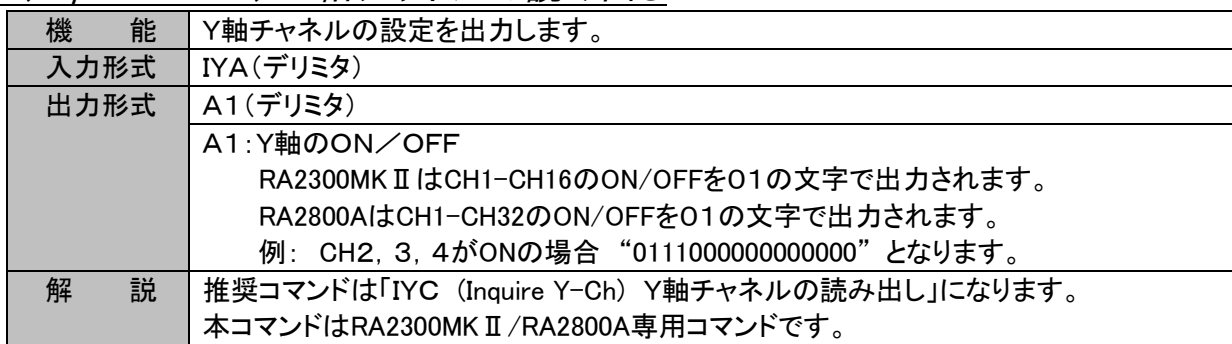

## IMD (Inquire Memory Division) チャネル結合の読み出し

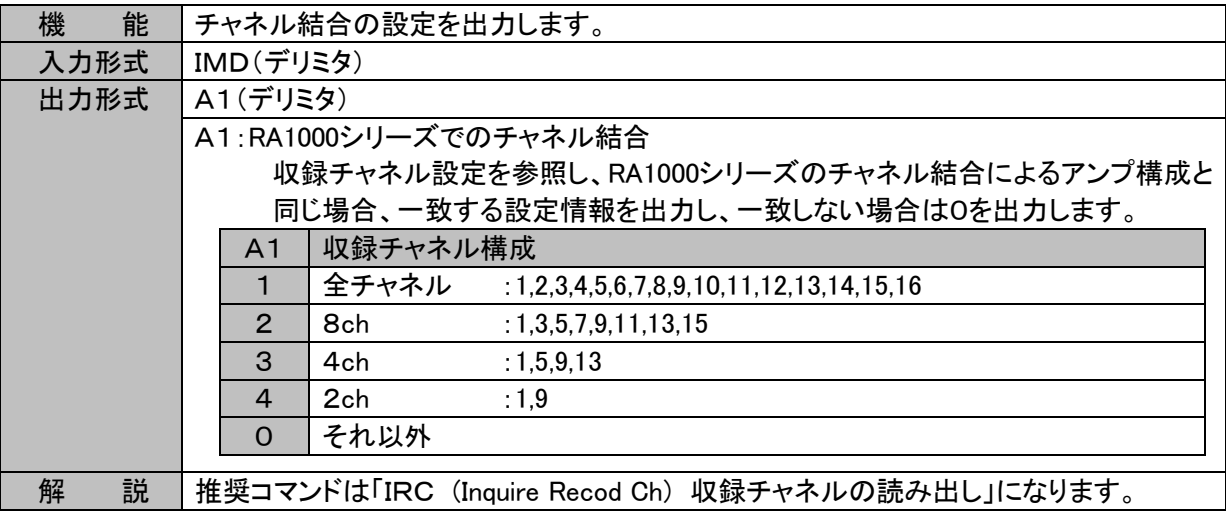

# 5. 実行コマンドーE \* \*

# 5.1. 収録・記録動作

EST (Execute StarT) 記録スタート

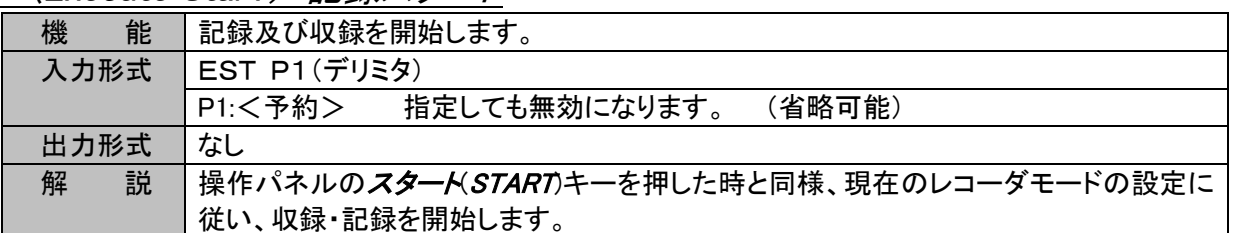

ESP (Execute StoP) 本体動作の停止

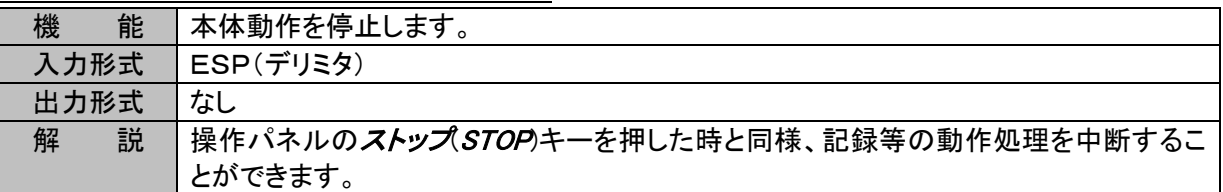

ECP (Execute CoPy) コピーの実行

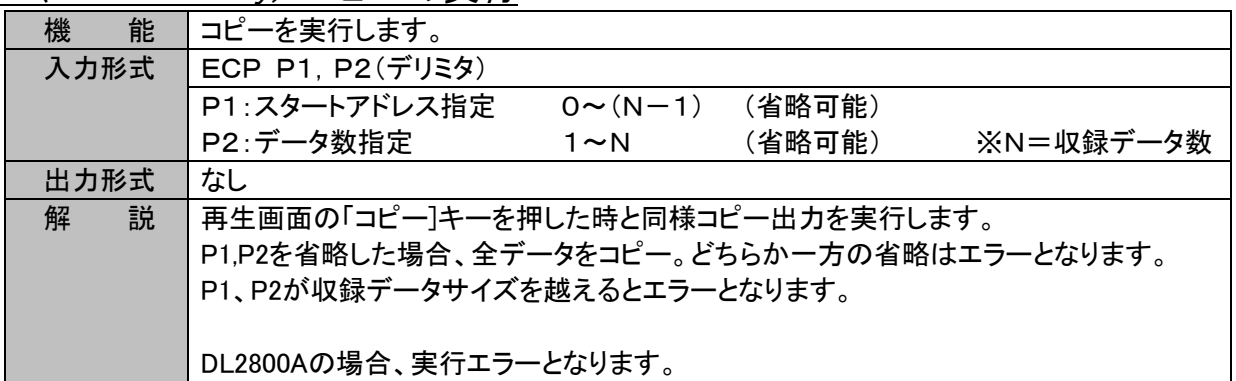

EMT (Execute Manual Trigger) マニュアルトリガの実行

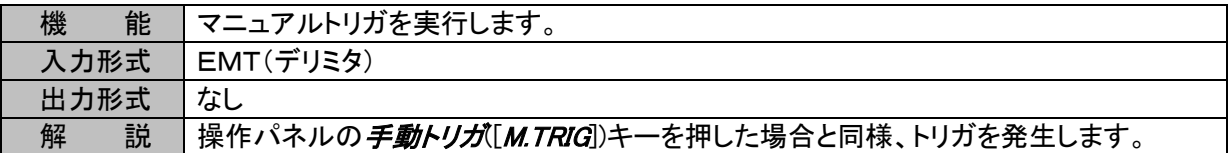

#### EMK (Execute MarK) マーク印字の実行

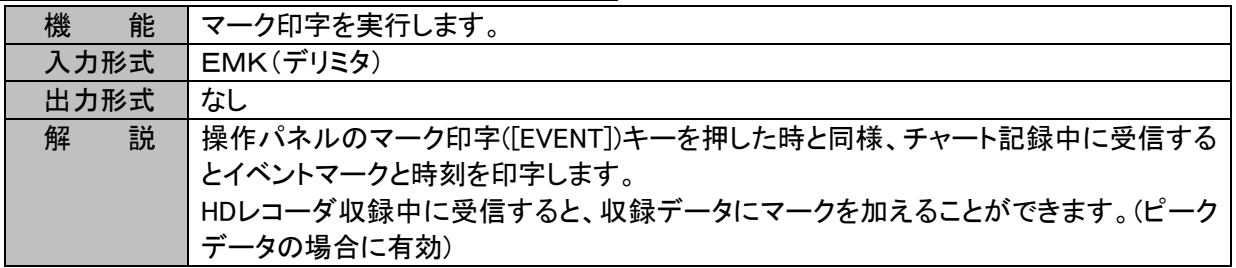

## 5.2. 環境設定保存・初期化・クリア

EMC (Execute Memory block data Clear) メモリブロックデータのクリア

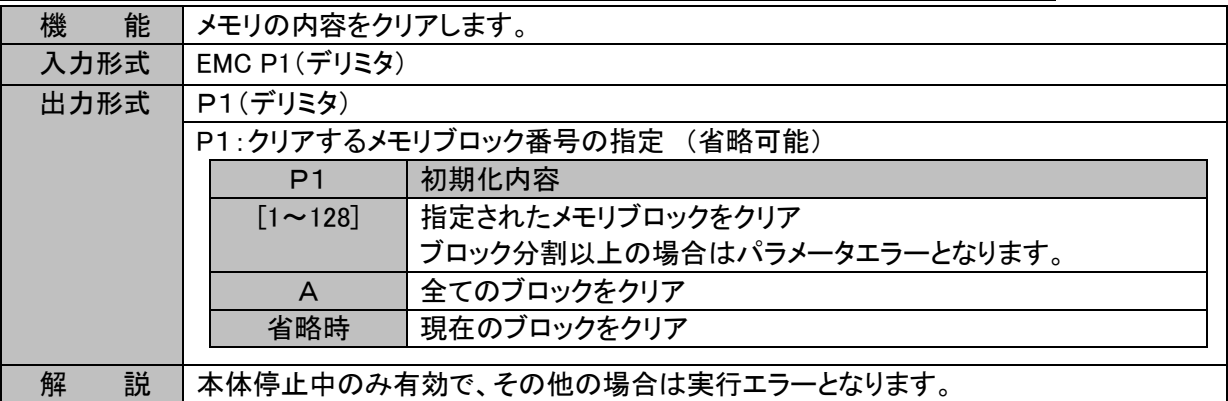

## 5.3.自動調整

EAS (Execute Ac Strain amp auto balance) ACSTアンプのオートバランス実行

| 機<br>能 | ACSTアンプのオートバランスを実行します。                                     |
|--------|------------------------------------------------------------|
| 入力形式   | <b>EAS P1(デリミタ)</b>                                        |
|        | P1: チャネル指定<br>RA2300MK II は [1-16]、RA2800A/DL2800Aは [1-32] |
|        | Aは一括設定を意味します。                                              |
| 出力形式   | なし                                                         |
| 説<br>解 | P1にACSTアンプ以外を指定するとパラメータエラーとなります。                           |

EAB (Execute dc strain amp Auto Balance) DCSTアンプのオートバランス実行

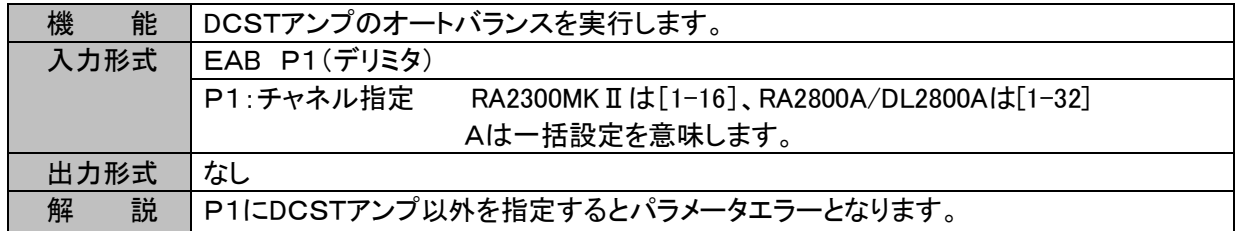

EZS (Execute auto Zero Suppression voltage) HRZSアンプのオートゼロサップ レッション実行

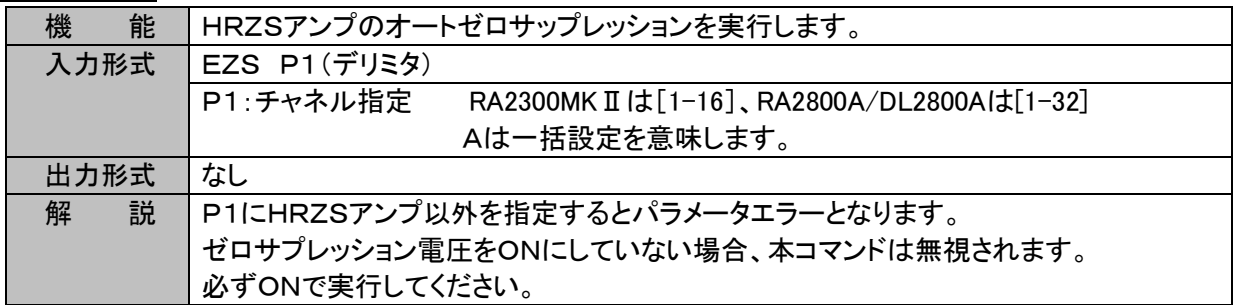

# 5.4. データ転送

入力信号データをバイナリ形式で転送することができます。本製品では次の3つのデータ転送コマンドを用意し ております。

## コマンド 機能

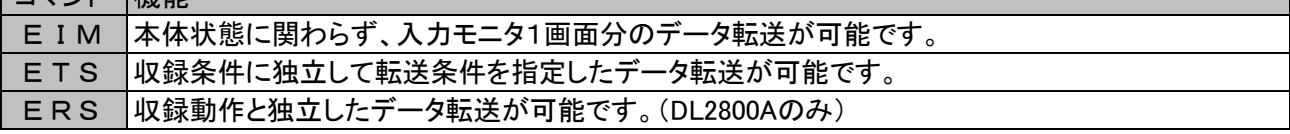

※上記コマンドは同時に使用することはできません。 ※ERSコマンドはDL2800A専用コマンドです。

データ転送コマンドの違いを次の表に記します。

| コマンド | 転送データ | 転送条件       | 収録動作中 | 転送速度          |
|------|-------|------------|-------|---------------|
| EIM  | 1ショット | 入力モニタに準ずる  | 転送可能  | 制限無し          |
| ETS  | 連続    | 転送条件を指定可能  | 転送不可  | 回線状態により制限を受ける |
| ERS  | 連続    | HD収録条件に準ずる | 転送可能  | 回線状態により制限を受ける |

※転送条件とは「転送速度(収録速度)」と「転送チャネル」「データ形式」を意味します。

EIM (Execute Input Monitor data trans) モニタ転送の実行

| 入力波形モニタ1画面分のデータを転送します。                                                   |
|--------------------------------------------------------------------------|
| EIM(デリミタ)                                                                |
| A1(デリミタ)                                                                 |
| くバイナリデータ>                                                                |
| A1:1ラインの転送バイト数を出力します。                                                    |
| "0"は転送チャネルがないことを意味します。                                                   |
| "?"はHD収録中のための転送不可を意味します。                                                 |
| "*"は転送速度の指定がスペックを超えているための転送不可を意味します。                                     |
| 上記数値以外の文字を出力した場合、以降のバイナリデータ出力はありません。                                     |
| <バイナリデータ>:現在の入力信号の生データ(A/D値)                                             |
| サンプル:RA2300MK II は[STX](D1.DAT)(D2.DAT)(D3.DAT)……(D16.DAT)[SUM]          |
| RA2800Alt[STX](D1.DAT)(D2.DAT)(D3.DAT) ······ (D32.DAT)[SUM]             |
| DL2800Alt[STX](D1.DAT)(D2.DAT)(D3.DAT)······(D32.DAT)[SUM]               |
| RA2300MK II ( $\pm$ [STX](D1.MAX)(D1.MIN)(D2.MAX) (D16.MIN)[SUM]<br>ピーク: |
| RA2800AI&[STX](D1.MAX)(D1.MIN)(D2.MAX) (D32.MIN)[SUM]                    |
| DL2800Alt[STX](D1.MAX)(D1.MIN)(D2.MAX) (D32.MIN)[SUM]                    |
| □:は1バイト、():は2バイト                                                         |
| 本体の状態に制限されずに入力モニタ1画面分(最大1024ライン)のデータを転送しま<br>す。                          |
| 収録中の通信による遠隔地での信号モニタを可能にします。                                              |
| モニタ速度の設定は「SIM 入力モニタ表示速度の設定」を参照願います。                                      |
| ※送信データはSIMコマンドで設定した値の1/2のサンプルレイトとなります。                                   |
| 転送チャネルの設定は現在のアンプ設定に従います。(収録条件と同じ)                                        |
|                                                                          |

ETS (Execute real time data TranS) リアルタイム転送の実行

| 機<br>能 | リアルタイム転送を実行します。                                                  |
|--------|------------------------------------------------------------------|
| 入力形式   | ETS P1. P2. P3(デリミタ)                                             |
|        | P1:データ形式 (0=サンプル、1=ピーク)                                          |
|        | P2:転送速度単位 (0=ms, 1=s)                                            |
|        | $([1 - 1000])$<br>P3:転送速度数値                                      |
| 出力形式   | A1(デリミタ)                                                         |
|        | <バイナリデータ>                                                        |
|        | A1:1ラインの転送バイト数を出力します。                                            |
|        | "0"は転送チャネルがないことを意味します。                                           |
|        | "?"はHD収録中のための転送不可を意味します。                                         |
|        | "*"は転送速度の指定がスペックを超えているための転送不可を意味します。                             |
|        | 上記数値以外の文字を出力した場合、以降のバイナリデータ出力はありません。                             |
|        | <バイナリデータ>:現在の入力信号の生データ(A/D値)                                     |
|        | サンプル:RA2300MK II は[STX](D1.DAT)(D2.DAT)(D3.DAT)……(D16.DAT)[SUM]  |
|        | RA2800Aは[STX](D1.DAT)(D2.DAT)(D3.DAT)……(D32.DAT)[SUM]            |
|        | DL2800Alt[STX](D1.DAT)(D2.DAT)(D3.DAT) ······ (D32.DAT) [SUM]    |
|        |                                                                  |
|        | ピーク: RA2300MK II は[STX](D1.MAX)(D1.MIN)(D2.MAX) ……(D16.MIN)[SUM] |
|        | RA2800Alt[STX](D1.MAX)(D1.MIN)(D2.MAX) (D32.MIN)[SUM]            |
|        | DL2800Alt[STX](D1.MAX)(D1.MIN)(D2.MAX) (D32.MIN)[SUM]            |
|        | []:は1バイト、():は2バイト                                                |
| 説<br>解 | 転送チャネルの指定は、「STR リアルタイム転送チャネルの設定」で設定します。                          |
|        |                                                                  |
|        | 例外処理                                                             |
|        | 実行中に異常が発生した場合、データの先頭を示すスタートコード[STX]に代えて以                         |
|        | 下に示すエラーコードを出力します。                                                |
|        | [EOT](04h)…本体がコマンドを受信して転送を終了。                                    |
|        | 「CAN](18h)…ホストの受信処理が間に合わず、転送不可と判断し転送を終了。                         |
|        | 転送の終了                                                            |
|        | 転送の終了方法は、ESPコマンドを実行します。ESPを実行すると本体は[EOT]を出                       |
|        | カして転送を終了して通常のコマンド受信状態になります。                                      |

ERS (Execute Realtime data trans Start) リアルタイム転送の実行

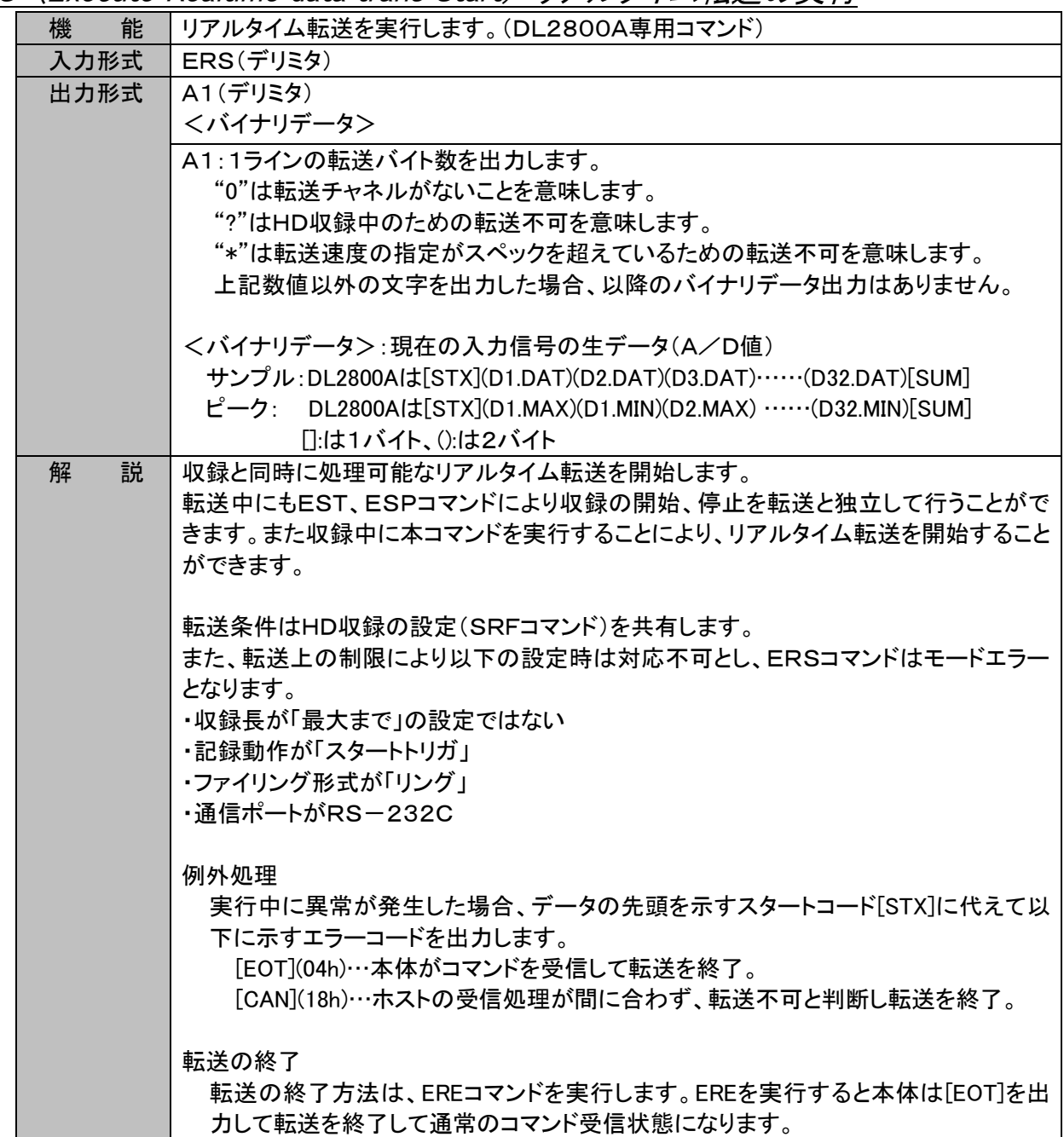

ERE (Execute Realtime data trans End) リアルタイム転送の停止

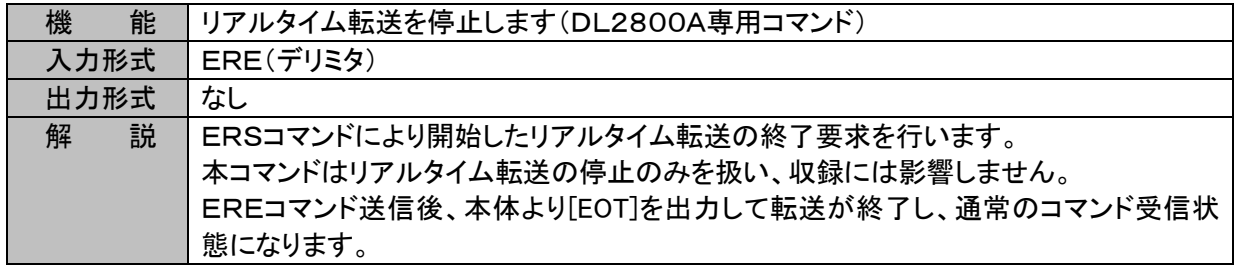

## 5.5.その他

EPA (Execute Page Annotaion) ページアノテーション印字の実行

| 機<br>能 | ページアノテーション印字を実行します。                                    |
|--------|--------------------------------------------------------|
| 入力形式   | EPA(デリミタ)                                              |
| 出力形式   | なし                                                     |
| 説<br>解 | 本体停止中の場合、ページアノテーションを印字<br>波形記録中の場合、ページアノテーションを波形に重ねて印字 |
|        | DL2800Aの場合、実行エラーとなります。                                 |

#### EFD (Execute FeeD) フィードの実行

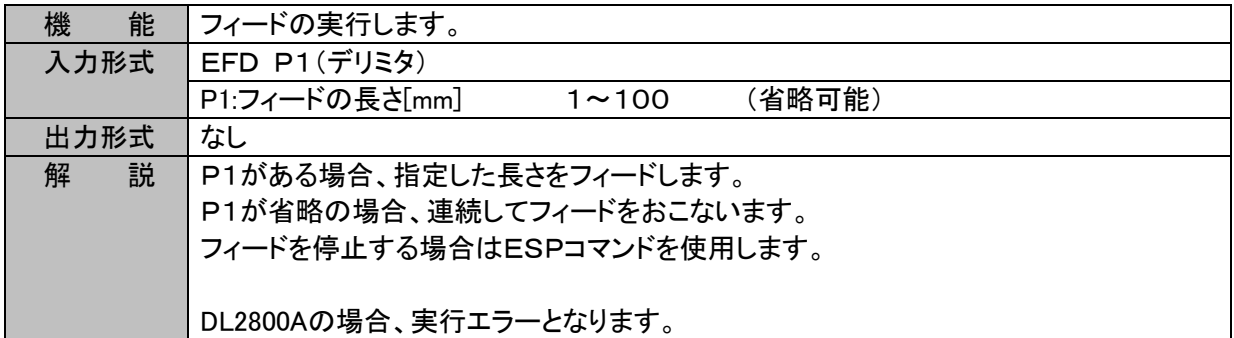

## ESI (Execute System Initialize) システムイニシャライズコマンド

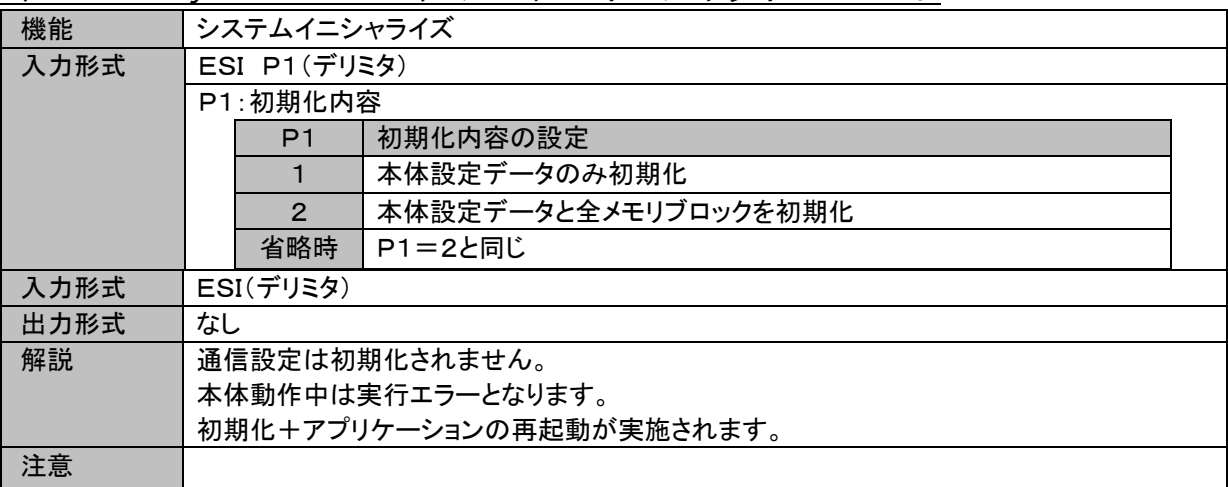

#### Ч 八 注意

ESIコマンドによる初期化を実行すると、メインプログラムの再起動が必要となり、通信接続が強制的 に切断されます。このため初期化実行後は再接続が必要となります。 処理完了まで約5秒必要です。本コマンドを実行後は充分な待ち時間をおいて再接続してください。

#### Ļ ⚠ 注意

P1=1、メモリブロックをクリアしない場合でも、初期化によりブロックサイズが変化した場合、メモ リデータは失われます。

6. ファイル/データ操作コマンド  $-F**$ 

FDS (File Data file Save) メモリ収録データのファイル保存

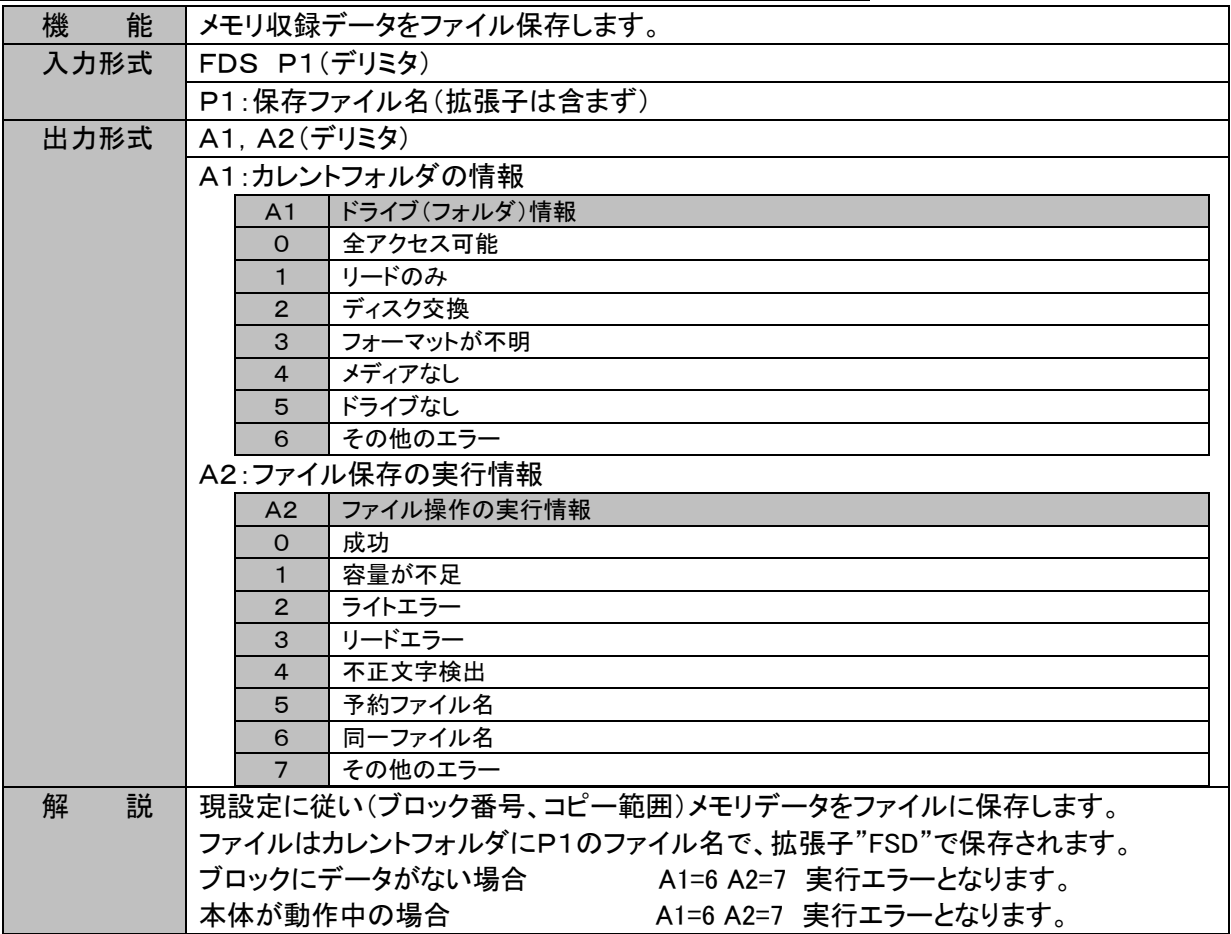

# 7. テキスト操作コマンドーT\*\*

# 7.1. ページアノテーション文字列

TIP (Text Input Page)ページアノテーション文字列の入力

| 機<br>能 | ページアノテーション文字列の入力を行います。                 |  |  |
|--------|----------------------------------------|--|--|
| 入力形式   | TIP(デリミタ)                              |  |  |
|        | P: < 行番号>: < 文字列> (デリミタ)               |  |  |
|        |                                        |  |  |
|        | E:: (デリミタ)                             |  |  |
|        | <行番号>[1-108]行の指定が可能です。                 |  |  |
|        | <文字列>S-SJSコード 最大64文字まで入力可能です。          |  |  |
|        | 但し、セパレータ(カンマ","もしくは半角スペース" ")は使用できません。 |  |  |
| 出力形式   | なし                                     |  |  |
| 説<br>解 | TIPコマンドを受けると、文字列を行単位で入力するモードとなります。     |  |  |
|        | 以下、行を指定して文字列の入力が可能となります。               |  |  |
|        | "E::"を受信することで入力モードを抜けます。               |  |  |

TOP (Text Output Page) ページアノテーション文字列の出力

| 機<br>能 | ページアノテーション文字列を出力します。                 |
|--------|--------------------------------------|
| 入力形式   | TOP P1(デリミタ)                         |
|        | P1:行の指定 [1-108]又は A                  |
|        | 数値を指定した場合: 1行のみの出力となります。             |
|        | 「A」を指定した場合:全行の出力となります。               |
| 出力形式   | P1=[1-108]の場合、1行のみ文字列出力となります。        |
|        | <文字列>(デリミタ)                          |
|        | P1=Aの場合、以下の形式となり、内容はTIPの入力と同形式となります。 |
|        | P:<行番号>:<文字列>(デリミタ)                  |
|        |                                      |
|        | E:: (デリミタ)                           |
| 解<br>説 | P1=A(全行指定)の場合、文字列がない行の出力は省略します。      |

TCP (Text Clear Page) ページアノテーション文字列のクリア

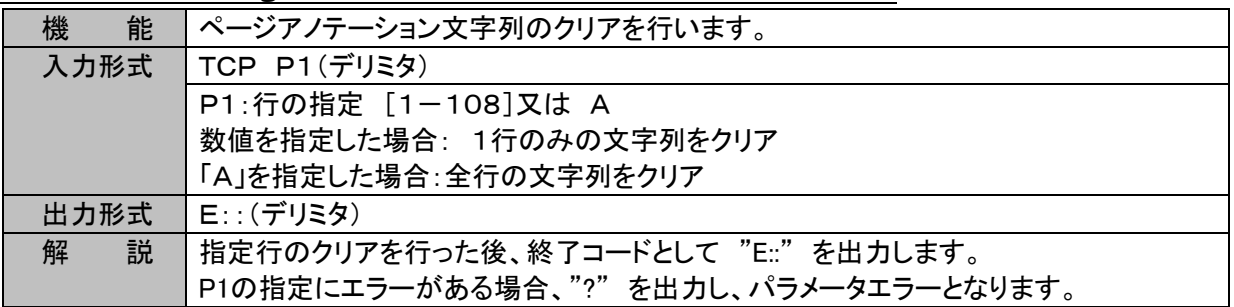

※ DL2800Aではページアノテーション文字列の設定、読み出しは可能ですが、印字機能が無いため効果はあ りません。

# 7.2. 信号名称文字列

TSN (Text input SigNal) 信号名称文字列の入力

| 能<br>機 | 信号名称文字列の入力を行います。                              |                                      |  |  |
|--------|-----------------------------------------------|--------------------------------------|--|--|
| 入力形式   | TSN(デリミタ)<br>S: <チャネル番号>: <信号番号>: <文字列>(デリミタ) |                                      |  |  |
|        |                                               |                                      |  |  |
|        |                                               | <チャネル番号>  RA2300MKⅡは[1-16]のチャネル番号を指定 |  |  |
|        |                                               | RA2800A/DL2800Aは[1-32]のチャネル番号を指定     |  |  |
|        | <信号番号>                                        | アナログアンプの場合、"1"固定                     |  |  |
|        |                                               | EVアンプの場合、信号番号を指定[1-8]                |  |  |
|        |                                               | <チャネル番号>=E1の場合、信号番号を指定[1-16]         |  |  |
|        | <文字列>                                         | 最大31文字までのS-JISコード                    |  |  |
|        | 例:アナログチャネルの場合                                 |                                      |  |  |
|        | TSN(デリミタ)                                     |                                      |  |  |
|        | S:1:縦方向振動(デリミタ)                               |                                      |  |  |
|        | 例:イベントチャネルの場合(E1も同様)                          |                                      |  |  |
|        | TSN(デリミタ)                                     |                                      |  |  |
|        | S:15:1:水門1 (デリミタ)                             |                                      |  |  |
|        | TSN(デリミタ)                                     |                                      |  |  |
|        | S:15:2:水門2 (デリミタ)                             |                                      |  |  |
| 出力形式   | なし                                            |                                      |  |  |
| 解<br>説 |                                               | TIPコマンドとは異なり1行の入力で終了します。             |  |  |

TOS (Text Output Signal) 信号名称文字列の出力

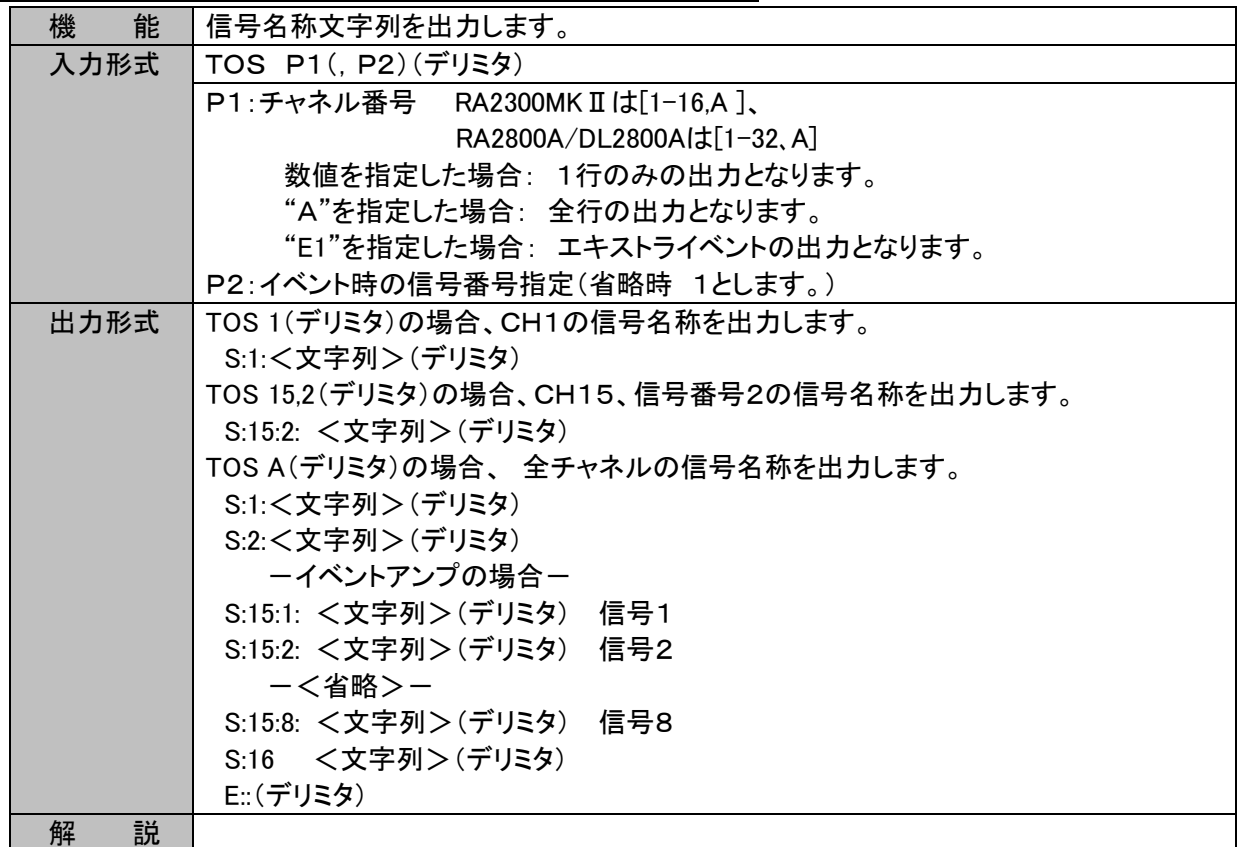

TCS (Text Clear Signal) 信号名称文字列のクリア

| 機<br>能 | 信号名称文字列のクリアを行います。                      |  |  |
|--------|----------------------------------------|--|--|
| 入力形式   | <b>TCS P1(デリミタ)</b>                    |  |  |
|        | P1: チャネル番号 RA2300MK II は[1-16,A]、      |  |  |
|        | RA2800A/DL2800Aは[1-32、A]               |  |  |
|        | 数値を指定した場合: 1行のみの出力となります。               |  |  |
|        | "A"を指定した場合: 全行の出力となります。                |  |  |
|        | "E1"を指定した場合: エキストライベントの出力となります。        |  |  |
| 出力形式   | E:: (デリミタ)                             |  |  |
| 解<br>説 | 指定チャネルのクリアを行った後、終了コードとして "E::" を出力します。 |  |  |
|        | P1の指定にエラーがある場合、"?" を出力し、パラメータエラーとなります。 |  |  |

## 7.3. 計測情報文字列

THD (Text input information) 計測情報文字列の入力

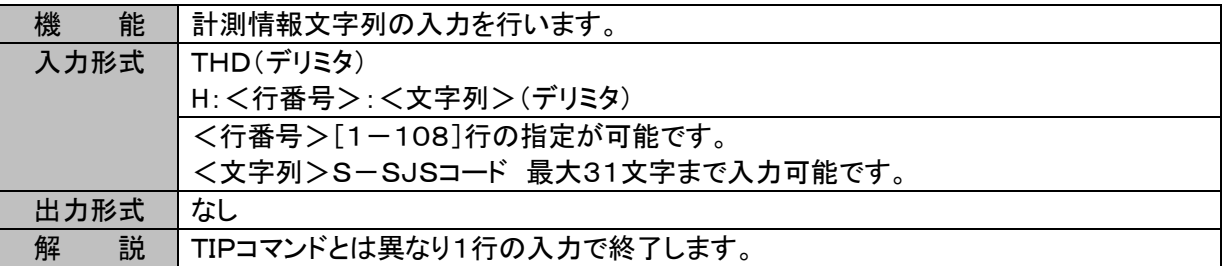

## TOH (Text Output information) 計測情報文字列の出力

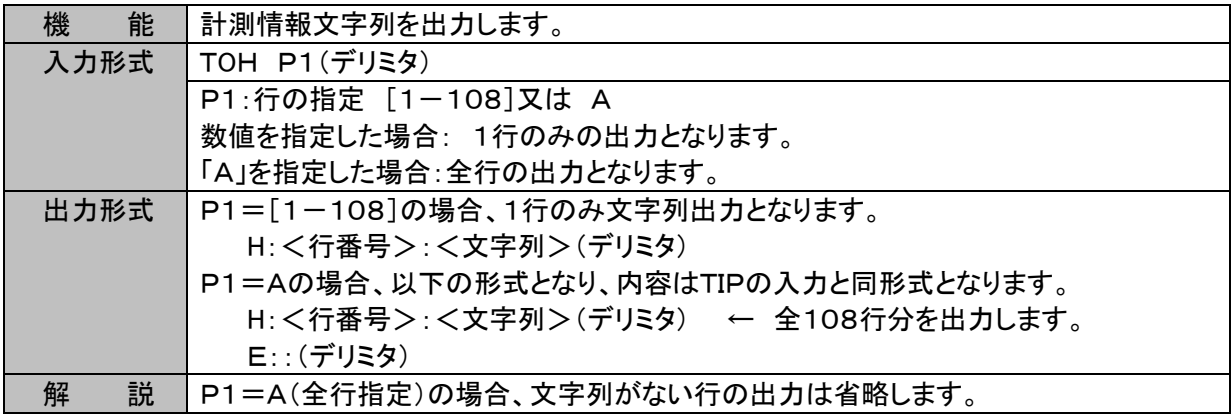

#### TCD (Text Clear information Data) 計測情報文字列のクリア

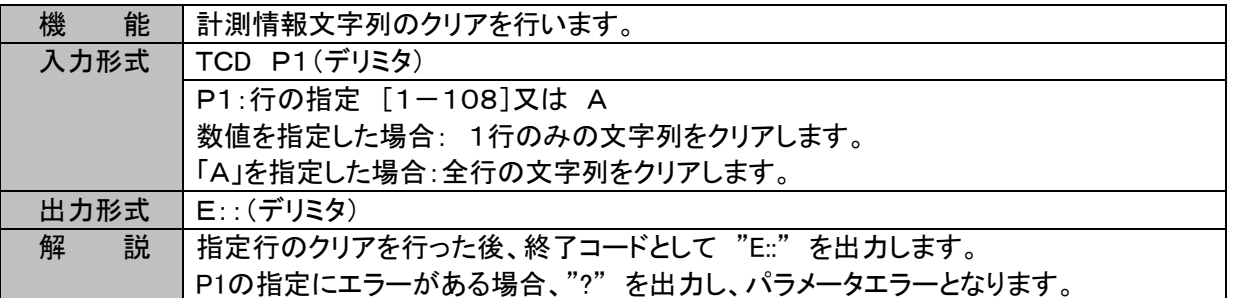

※ DL2800Aでは計測情報文字列の設定、読み出しは可能ですが、印字機能が無いため効果はありません。

8. 資料

8.1. キャラクタコード一覧

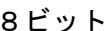

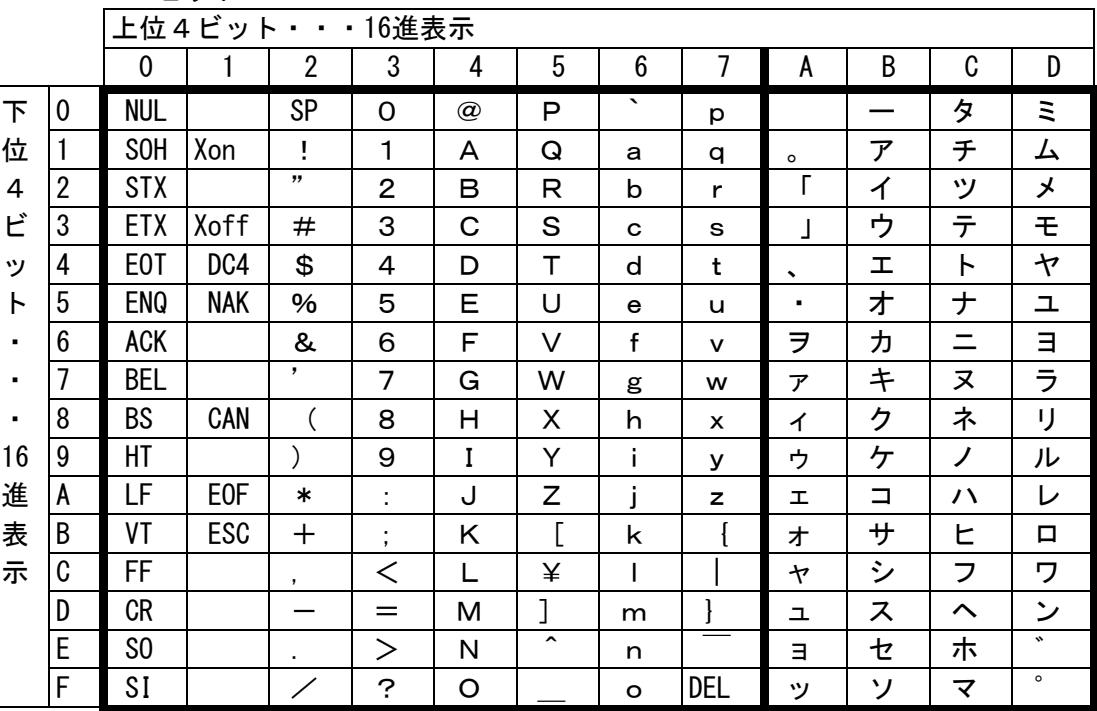

## 末永くお使いいただくために

株式会社エー・アンド・デイ

当社製品をご購入いただきありがとうございます。

当社では、ご購入いただいた製品を末永くご使用いただくために、次のような保守サービス体制 でのぞんでおります。

#### 1. 保証期間

ご購入いただいた日より一ヶ年を保証期間とし、万一故障が発生した場合には無償で 修理させていただきます。(ただし、発生した故障が当社の責任の場合に限ります。)

#### 2. 保証期間を過ぎた場合の保守サービス

保証期間を過ぎた場合には有償で修理サービスを承っております。 また、お客様のご要望によりオーバーホールも承っております。

#### 3. 保守契約のおすすめ

当社ではご購入いただいた製品を常に安心して、ご使用いただくために定期点検保守も行って おります。校正費用+αの料金にて、製品保証をさせていただいております。 詳しくは保守サービス料金表をご参照下さい。

#### お問い合わせ先

(1)本書の内容の全部または、一部を無断で転載することは固くお断り致します。

株式会社エー・アンド・デイ

## RA2000シリーズ/DL2800A 通信コマンド取扱説明書(1WMPD4003506)

2017年 7月 第1版

(2)本書の内容に関しては、将来予告なしに変更することがあります。

## 使い方·修理に関するお問い合わせ窓口

故障、別売品・消耗品に関してのご質問・ご相談も、この電話で承ります。 修理のご依頼、別売品・消耗品のお求めは、お買い求め先へご相談ください。

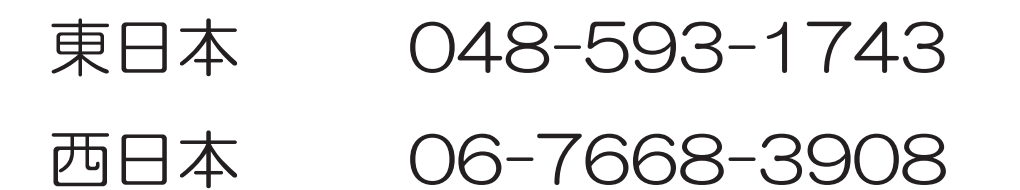

受付時間: 9:00~12:00、13:00~17:00、月曜日~金曜日(祝日、弊社休業日を除く) 都合によりお休みをいただいたり、受付時間を変更させて頂くことがありま すのでご了承ください。

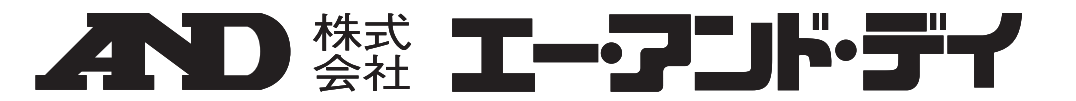

〒170-0013 東京都豊島区東池袋3-23-14 ダイハツ・ニッセイ池袋ビル 本社 計量器·計測器·試験機 TEL. 03-5391-6126(直) FAX. 03-5391-6129

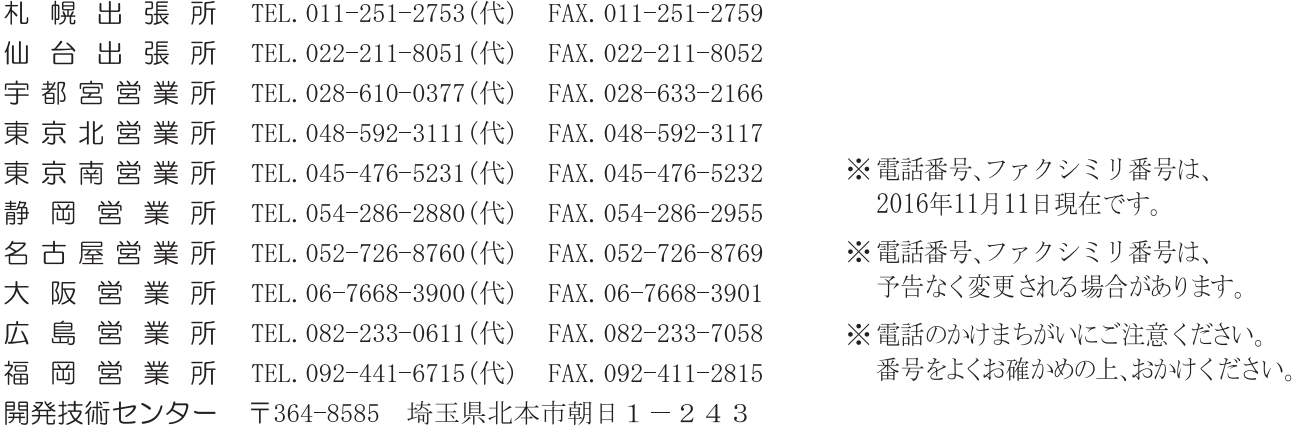